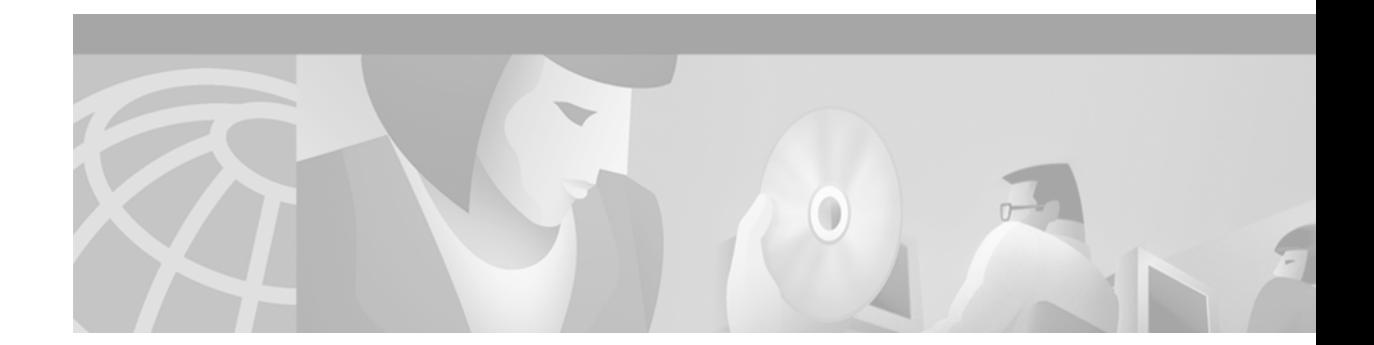

# **IP Services Commands**

 $\sqrt{2}$ 

Use the commands in this chapter to configure various IP services. For configuration information and examples on IP services, refer to the "Configuring IP Services" chapter of the *Network Protocols Configuration Guide, Part 1*.

## <span id="page-1-0"></span>**access-class**

To restrict incoming and outgoing connections between a particular virtual terminal line (into a Cisco device) and the addresses in an access list, use the **access-class** line configuration command. To remove access restrictions, use the **no** form of this command.

**access-class** *access-list-number* {**in** | **out**}

**no access-class** *access-list-number* {**in** | **out**}

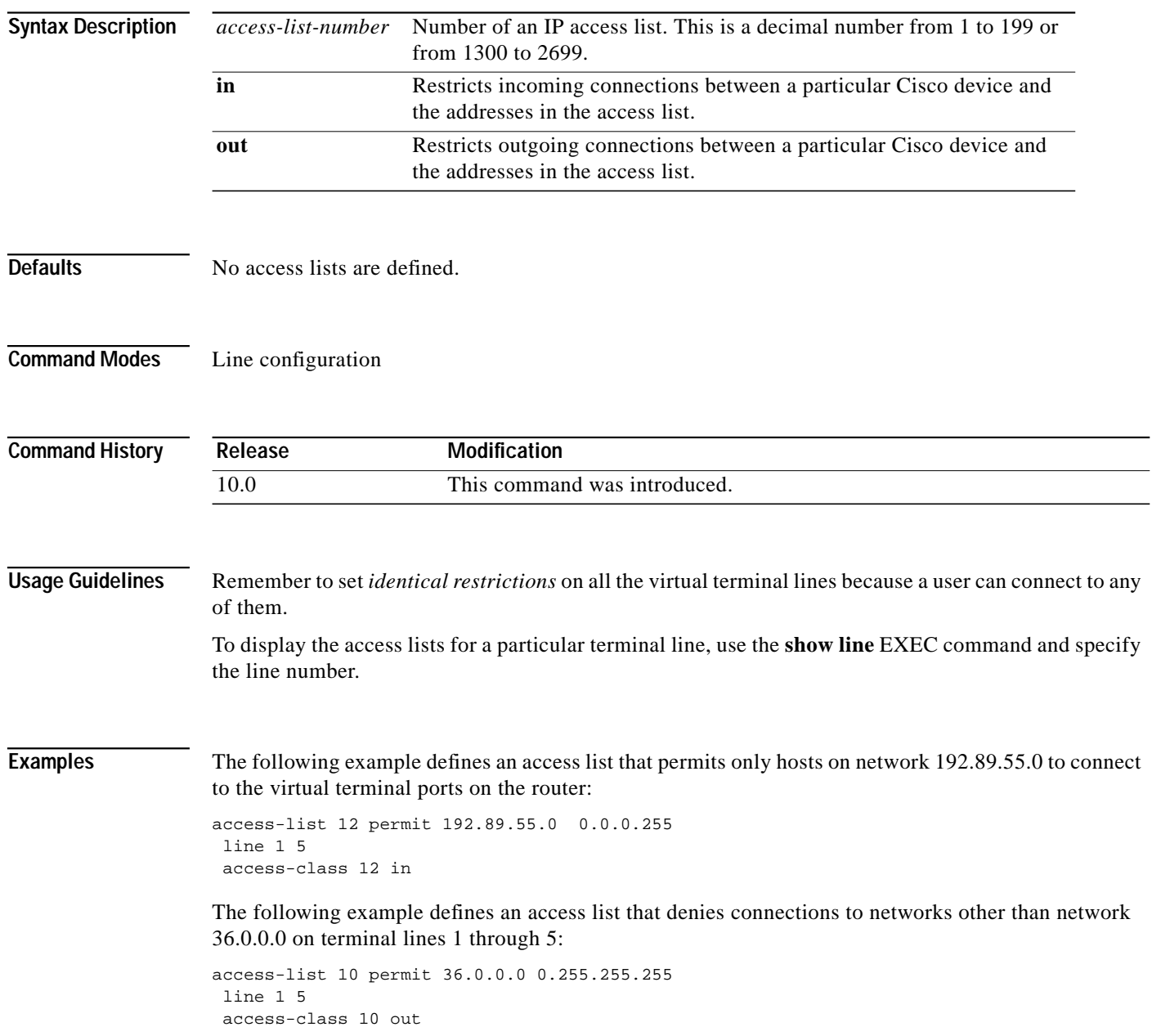

 $\sqrt{2}$ 

 $\mathcal{L}^{\mathcal{L}}$ 

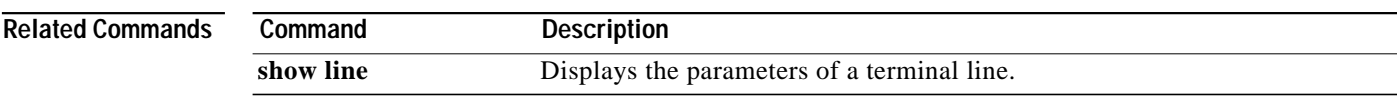

## <span id="page-3-0"></span>**access-list (IP extended)**

To define an extended IP access list, use the extended version of the **access-list** global configuration command. To remove the access lists, use the **no** form of this command.

**access-list** *access-list-number* [**dynamic** *dynamic-name* [**timeout** *minutes*]] {**deny** | **permit**} *protocol source source-wildcard destination destination-wildcard* [**precedence** *precedence*] [**tos** *tos*] [**log** | **log-input**] [**fragments**]

**no access-list** *access-list-number*

#### **Internet Control Message Protocol (ICMP)**

**access-list** *access-list-number* [**dynamic** *dynamic-name* [**timeout** *minutes*]] {**deny** | **permit**} **icmp** *source source-wildcard destination destination-wildcard* [*icmp-type* | [[*icmp-type icmp-code*] | [*icmp-message*]] [**precedence** *precedence*] [**tos** *tos*] [**log** | **log-input**] [**fragments**]

#### **Internet Group Management Protocol (IGMP)**

**access-list** *access-list-number* [**dynamic** *dynamic-name* [**timeout** *minutes*]] {**deny** | **permit**} **igmp** *source source-wildcard destination destination-wildcard* [*igmp-type*] [**precedence** *precedence*] [**tos** *tos*] [**log** | **log-input**] [**fragments**]

#### **TCP**

**access-list** *access-list-number* [**dynamic** *dynamic-name* [**timeout** *minutes*]] {**deny** | **permit**} **tcp** *source source-wildcard* [*operator port* [*port*]] *destination destination-wildcard* [*operator port* [*port*]] [**established**] [**precedence** *precedence*] [**tos** *tos*] [**log** | **log-input**] [**fragments**]

#### **User Datagram Protocol (UDP)**

**access-list** *access-list-number* [**dynamic** *dynamic-name* [**timeout** *minutes*]] {**deny** | **permit**}**udp** *source source-wildcard* [*operator port* [*port*]] *destination destination-wildcard* [*operator port* [*port*]] [**precedence** *precedence*] [**tos** *tos*] [**log** | **log-input**] [**fragments**]

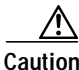

**Caution** Enhancements to this command are backward compatible; migrating from releases prior to Release 11.1 will convert your access lists automatically. However, releases prior to Release 11.1 are not upwardly compatible with these enhancements. Therefore, if you save an access list with these images and then use software prior to Release 11.1, the resulting access list will not be interpreted correctly. **This could cause you severe security problems.** Save your old configuration file before booting these images.

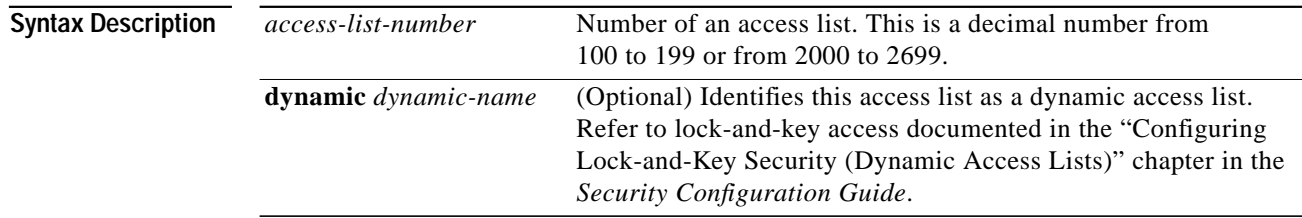

 $\sqrt{2}$ 

П

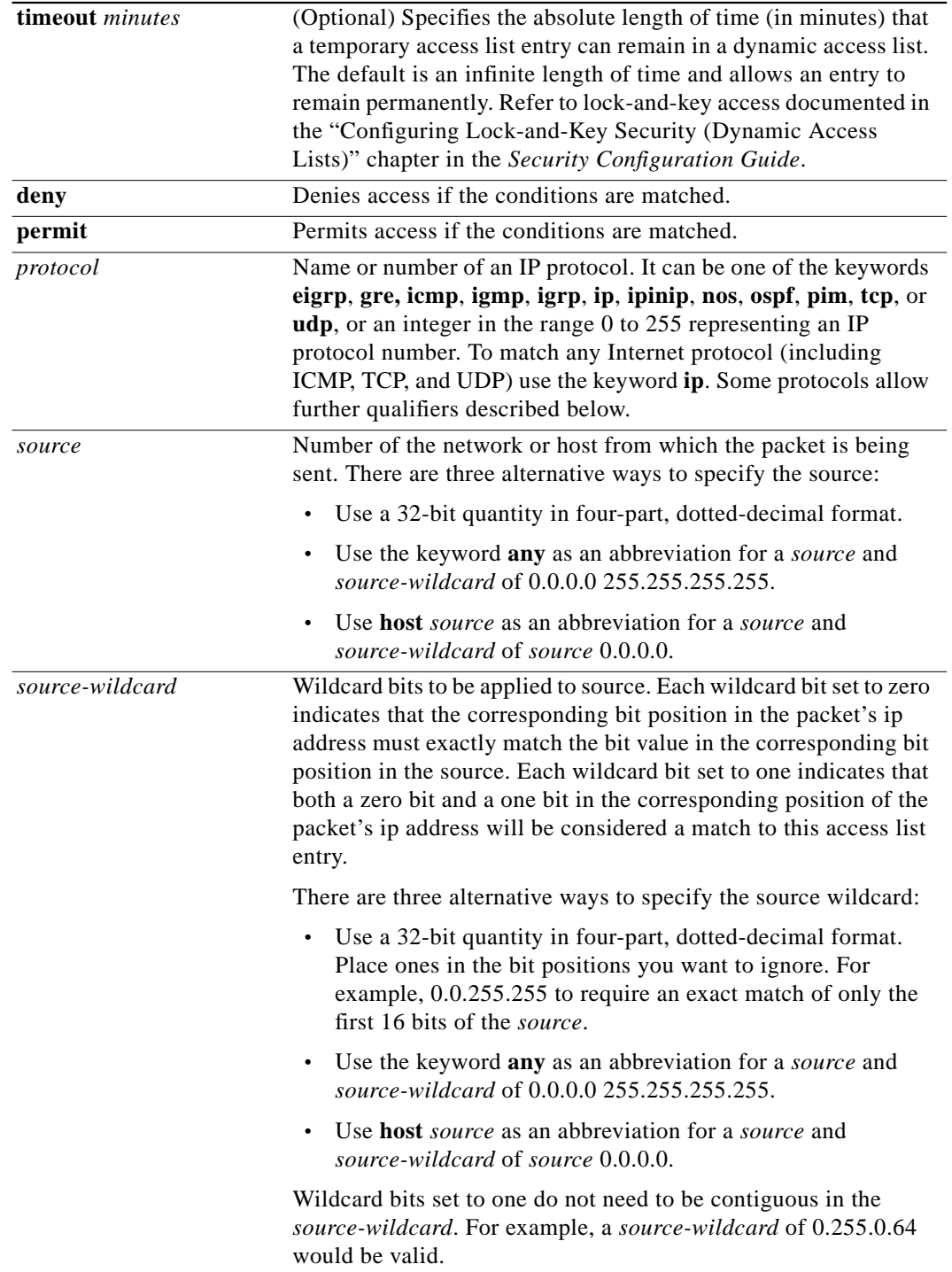

 $\mathcal{L}_{\mathcal{A}}$ 

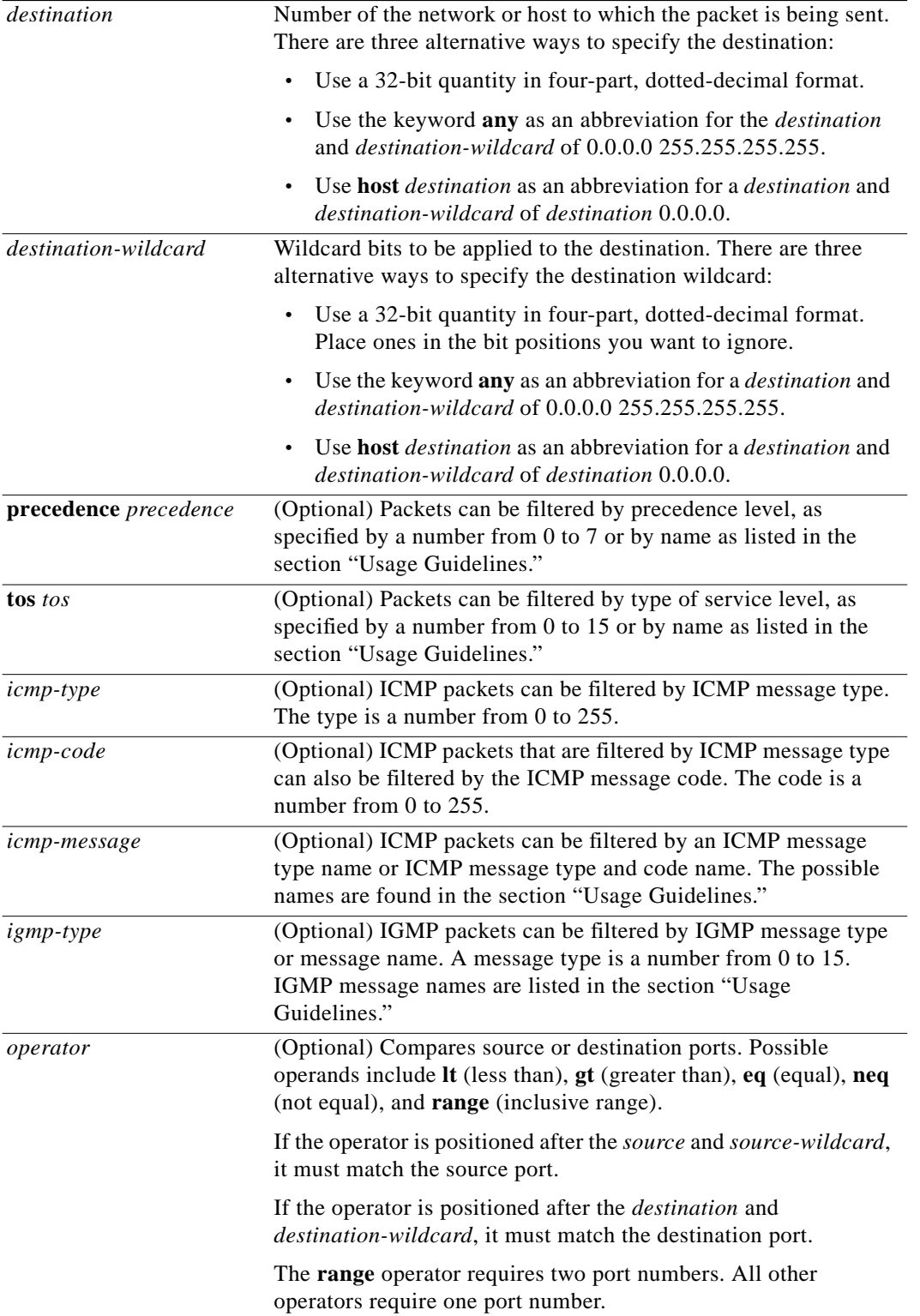

 $\mathcal{L}^{\mathcal{L}}$ 

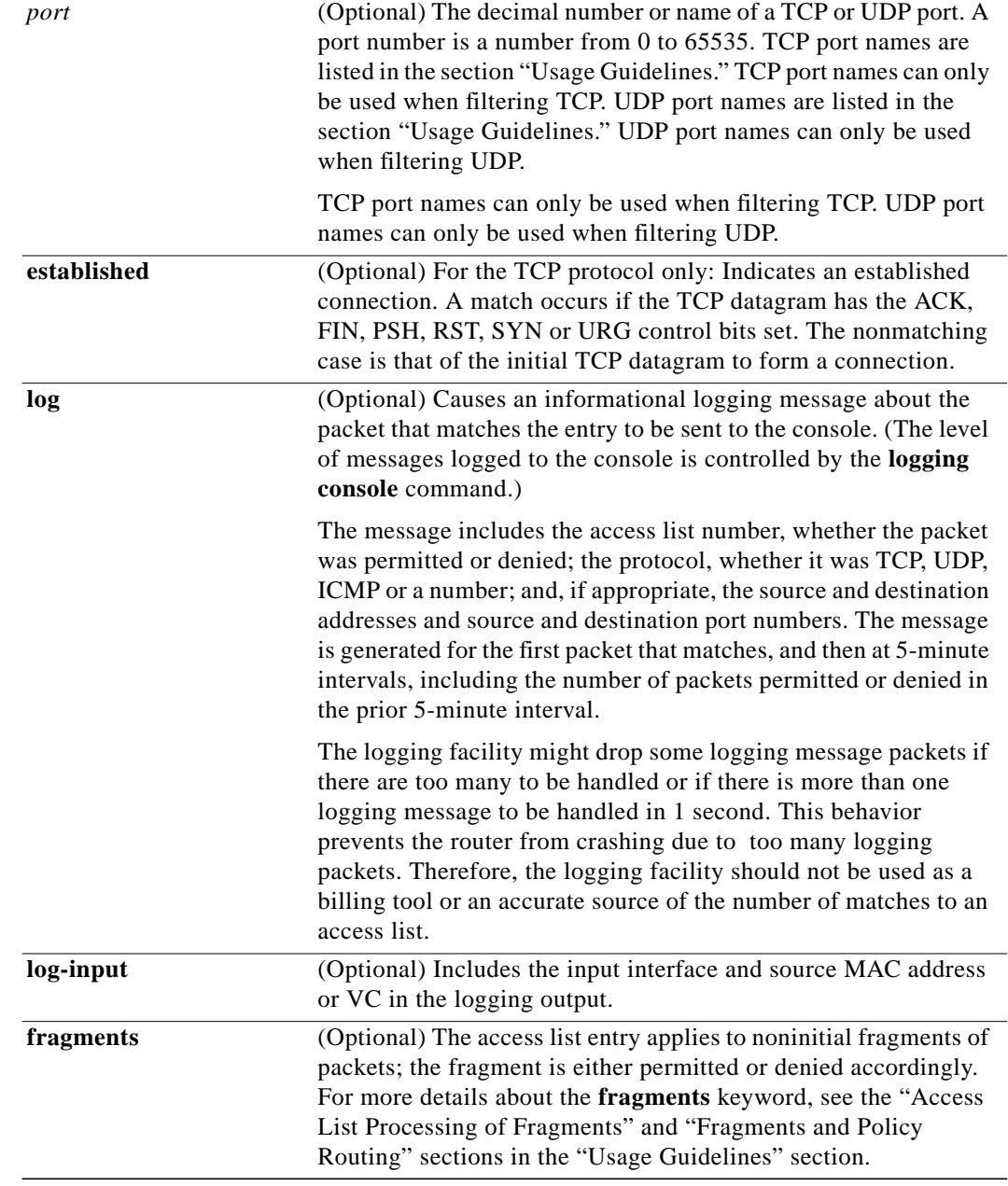

 $\sqrt{2}$ 

**Defaults** An extended access list defaults to a list that denies everything. An extended access list is terminated by an implicit deny statement.

**Command Modes** Global configuration

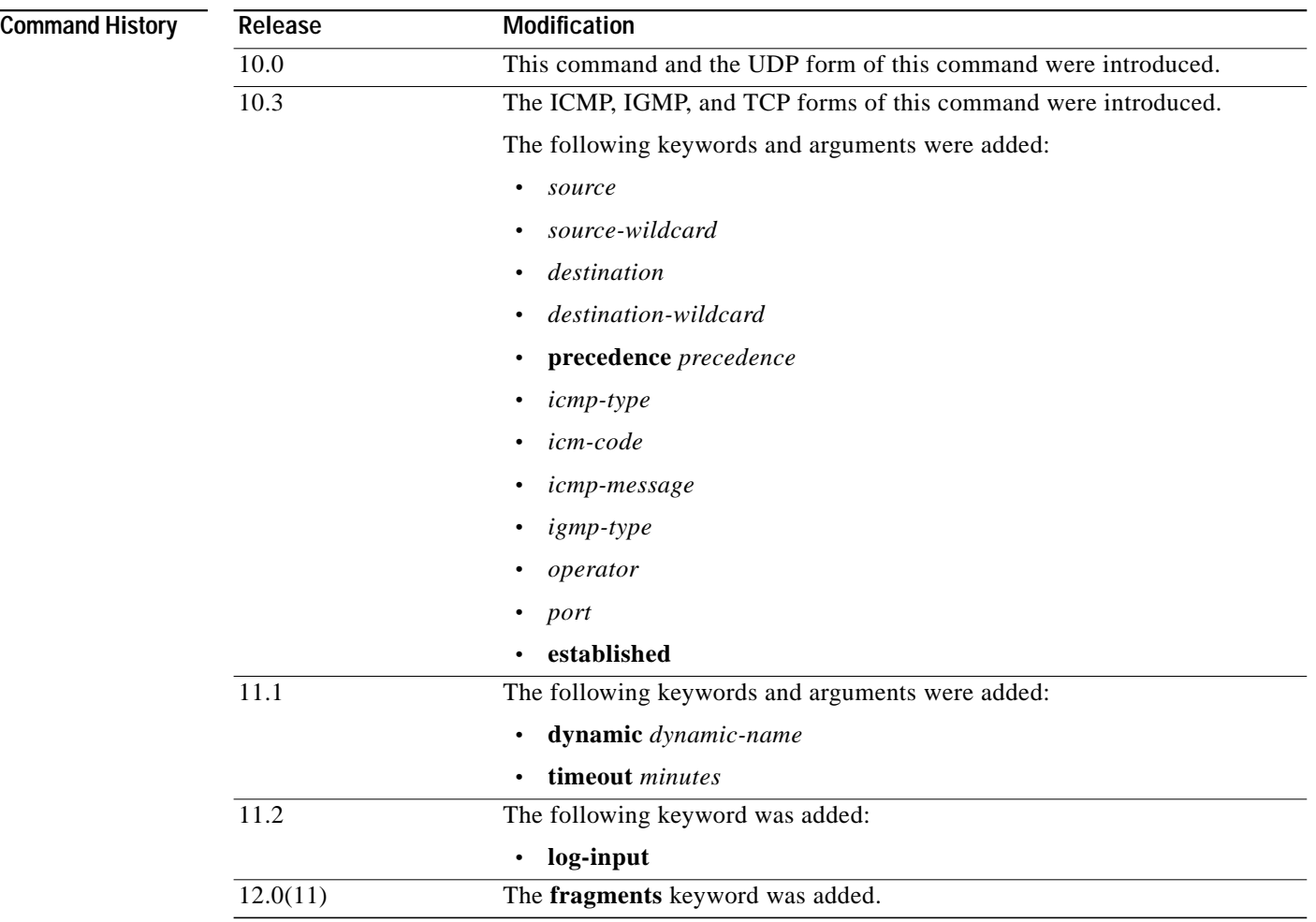

**Usage Guidelines** You can use access lists to control the transmission of packets on an interface, control virtual terminal line access, and restrict contents of routing updates. The Cisco IOS software stops checking the extended access list after a match occurs.

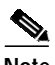

**Note** After an access list is created initially, any subsequent additions (possibly entered from the terminal) are placed at the end of the list. In other words, you cannot selectively add or remove access list command lines from a specific access list.

The following is a list of precedence names:

- **• critical**
- **• flash**
- **• flash-override**
- **• immediate**
- **• internet**
- **• network**

- **• priority**
- **• routine**

The following is a list of type of service (TOS) names:

- **• max-reliability**
- **• max-throughput**
- **• min-delay**
- **• min-monetary-cost**
- **• normal**

The following is a list of ICMP message type names and ICMP message type and code names:

- **• administratively-prohibited**
- **• alternate-address**
- **• conversion-error**
- **• dod-host-prohibited**
- **• dod-net-prohibited**
- **• echo**
- **• echo-reply**
- **• general-parameter-problem**
- **• host-isolated**
- **• host-precedence-unreachable**
- **• host-redirect**
- **• host-tos-redirect**
- **• host-tos-unreachable**
- **• host-unknown**
- **• host-unreachable**
- **• information-reply**
- **• information-request**
- **• mask-reply**
- **• mask-request**
- **• mobile-redirect**
- **• net-redirect**
- **• net-tos-redirect**
- **• net-tos-unreachable**
- **• net-unreachable**
- **• network-unknown**
- **• no-room-for-option**
- **• option-missing**
- **• packet-too-big**

I

**• parameter-problem**

- **• port-unreachable**
- **• precedence-unreachable**
- **• protocol-unreachable**
- **• reassembly-timeout**
- **• redirect**
- **• router-advertisement**
- **• router-solicitation**
- **• source-quench**
- **• source-route-failed**
- **• time-exceeded**
- **• timestamp-reply**
- **• timestamp-request**
- **• traceroute**
- **• ttl-exceeded**
- **• unreachable**

The following is a list of IGMP message names:

- **• dvmrp**
- **• host-query**
- **• host-report**
- **• pim**
- **• trace**

The following is a list of TCP port names that can be used instead of port numbers. Refer to the current Assigned Numbers RFC to find a reference to these protocols. Port numbers corresponding to these protocols can also be found by typing a **?** in the place of a port number.

- **• bgp**
- **• chargen**
- **• daytime**
- **• discard**
- **• domain**
- **• echo**
- **• finger**
- **• ftp**
- **• ftp-data**
- **• gopher**
- **• hostname**
- **• irc**
- **• klogin**
- **• kshell**

 $\mathcal{L}^{\mathcal{L}}$ 

- **• lpd**
- **• nntp**
- **• pop2**
- **• pop3**
- **• smtp**
- **• sunrpc**
- **• syslog**
- **• tacacs-ds**
- **• talk**
- **• telnet**
- **• time**
- **• uucp**
- **• whois**
- **• www**

The following is a list of UDP port names that can be used instead of port numbers. Refer to the current Assigned Numbers RFC to find a reference to these protocols. Port numbers corresponding to these protocols can also be found by typing a **?** in the place of a port number.

- **• biff**
- **• bootpc**
- **• bootps**
- **• discard**
- **• dns**
- **• dnsix**
- **• echo**
- **• mobile-ip**
- **• nameserver**
- **• netbios-dgm**
- **• netbios-ns**
- **• ntp**
- **• rip**
- **• snmp**
- **• snmptrap**
- **• sunrpc**
- **• syslog**
- **• tacacs-ds**
- **• talk**
- **• tftp**
- **• time**

 $\mathbf I$ 

Ι

- **• who**
- **• xdmcp**

#### <span id="page-11-0"></span>**Access List Processing of Fragments**

The behavior of access-list entries regarding the use or lack of the **fragments** keyword can be summarized as follows:

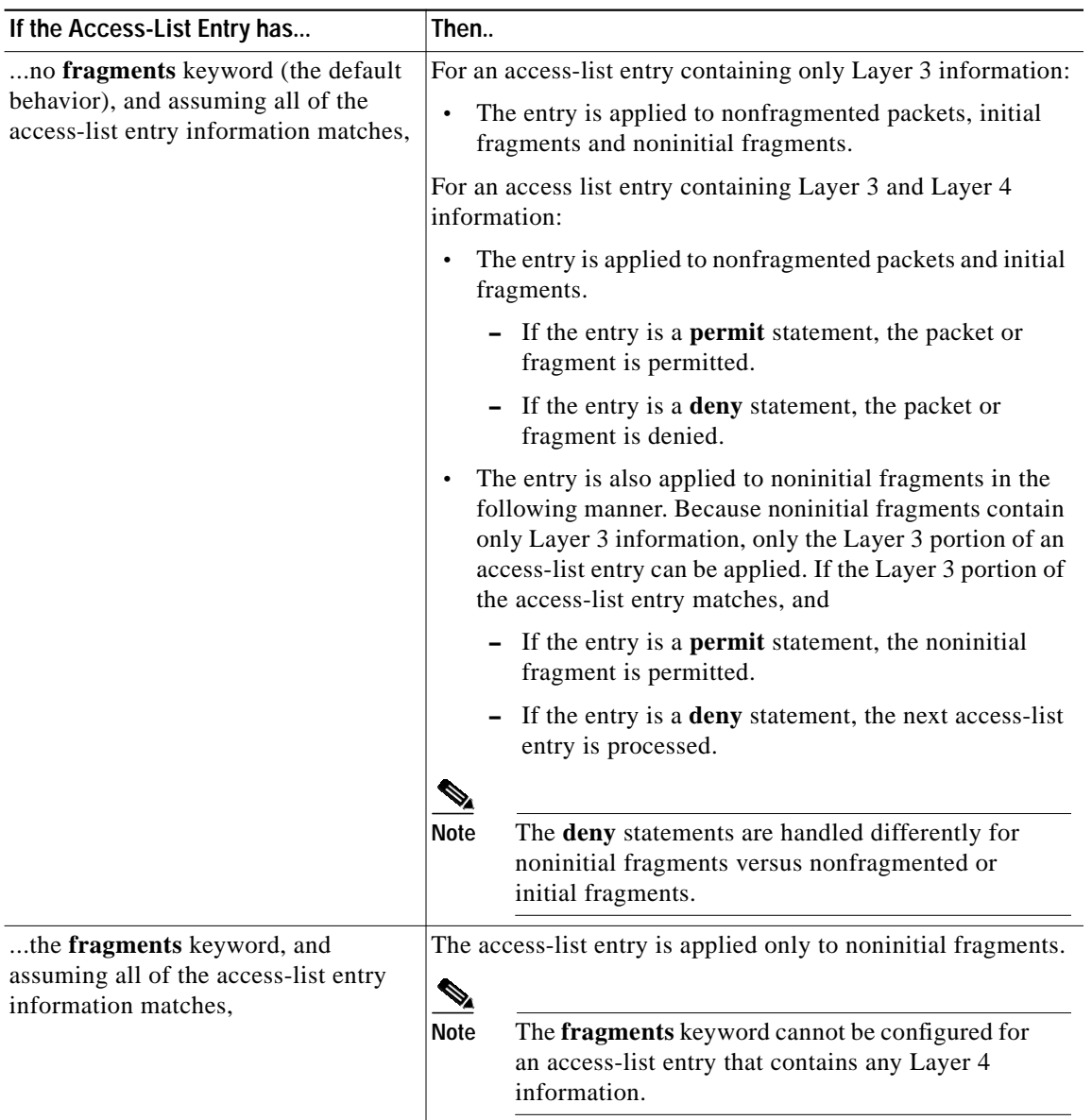

Be aware that you should not simply add the **fragments** keyword to every access list entry because the first fragment of the IP packet is considered a nonfragment and is treated independently of the subsequent fragments. An initial fragment will not match an access list **permit** or **deny** entry that contains the **fragments** keyword, the packet is compared to the next access list entry, and so on, until it is either permitted or denied by an access list entry that does not contain the **fragments** keyword. Therefore, you may need two access list entries for every **deny** entry. The first **deny** entry of the pair

will not include the **fragments** keyword, and applies to the initial fragment. The second **deny** entry of the pair will include the **fragments** keyword and applies to the subsequent fragments. In the cases where there are multiple **deny** access list entries for the same host but with different Layer 4 ports, a single **deny** access-list entry with the **fragments** keyword for that host is all that needs to be added. Thus all the fragments of a packet are handled in the same manner by the access list.

Packet fragments of IP datagrams are considered individual packets and each counts individually as a packet in access list accounting and access list violation counts.

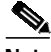

**Note** The **fragments** keyword cannot solve all cases involving access lists and IP fragments.

#### <span id="page-12-0"></span>**Fragments and Policy Routing**

Fragmentation and the fragment control feature affect policy routing if the policy routing is based on the **match ip addres**s command and the access list had entries that match on Layer 4 through 7 information. It is possible that noninitial fragments pass the access list and are policy routed, even if the first fragment was not policy routed or the reverse.

By using the **fragments** keyword in access list entries as described earlier, a better match between the action taken for initial and noninitial fragments can be made and it is more likely policy routing will occur as intended.

**Examples** In the following example, serial interface 0 is part of a Class B network with the address 128.88.0.0, and the mail host's address is 128.88.1.2. The keyword **established** is used only for the TCP protocol to indicate an established connection. A match occurs if the TCP datagram has the ACK or RST bits set, which indicate that the packet belongs to an existing connection.

```
access-list 102 permit tcp 0.0.0.0 255.255.255.255 128.88.0.0 0.0.255.255 established
access-list 102 permit tcp 0.0.0.0 255.255.255.255 128.88.1.2 0.0.0.0 eq 25
interface serial 0
ip access-group 102 in
```
The following example also permit Domain Naming System (DNS) packets and ICMP echo and echo reply packets:

access-list 102 permit tcp any 128.88.0.0 0.0.255.255 established access-list 102 permit tcp any host 128.88.1.2 eq smtp access-list 102 permit tcp any any eq domain access-list 102 permit udp any any eq domain access-list 102 permit icmp any any echo access-list 102 permit icmp any any echo-reply

The following examples show how wildcard bits are used to indicate the bits of the prefix or mask that are relevant. They are similar to the bitmasks that are used with normal access lists. Prefix/mask bits corresponding to wildcard bits set to 1 are ignored during comparisons and prefix/mask bits corresponding to wildcard bits set to 0 are used in comparison.

In the following example, permit 192.108.0.0 255.255.0.0 but deny any more specific routes of 192.108.0.0 (including 192.108.0.0 255.255.255.0).

access-list 101 permit ip 192.108.0.0 0.0.0.0 255.255.0.0 0.0.0.0 access-list 101 deny ip 192.108.0.0 0.0.255.255 255.255.0.0 0.0.255.255

In the following example, permit 131.108.0/24 but deny 131.108/16 and all other subnets of 131.108.0.0.

access-list 101 permit ip 131.108.0.0 0.0.0.0 255.255.255.0 0.0.0.0 access-list 101 deny ip 131.108.0.0 0.0.255.255 255.255.0.0 0.0.255.255

**Network Protocols Command Reference, Part 1**

### **Related Commands Command Description**

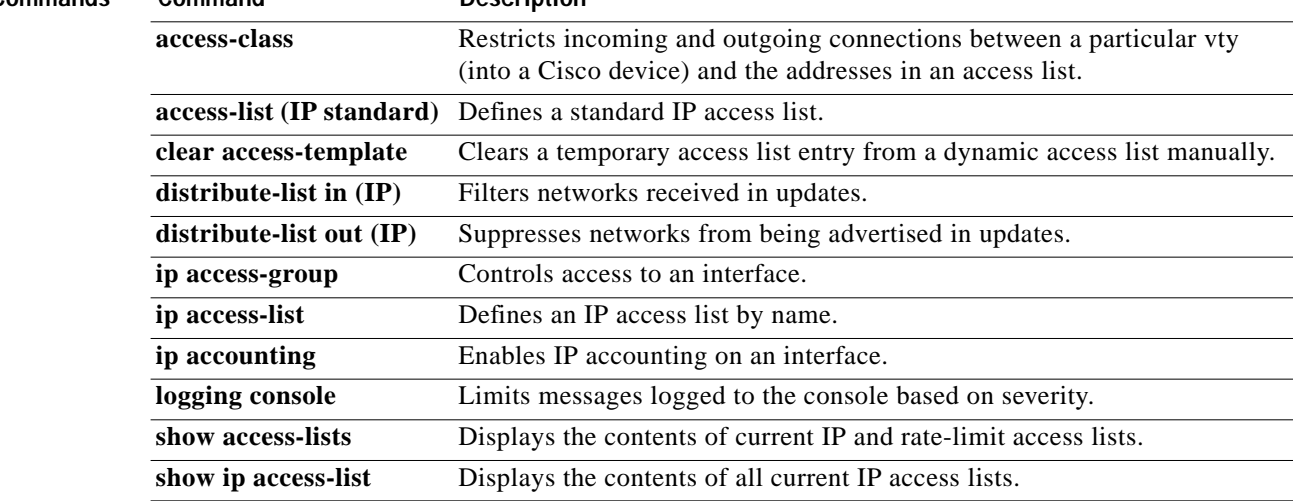

۳

## <span id="page-14-0"></span>**access-list (IP standard)**

To define a standard IP access list, use the standard version of the **access-list** global configuration command. To remove a standard access lists, use the **no** form of this command.

**access-list** *access-list-number* {**deny** | **permit**} *source* [*source-wildcard*] [**log**]

**no access-list** *access-list-number*

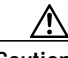

I

**Caution** Enhancements to this command are backward compatible; migrating from releases prior to Release 10.3 will convert your access lists automatically. However, releases prior to Release 10.3 are not upwardly compatible with these enhancements. Therefore, if you save an access list with these images and then use software prior to Release 10.3, the resulting access list will not be interpreted correctly. **This could cause you severe security problems.** Save your old configuration file before booting these images.

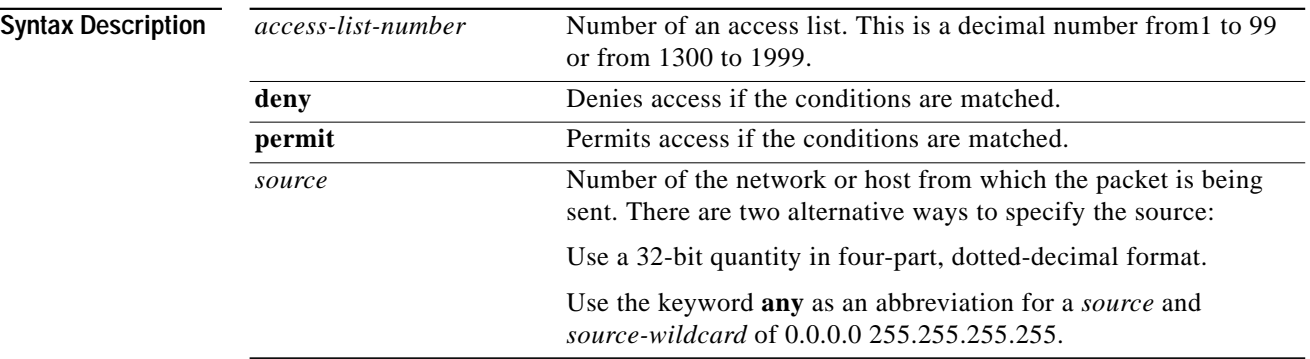

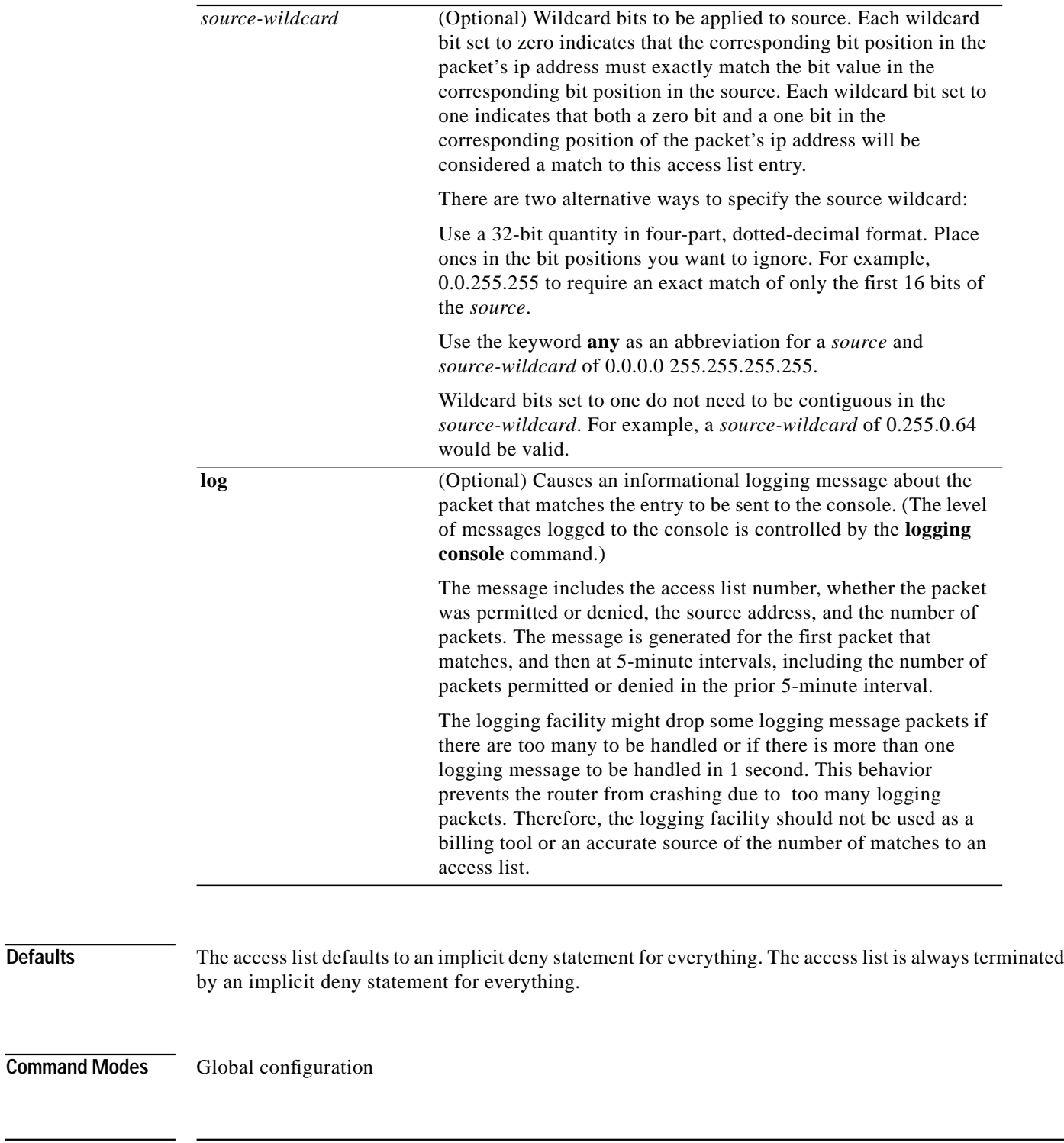

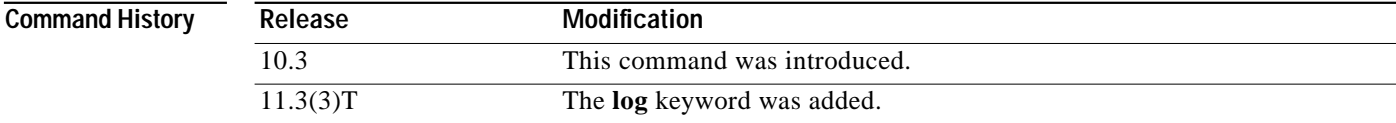

П

**Usage Guidelines** Plan your access conditions carefully and be aware of the implicit deny statement at the end of the access list.

> You can use access lists to control the transmission of packets on an interface, control virtual terminal line access, and restrict the contents of routing updates.

Use the **[show access-lists](#page-71-0)** EXEC command to display the contents of all access lists.

Use the **[show ip access-list](#page-77-0)** EXEC command to display the contents of one access list.

**Examples** The following example of a standard access list allows access for only those hosts on the three specified networks. The wildcard bits apply to the host portions of the network addresses. Any host with a source address that does not match the access list statements will be rejected.

> access-list 1 permit 192.5.34.0 0.0.0.255 access-list 1 permit 128.88.0.0 0.0.255.255 access-list 1 permit 36.0.0.0 0.255.255.255 ! (Note: all other access implicitly denied)

The following example of a standard access list allows access for devices with IP addresses in the range 10.29.2.64 to 10.29.2.127. All packets with a source address not in this range will be rejected.

access-list 1 permit 10.29.2.64 0.0.0.63 ! (Note: all other access implicitly denied)

To specify a large number of individual addresses more easily, you can omit the wildcard if it is all zeros. Thus, the following two configuration commands are identical in effect:

access-list 2 permit 36.48.0.3 access-list 2 permit 36.48.0.3 0.0.0.0

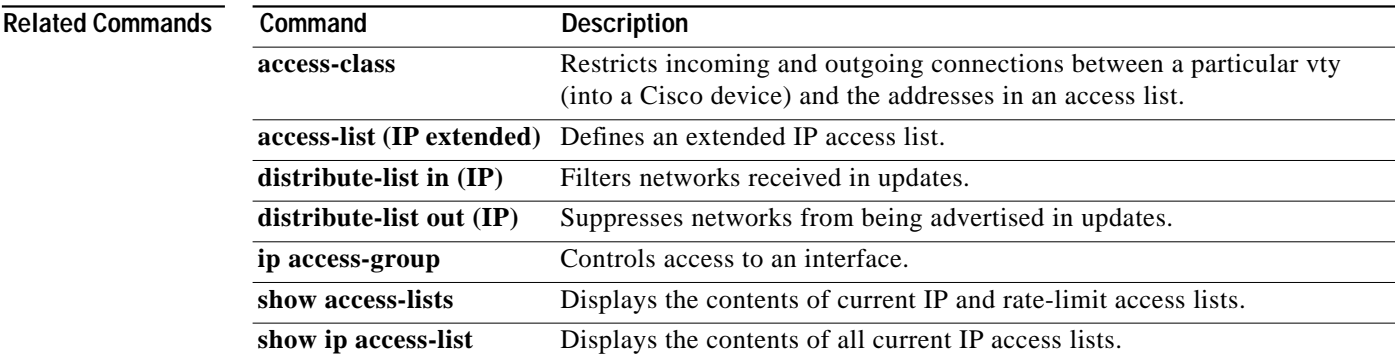

## **clear access-list counters**

To clear the counters of an access list, use the **clear access-list counters** EXEC command.

**clear access-list counters** {*access-list-number* | *name*}

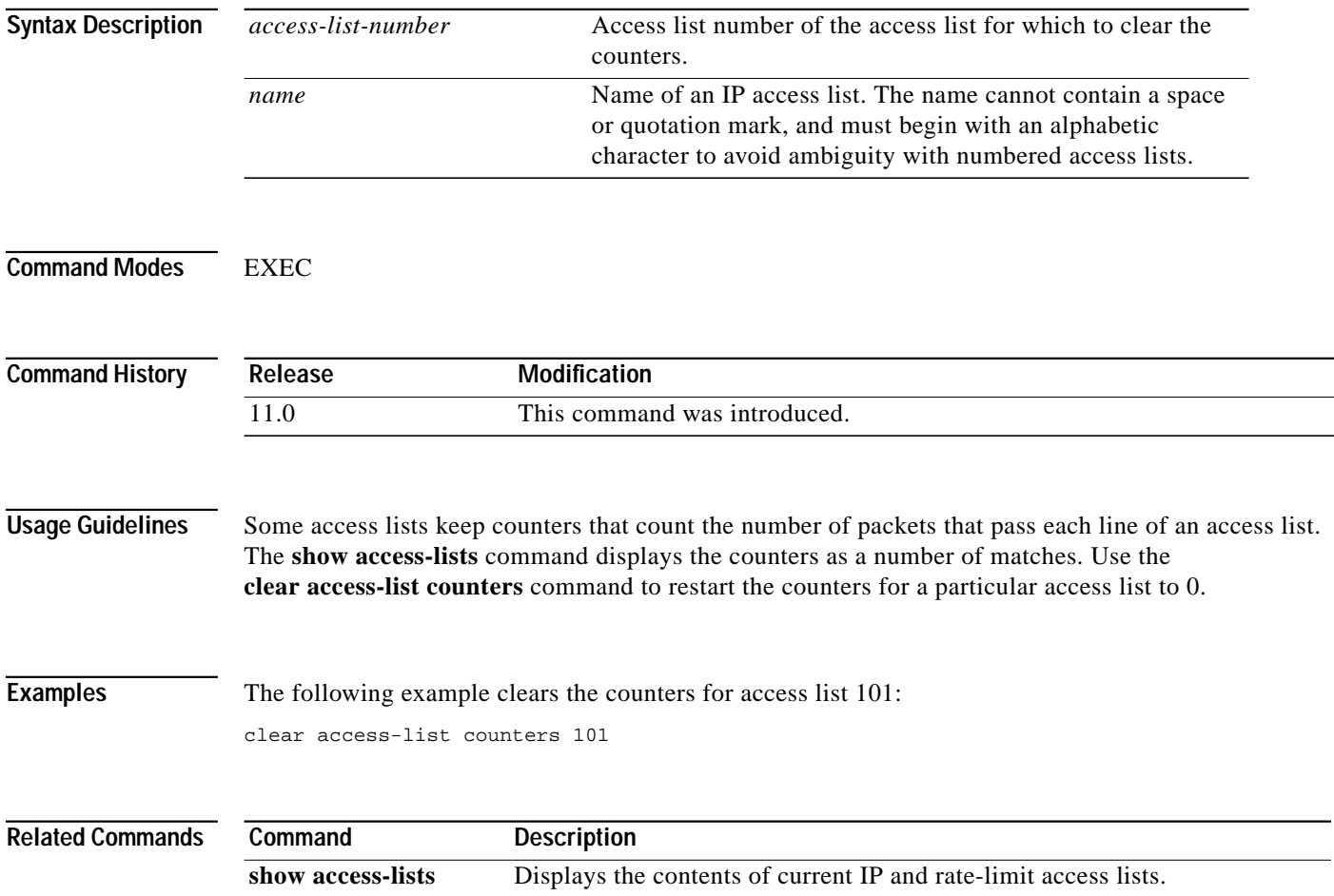

 $\sqrt{2}$ 

 $\mathcal{L}^{\mathcal{L}}$ 

# **clear ip accounting**

To clear the active or checkpointed database when IP accounting is enabled, use the **clear ip accounting** EXEC command.

### **clear ip accounting** [**checkpoint**]

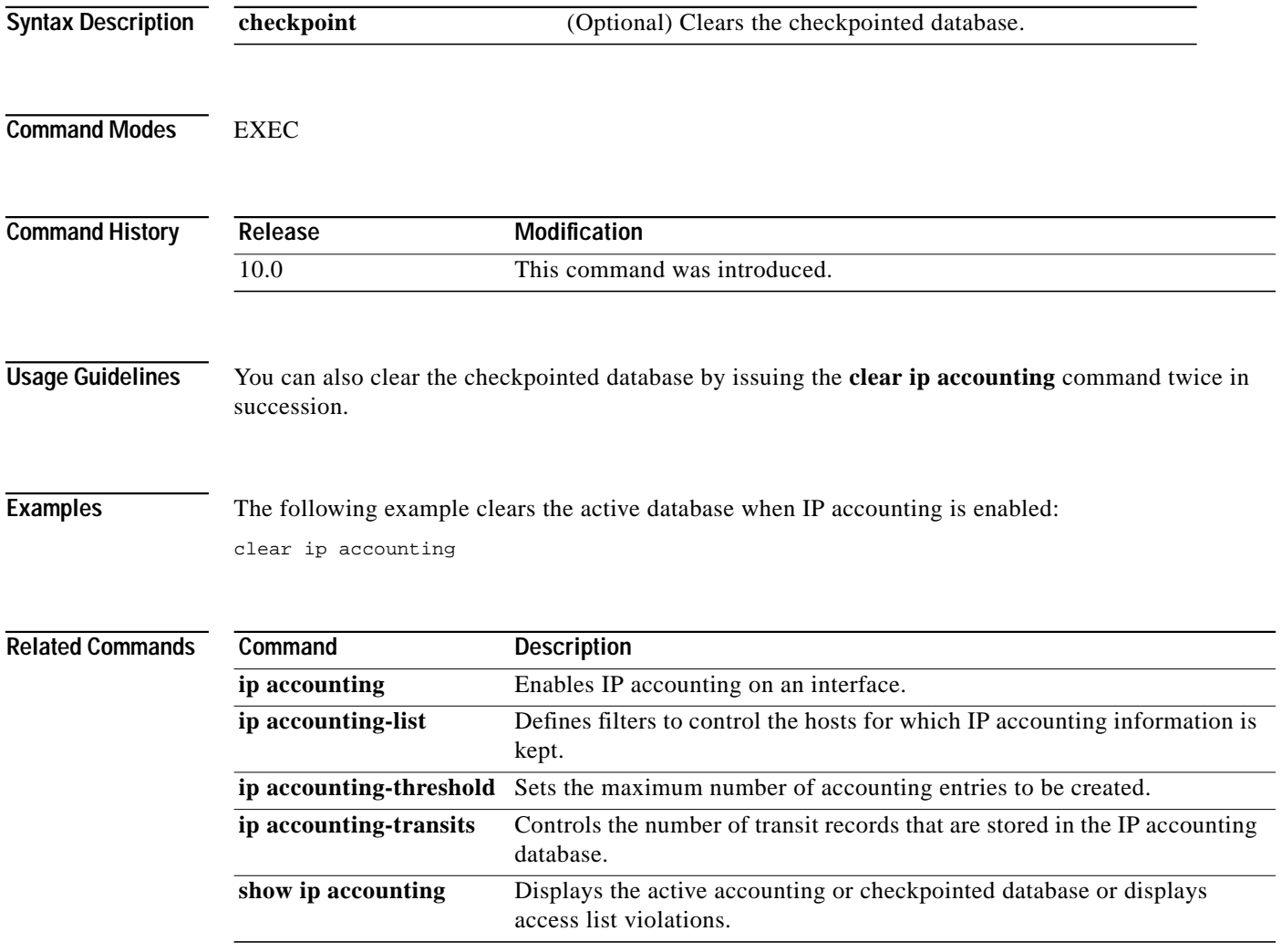

⅂

# **clear ip drp**

To clear all statistics being collected on Director Response Protocol (DRP) requests and replies, use the **clear ip drp** EXEC command.

**clear ip drp**

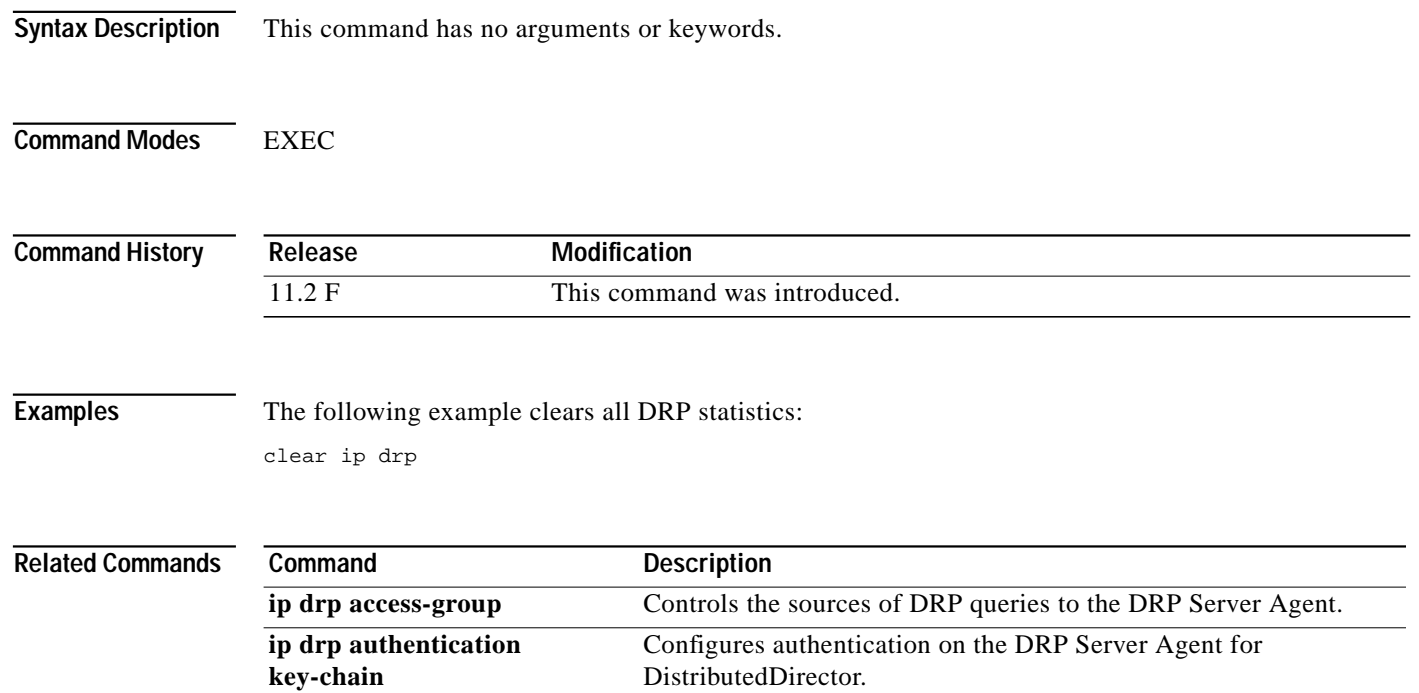

 $\sqrt{2}$ 

# **clear tcp statistics**

To clear TCP statistics, use the **clear tcp statistics** EXEC command.

### **clear tcp statistics**

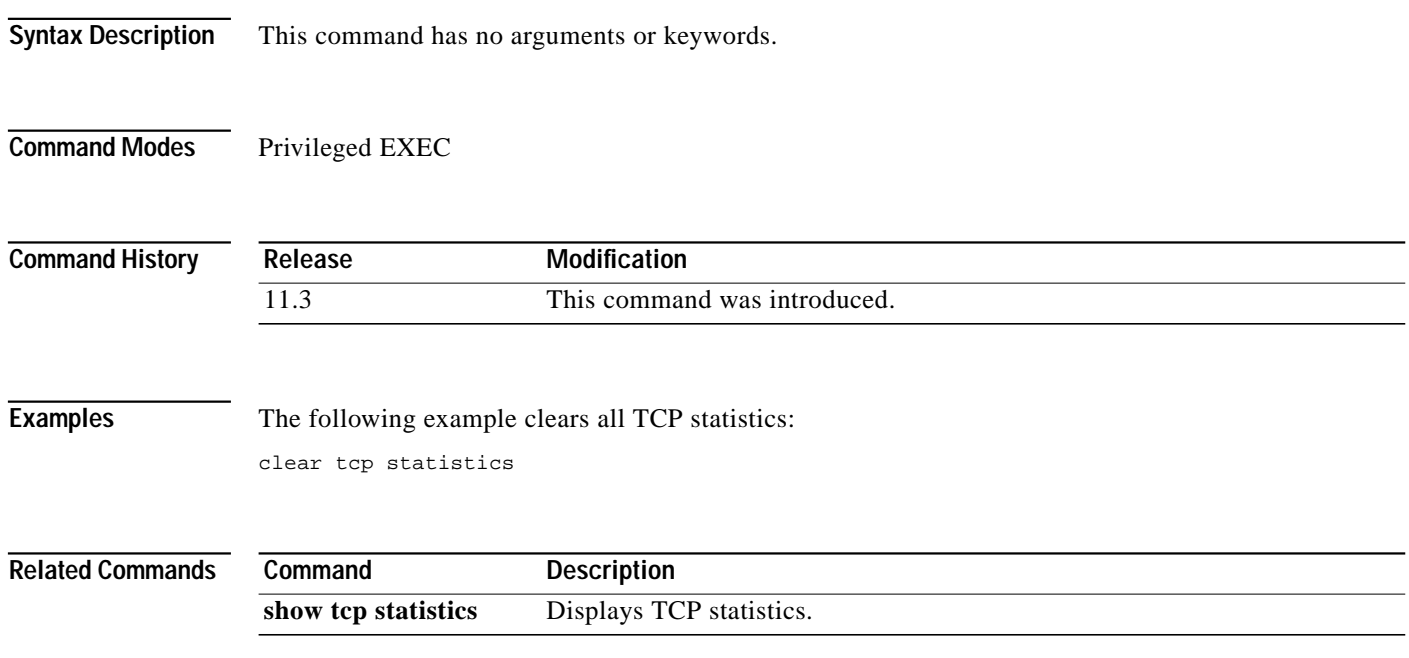

## **deny (IP)**

To set conditions for a named IP access list, use the **deny** access-list configuration command. To remove a deny condition from an access list, use the **no** form of this command. **deny** {*source* [*source-wildcard*] | **any**} [**log**] **no deny** {*source* [*source-wildcard*] | **any**} **deny** *protocol source source-wildcard destination destination-wildcard* [**precedence** *precedence*] [**tos** *tos*] [**log**] [**fragments**] **no deny** *protocol source source-wildcard destination destination-wildcard* **ICMP deny icmp** *source source-wildcard destination destination-wildcard* [*icmp-type* [*icmp-code*] | *icmp-message*] [**precedence** *precedence*] [**tos** *tos*] [**log**] [**fragments**] **IGMP deny igmp** *source source-wildcard destination destination-wildcard* [*igmp-type*] [**precedence** *precedence*] [**tos** *tos*] [**log**] [**fragments**] **TCP deny tcp** *source source-wildcard* [*operator port* [*port*]] *destination destination-wildcard* [*operator port* [*port*]] [**established**] [**precedence** *precedence*] [**tos** *tos*] [**log**] [**fragments**] **UDP deny udp** *source source-wildcard* [*operator port* [*port*]] *destination destination-wildcard* [*operator port* [*port*]] [**precedence** *precedence*] [**tos** *tos*] [**log**] [**fragments**] **Syntax Description** *source* Number of the network or host from which the packet is being sent. There are two alternative ways to specify the source: Use a 32-bit quantity in four-part, dotted-decimal format. Use the keyword **any** as an abbreviation for a *source* and *source-wildcard* of 0.0.0.0 255.255.255.255. *source-wildcard* (Optional) Wildcard bits to be applied to the source. There are two alternative ways to specify the source wildcard: Use a 32-bit quantity in four-part, dotted-decimal format. Place ones in the bit positions you want to ignore.

> Use the keyword **any** as an abbreviation for a *source* and *source-wildcard* of 0.0.0.0 255.255.255.255.

 $\sqrt{2}$ 

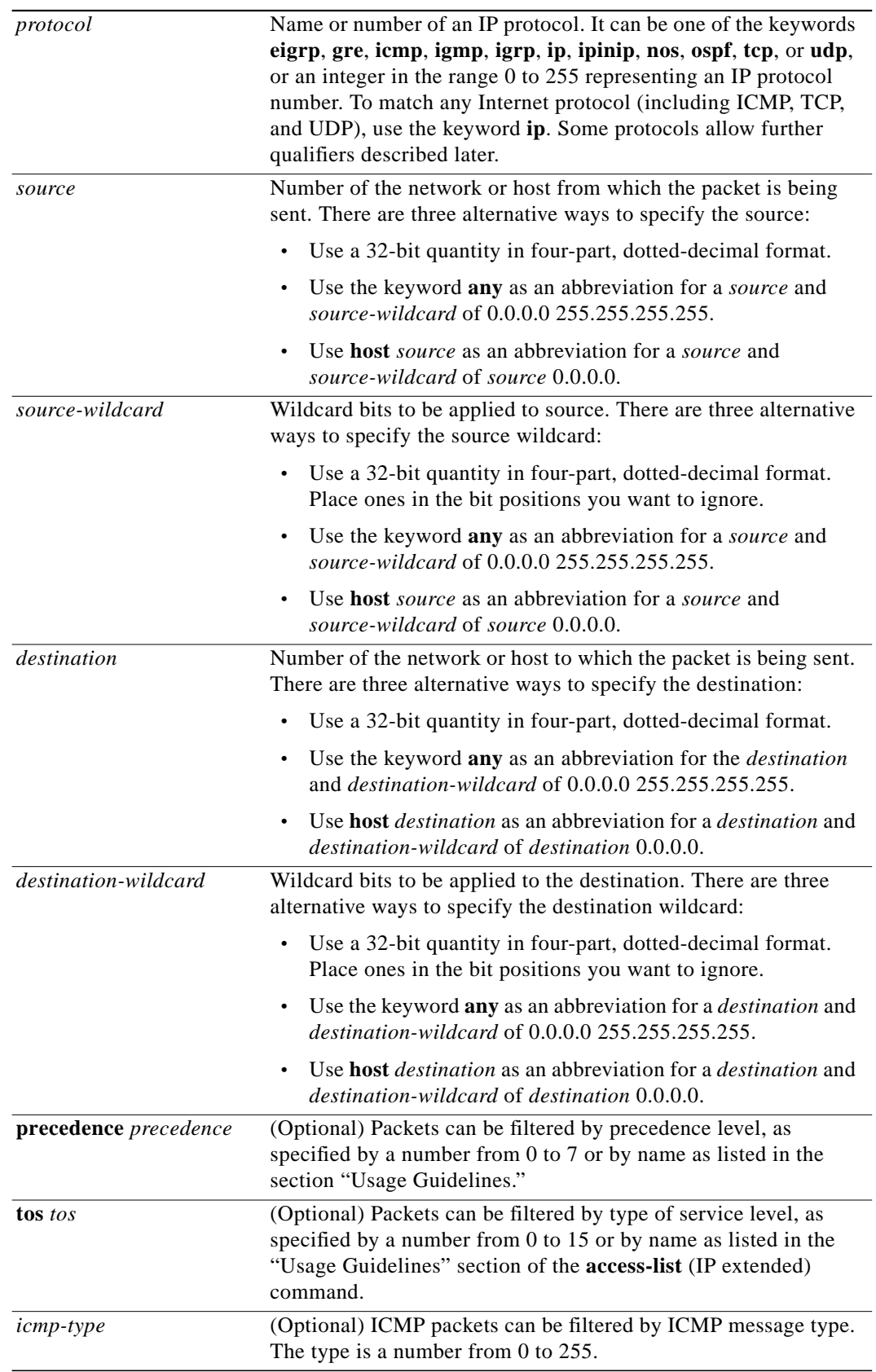

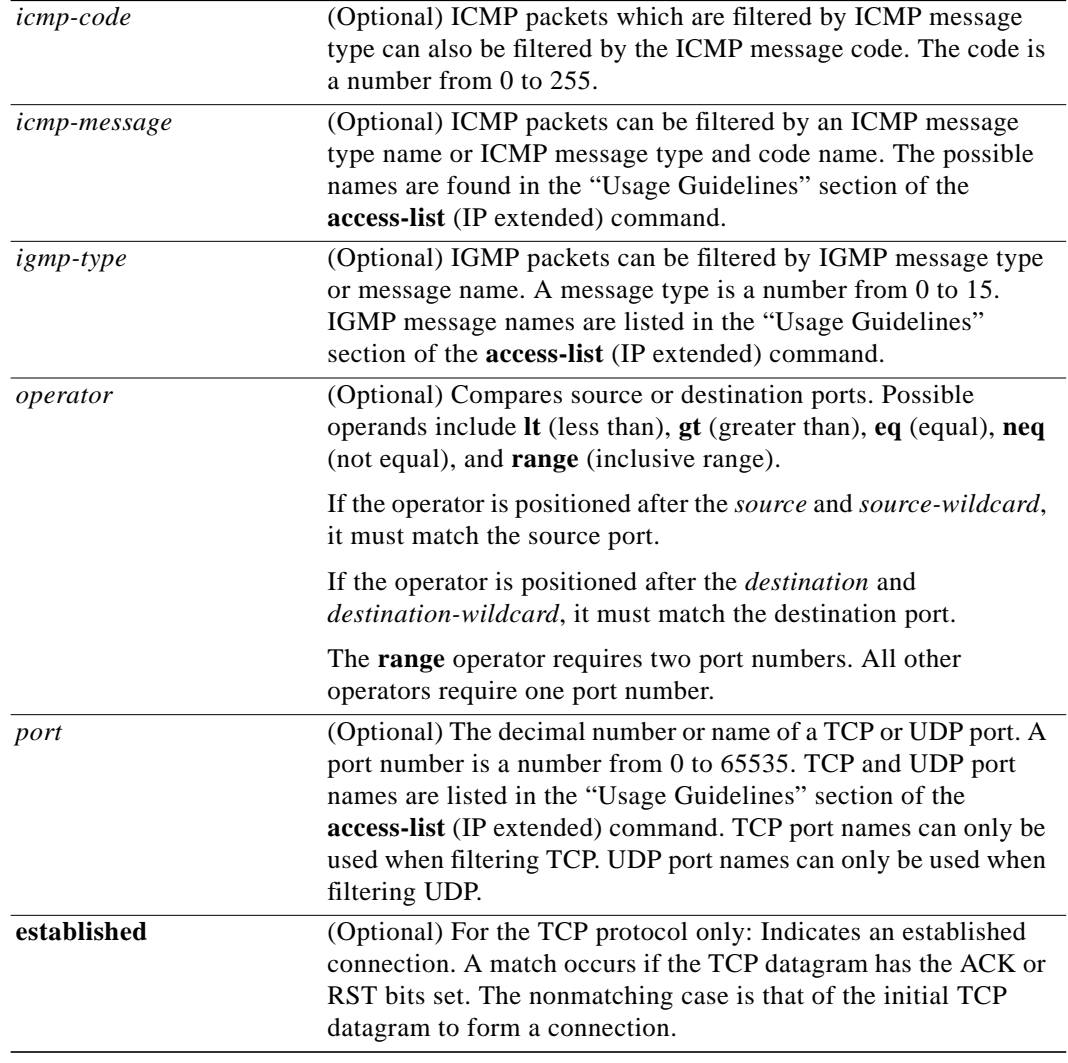

۳

 $\mathbf{I}$ 

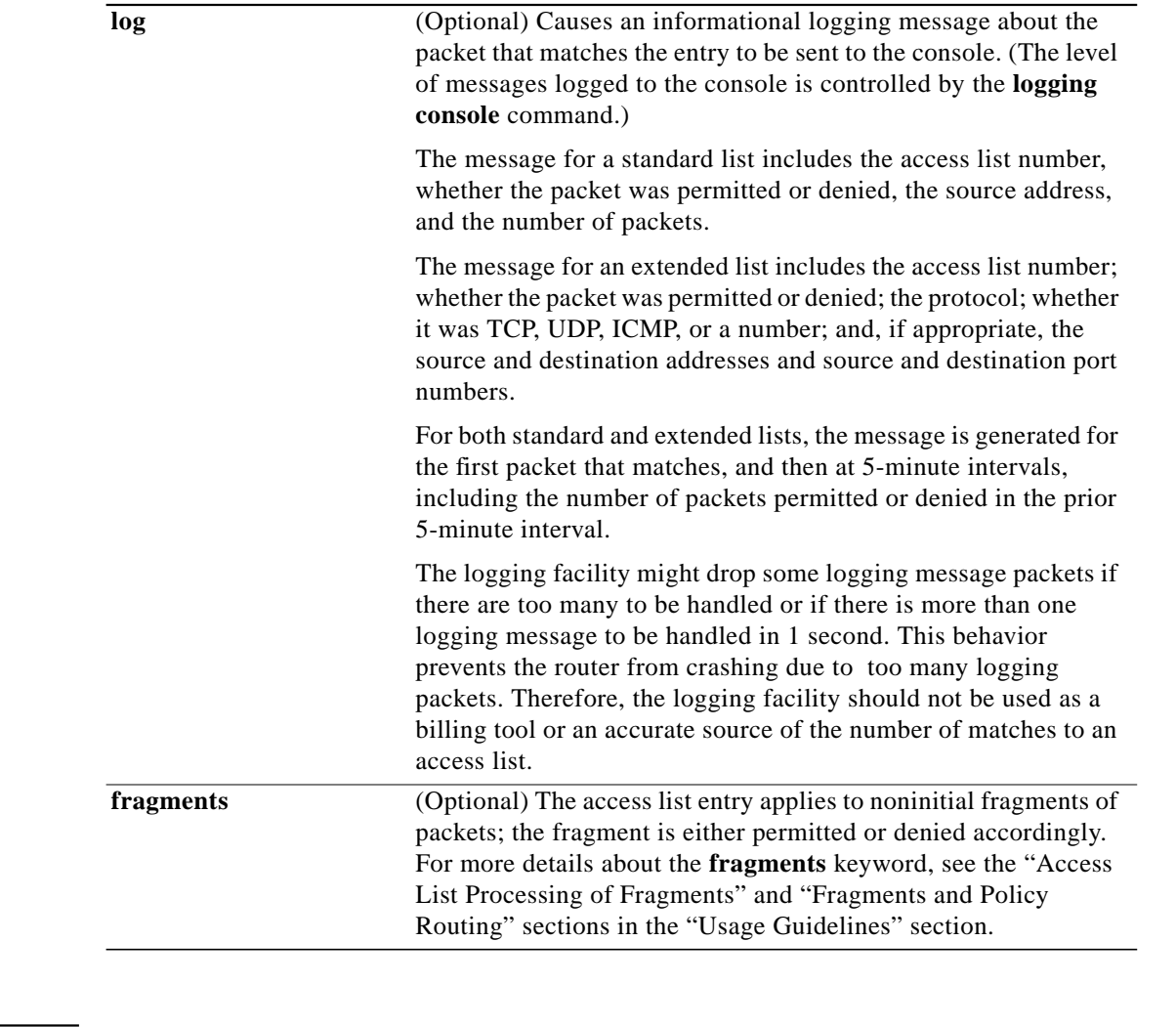

### **Defaults** There is no specific condition under which a packet is denied passing the named access list.

### **Command Modes** Access-list configuration

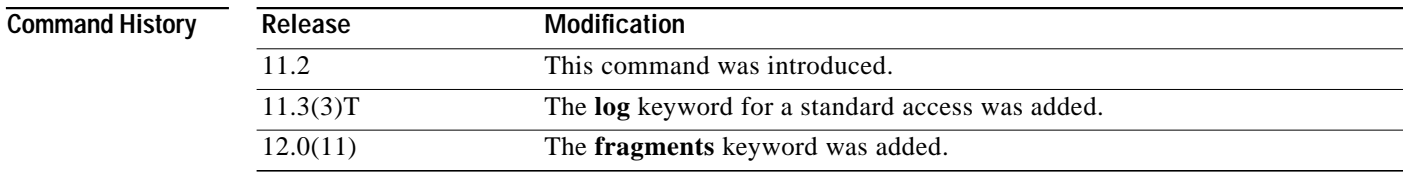

 $\sqrt{2}$ 

**Usage Guidelines** Use this command following the **ip access-list** command to specify conditions under which a packet cannot pass the named access list.

Ι

#### **Access List Processing of Fragments**

The behavior of access-list entries regarding the use or lack of the **fragments** keyword can be summarized as follows:

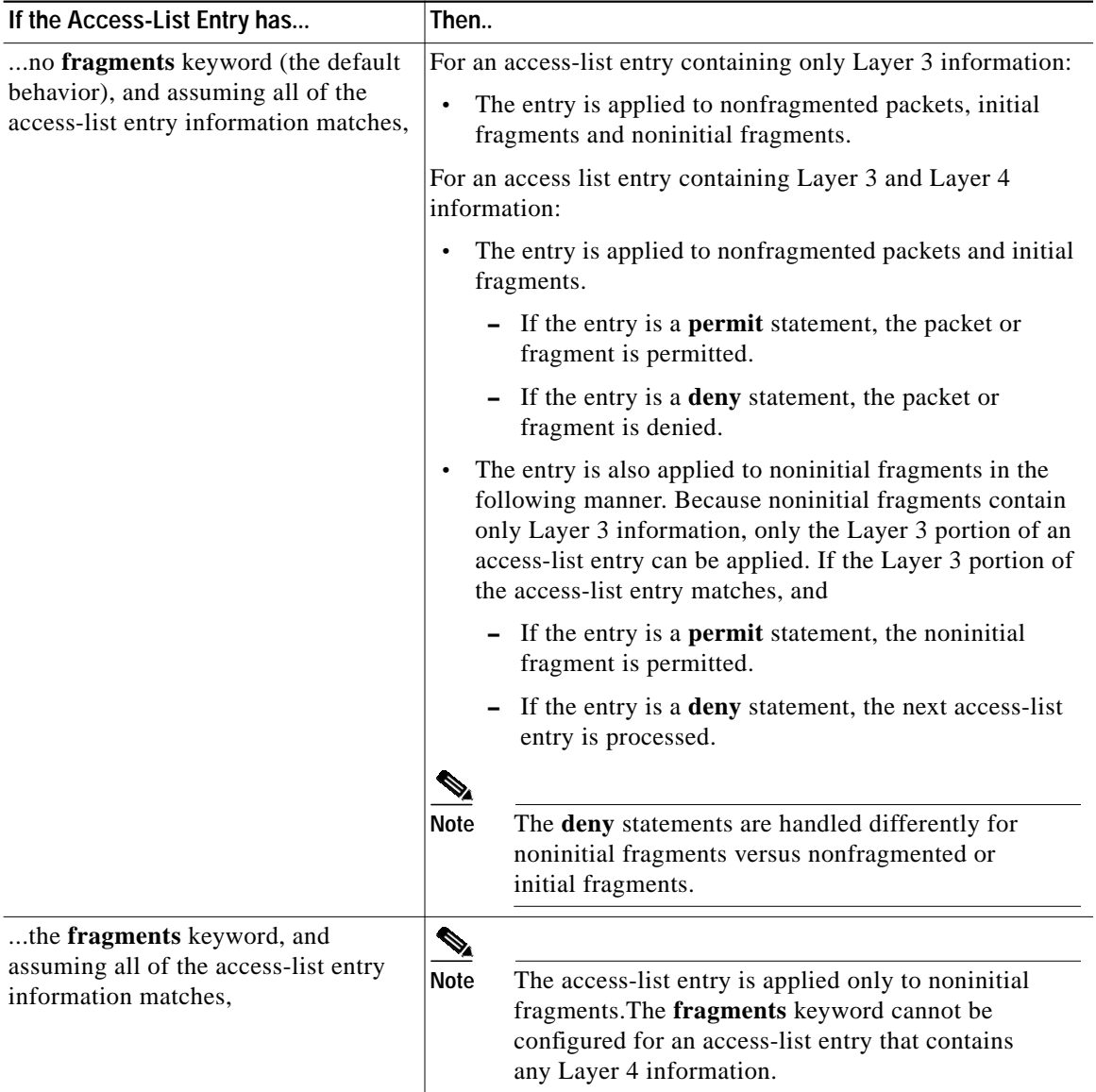

Be aware that you should not simply add the **fragments** keyword to every access list entry because the first fragment of the IP packet is considered a nonfragment and is treated independently of the subsequent fragments. An initial fragment will not match an access list **permit** or **deny** entry that contains the **fragments** keyword, the packet is compared to the next access list entry, and so on, until it is either permitted or denied by an access list entry that does not contain the **fragments** keyword. Therefore, you may need two access list entries for every **deny** entry. The first **deny** entry of the pair will not include the **fragments** keyword, and applies to the initial fragment. The second **deny** entry of the pair will include the **fragments** keyword and applies to the subsequent fragments. In the cases

where there are multiple **deny** access list entries for the same host but with different Layer 4 ports, a single **deny** access-list entry with the **fragments** keyword for that host is all that needs to be added. Thus all the fragments of a packet are handled in the same manner by the access list.

Packet fragments of IP datagrams are considered individual packets and each counts individually as a packet in access list accounting and access list violation counts.

**Note** The **fragments** keyword cannot solve all cases involving access lists and IP fragments.

#### <span id="page-26-0"></span>**Fragments and Policy Routing**

Fragmentation and the fragment control feature affect policy routing if the policy routing is based on the **match ip addres**s command and the access list had entries that match on Layer 4 through 7 information. It is possible that noninitial fragments pass the access list and are policy routed, even if the first fragment was not policy routed or the reverse.

By using the **fragments** keyword in access list entries as described earlier, a better match between the action taken for initial and noninitial fragments can be made and it is more likely policy routing will occur as intended.

**Examples** The following example sets a deny condition for a standard access list named Internetfilter:

```
ip access-list standard Internetfilter
deny 192.5.34.0 0.0.0.255
permit 128.88.0.0 0.0.255.255
permit 36.0.0.0 0.255.255.255
! (Note: all other access implicitly denied)
```
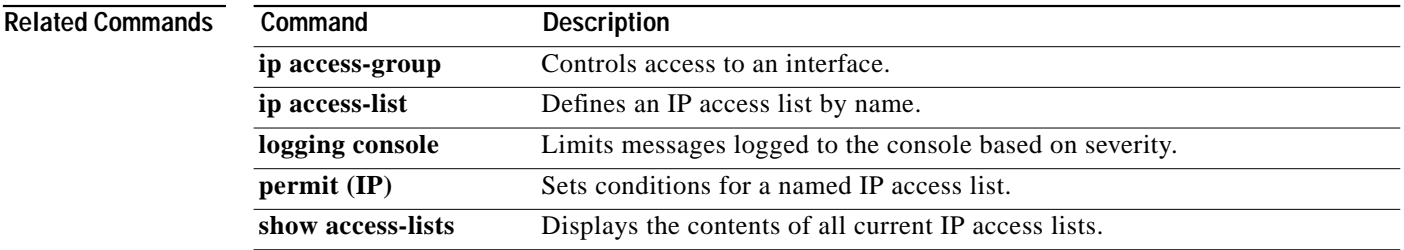

## **dynamic**

To define a named, dynamic, IP access list, use the **dynamic** access-list configuration command. To remove the access lists, use the **no** form of this command.

**dynamic** *dynamic-name* [**timeout** *minutes*] {**deny** | **permit**} *protocol source source-wildcard* **destination destination-wildcard** [**precedence** *precedence*] [**tos** *tos*] [**log**] [**fragments**]

**no dynamic** *dynamic-name*

#### **ICMP**

**dynamic** *dynamic-name* [**timeout** *minutes*] {**deny** | **permit**} **icmp** *source source-wildcard destination destination-wildcard* [*icmp-type* [*icmp-code*] | *icmp-message*] [**precedence** *precedence*] [**tos** *tos*] [**log**] [**fragments**]

#### **IGMP**

**dynamic** *dynamic-name* [**timeout** *minutes*] {**deny** | **permit**} **igmp** *source source-wildcard destination destination-wildcard* [*igmp-type*] [**precedence** *precedence*] [**tos** *tos*] [**log**] [**fragments**]

#### **TCP**

**dynamic** *dynamic-name* [**timeout** *minutes*] {**deny** | **permit**} **tcp** *source source-wildcard* [*operator port* [*port*]] *destination destination-wildcard* [*operator port* [*port*]] [**established**] [**precedence** *precedence*] [**tos** *tos*] [**log**] [**fragments**]

#### **UDP**

**dynamic** *dynamic-name* [**timeout** *minutes*] {**deny** | **permit**} **udp** *source source-wildcard* [*operator port* [*port*]] *destination destination-wildcard* [*operator port* [*port*]] [**precedence** *precedence*] [**tos** *tos*] [**log**] [**fragments**]

**Caution** Named IP access lists will not be recognized by any software release prior to Cisco IOS Release 11.2.

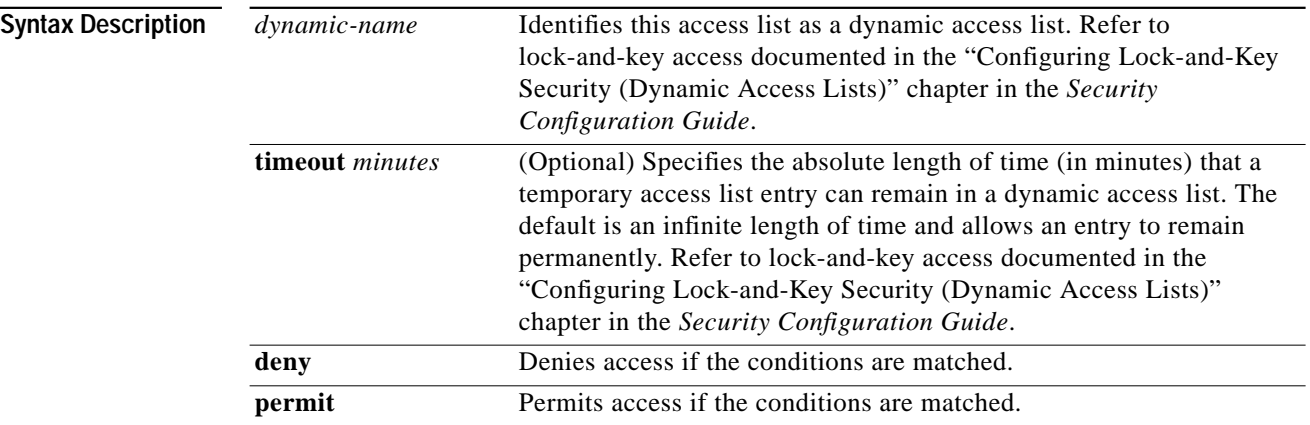

 $\sqrt{2}$ 

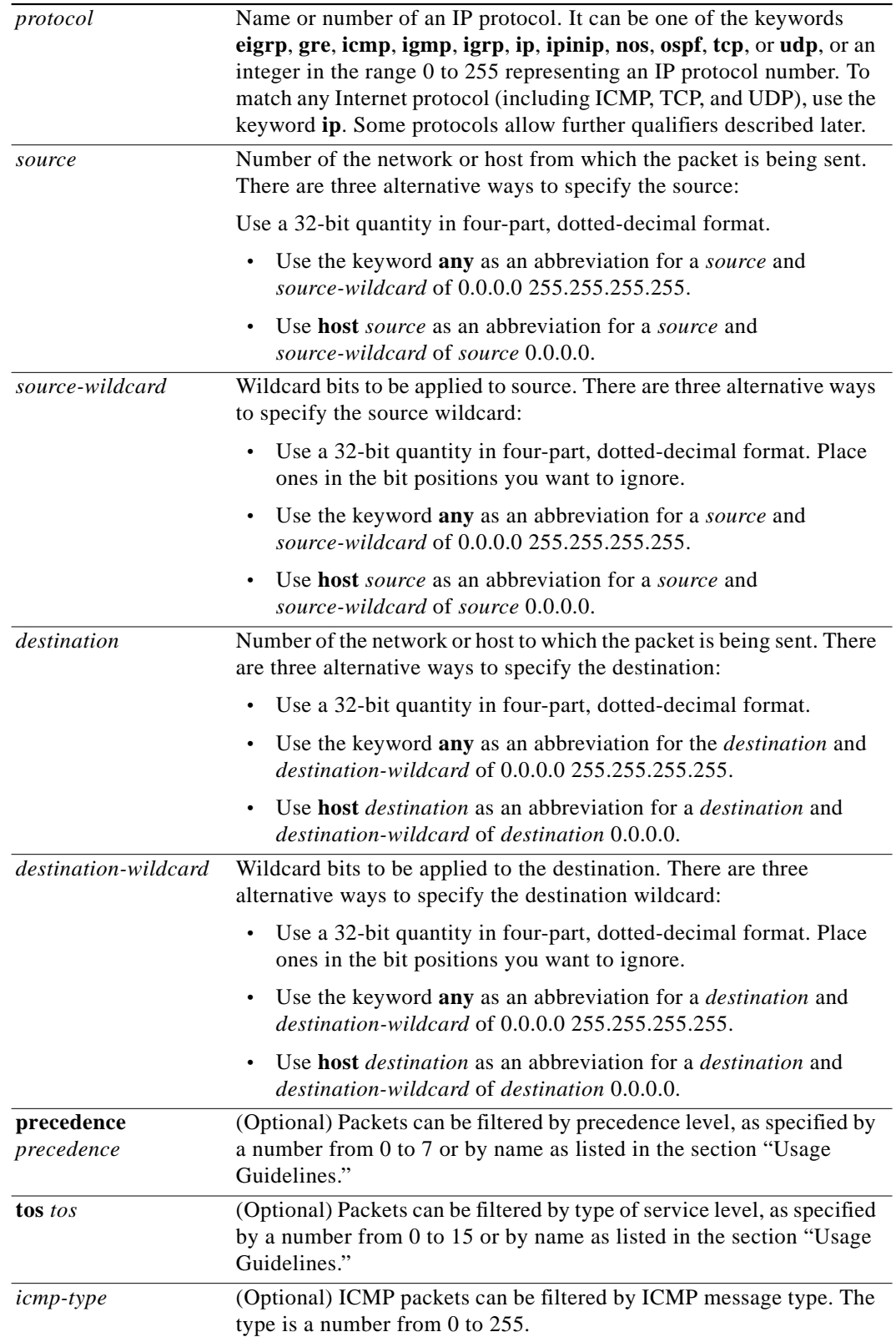

 $\blacksquare$ 

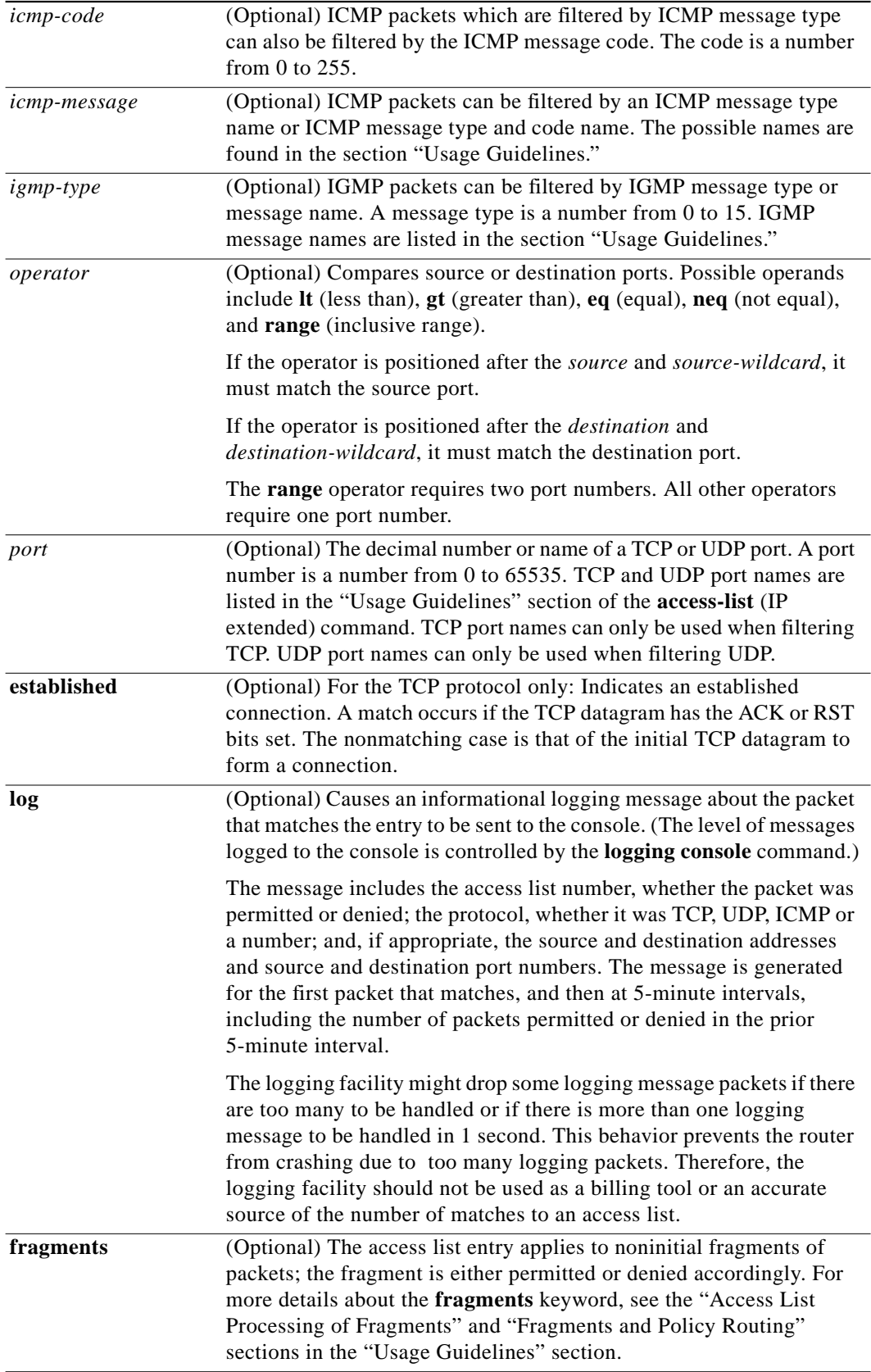

┓

**Defaults** An extended access list defaults to a list that denies everything. An extended access list is terminated by an implicit deny statement.

**Command Modes** Access-list configuration

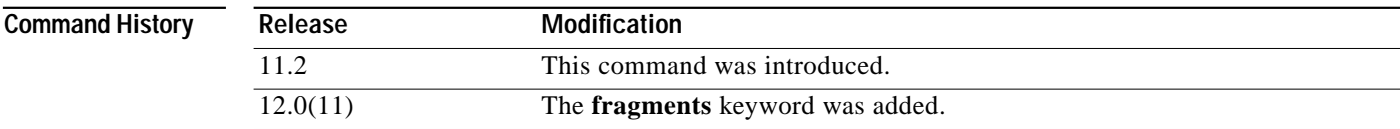

**Usage Guidelines** You can use named access lists to control the transmission of packets on an interface and restrict contents of routing updates. The Cisco IOS software stops checking the extended access list after a match occurs.

> Fragmented IP packets, other than the initial fragment, are immediately accepted by any extended IP access list. Extended access lists used to control virtual terminal line access or restrict contents of routing updates must not match against the TCP source port, the type of service value, or the packet's precedence.

**Note** After an access list is created initially, any subsequent additions (possibly entered from the terminal) are placed at the end of the list. In other words, you cannot selectively add or remove access list command lines from a specific access list.

The following is a list of precedence names:

- **• critical**
- **• flash**
- **• flash-override**
- **• immediate**
- **• internet**
- **• network**
- **• priority**
- **• routine**

The following is a list of type of service (TOS) names:

- **• max-reliability**
- **• max-throughput**
- **• min-delay**
- **• min-monetary-cost**
- **• normal**

The following is a list of ICMP message type names and ICMP message type and code names:

- **• administratively-prohibited**
- **• alternate-address**

- **• conversion-error**
- **• dod-host-prohibited**
- **• dod-net-prohibited**
- **• echo**
- **• echo-reply**
- **• general-parameter-problem**
- **• host-isolated**
- **• host-precedence-unreachable**
- **• host-redirect**
- **• host-tos-redirect**
- **• host-tos-unreachable**
- **• host-unknown**
- **• host-unreachable**
- **• information-reply**
- **• information-request**
- **• mask-reply**
- **• mask-request**
- **• mobile-redirect**
- **• net-redirect**
- **• net-tos-redirect**
- **• net-tos-unreachable**
- **• net-unreachable**
- **• network-unknown**
- **• no-room-for-option**
- **• option-missing**
- **• packet-too-big**
- **• parameter-problem**
- **• port-unreachable**
- **• precedence-unreachable**
- **• protocol-unreachable**
- **• reassembly-timeout**
- **• redirect**
- **• router-advertisement**
- **• router-solicitation**
- **• source-quench**
- **• source-route-failed**
- **• time-exceeded**
- **• timestamp-reply**

**Network Protocols Command Reference, Part 1**

T.

- **• timestamp-request**
- **• traceroute**
- **• ttl-exceeded**
- **• unreachable**

The following is a list of IGMP message names:

- **• dvmrp**
- **• host-query**
- **• host-report**
- **• pim**
- **• trace**

The following is a list of TCP port names that can be used instead of port numbers. Refer to the current Assigned Numbers RFC to find a reference to these protocols. Port numbers corresponding to these protocols can also be found by typing a **?** in the place of a port number.

- **• bgp**
- **• chargen**
- **• daytime**
- **• discard**
- **• domain**
- **• echo**
- **• finger**
- **• ftp**
- **• ftp-data**
- **• gopher**
- **• hostname**
- **• irc**
- **• klogin**
- **• kshell**
- **• lpd**
- **• nntp**
- **• pop2**
- **• pop3**
- **• smtp**
- **• sunrpc**
- **• syslog**
- **• tacacs-ds**
- **• talk**
- **• telnet**
- **• time**

ſ

⅂

- **• uucp**
- **• whois**
- **• www**

The following is a list of UDP port names that can be used instead of port numbers. Refer to the current Assigned Numbers RFC to find a reference to these protocols. Port numbers corresponding to these protocols can also be found by typing a **?** in the place of a port number.

- **• biff**
- **• bootpc**
- **• bootps**
- **• discard**
- **• dns**
- **• dnsix**
- **• echo**
- **• mobile-ip**
- **• nameserver**
- **• netbios-dgm**
- **• netbios-ns**
- **• ntp**
- **• rip**
- **• snmp**
- **• snmptrap**
- **• sunrpc**
- **• syslog**
- **• tacacs-ds**
- **• talk**
- **• tftp**
- **• time**
- **• who**
- **• xdmcp**

I

### **Access List Processing of Fragments**

The behavior of access-list entries regarding the use or lack of the **fragments** keyword can be summarized as follows:

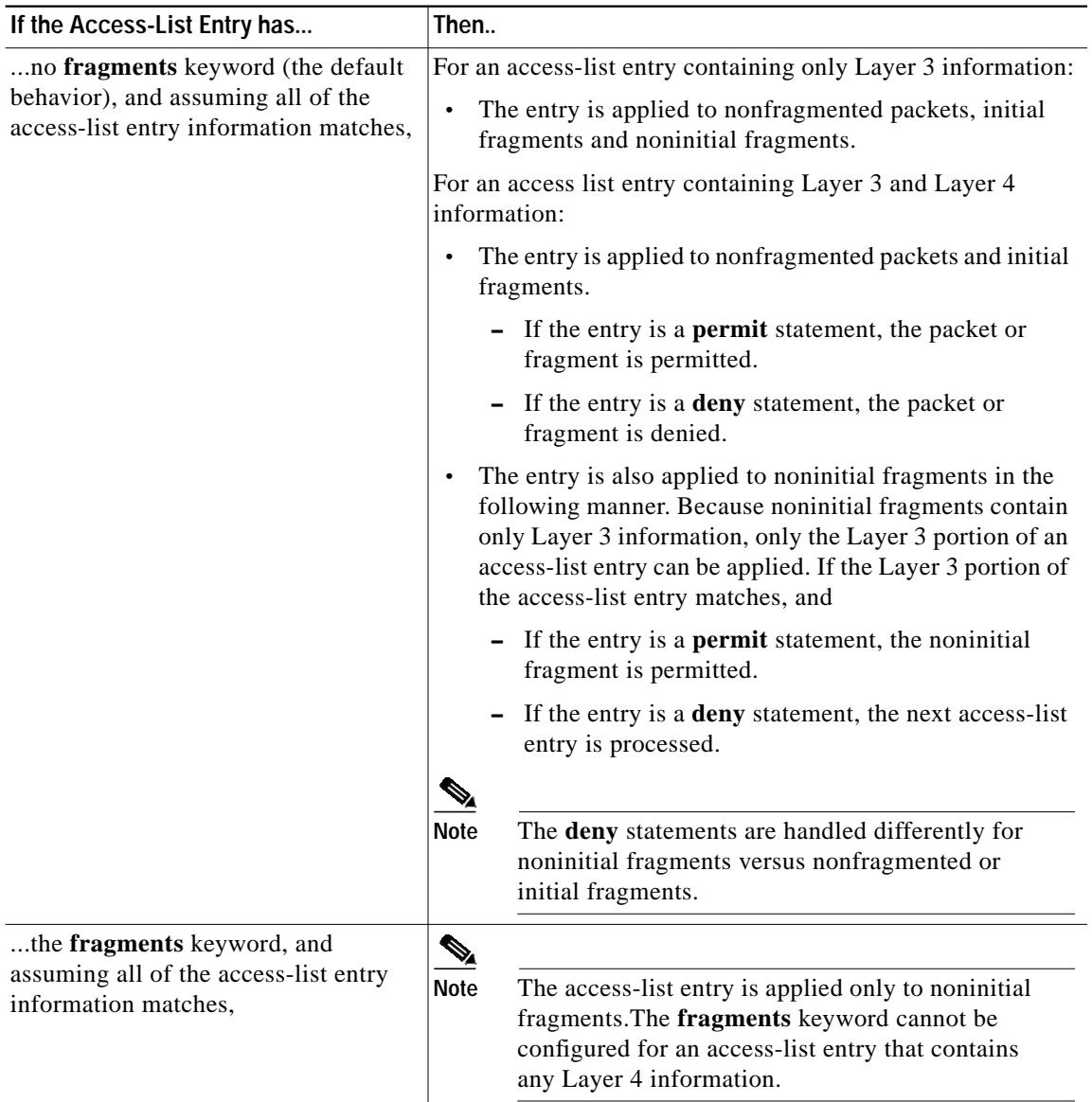

Be aware that you should not simply add the **fragments** keyword to every access list entry because the first fragment of the IP packet is considered a nonfragment and is treated independently of the subsequent fragments. An initial fragment will not match an access list **permit** or **deny** entry that contains the **fragments** keyword, the packet is compared to the next access list entry, and so on, until it is either permitted or denied by an access list entry that does not contain the **fragments** keyword. Therefore, you may need two access list entries for every **deny** entry. The first **deny** entry of the pair will not include the **fragments** keyword, and applies to the initial fragment. The second **deny** entry of the pair will include the **fragments** keyword and applies to the subsequent fragments. In the cases

where there are multiple **deny** access list entries for the same host but with different Layer 4 ports, a single **deny** access-list entry with the **fragments** keyword for that host is all that needs to be added. Thus all the fragments of a packet are handled in the same manner by the access list.

Packet fragments of IP datagrams are considered individual packets and each counts individually as a packet in access list accounting and access list violation counts.

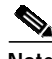

**Note** The **fragments** keyword cannot solve all cases involving access lists and IP fragments.

#### <span id="page-35-0"></span>**Fragments and Policy Routing**

Fragmentation and the fragment control feature affect policy routing if the policy routing is based on the **match ip addres**s command and the access list had entries that match on Layer 4 through 7 information. It is possible that noninitial fragments pass the access list and are policy routed, even if the first fragment was not policy routed or the reverse.

By using the **fragments** keyword in access list entries as described earlier, a better match between the action taken for initial and noninitial fragments can be made and it is more likely policy routing will occur as intended.

**Examples** The following example defines a dynamic access list named washington:

ip access-group washington in

ip access-list extended washington dynamic testlist timeout 5 permit ip any any permit tcp any host 185.302.21.2 eq 23

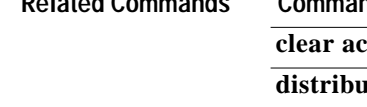

!

**Related Commands Command Description cess-template** Clears a temporary access list entry from a dynamic access list manually. **ate-list in (IP)** Filters networks received in updates. **distribute-list out (IP)** Suppresses networks from being advertised in updates. **[ip access-group](#page-36-0)** Controls access to an interface. **[ip access-list](#page-38-0)** Defines an IP access list by name. **logging console** Limits messages logged to the console based on severity. **[show access-lists](#page-71-0)** Displays the contents of current IP and rate-limit access lists. [show ip access-list](#page-77-0) Displays the contents of all current IP access lists.
# <span id="page-36-0"></span>**ip access-group**

To control access to an interface, use the **ip access-group** interface configuration command. To remove the specified access group, use the **no** form of this command.

**ip access-group** {*access-list-number* | *name*}{**in** | **out**}

**no ip access-group** {*access-list-number* | *name*}{**in** | **out**}

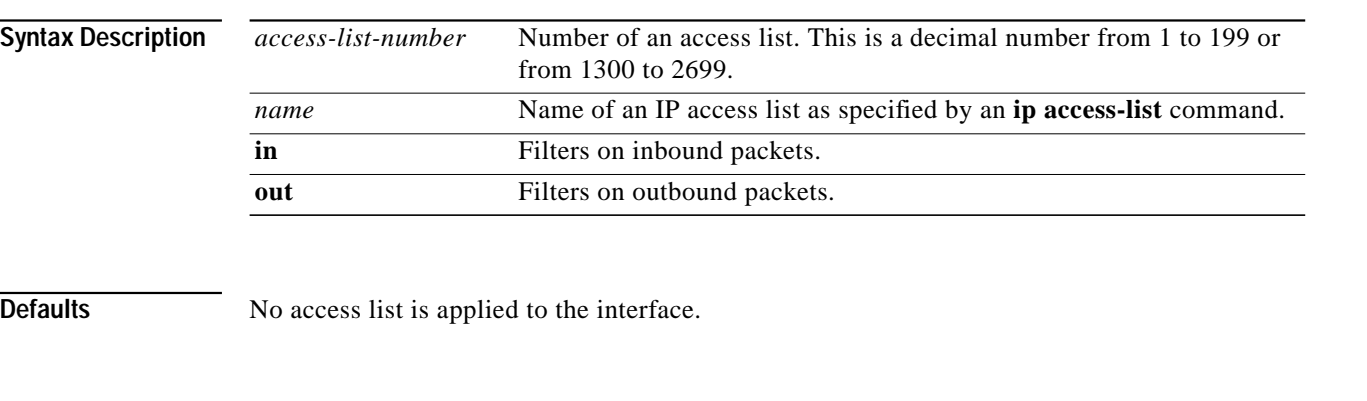

## **Command Modes** Interface configuration

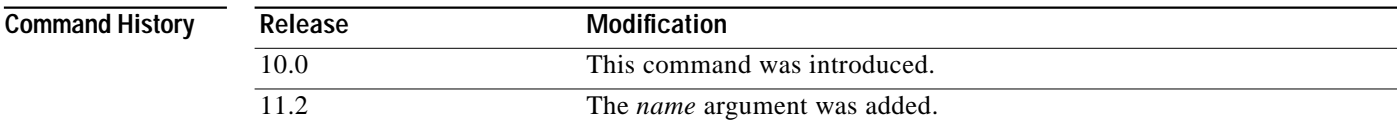

**Usage Guidelines** Access lists are applied on either outbound or inbound interfaces. For standard inbound access lists, after receiving a packet, the Cisco IOS software checks the source address of the packet against the access list. For extended access lists, the router also checks the destination access list. If the access list permits the address, the software continues to process the packet. If the access list rejects the address, the software discards the packet and returns an ICMP Host Unreachable message.

> For standard outbound access lists, after receiving and routing a packet to a controlled interface, the software checks the source address of the packet against the access list. For extended access lists, the router also checks the destination access list. If the access list permits the address, the software transmits the packet. If the access list rejects the address, the software discards the packet and returns an ICMP Host Unreachable message.

If the specified access list does not exist, all packets are passed.

When you enable outbound access lists, you automatically disable autonomous switching for that interface.When you enable input access lists on any cBus or CxBus interface, you automatically disable autonomous switching for all interfaces (with one exception—an SSE configured with simple access lists can still switch packets, on output only).

⅂

ш

## **Examples** The following example applies list 101 on packets outbound from Ethernet interface 0:

interface ethernet 0 ip access-group 101 out

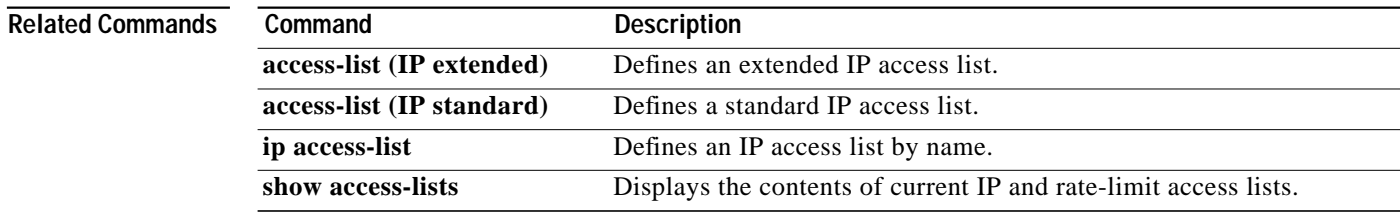

 $\mathbf I$ 

# <span id="page-38-0"></span>**ip access-list**

To define an IP access list by name, use the **ip access-list** global configuration command. To remove a named IP access lists, use the **no** form of this command.

**ip access-list** {**standard** | **extended**} *name*

**no ip access-list** {**standard** | **extended**} *name*

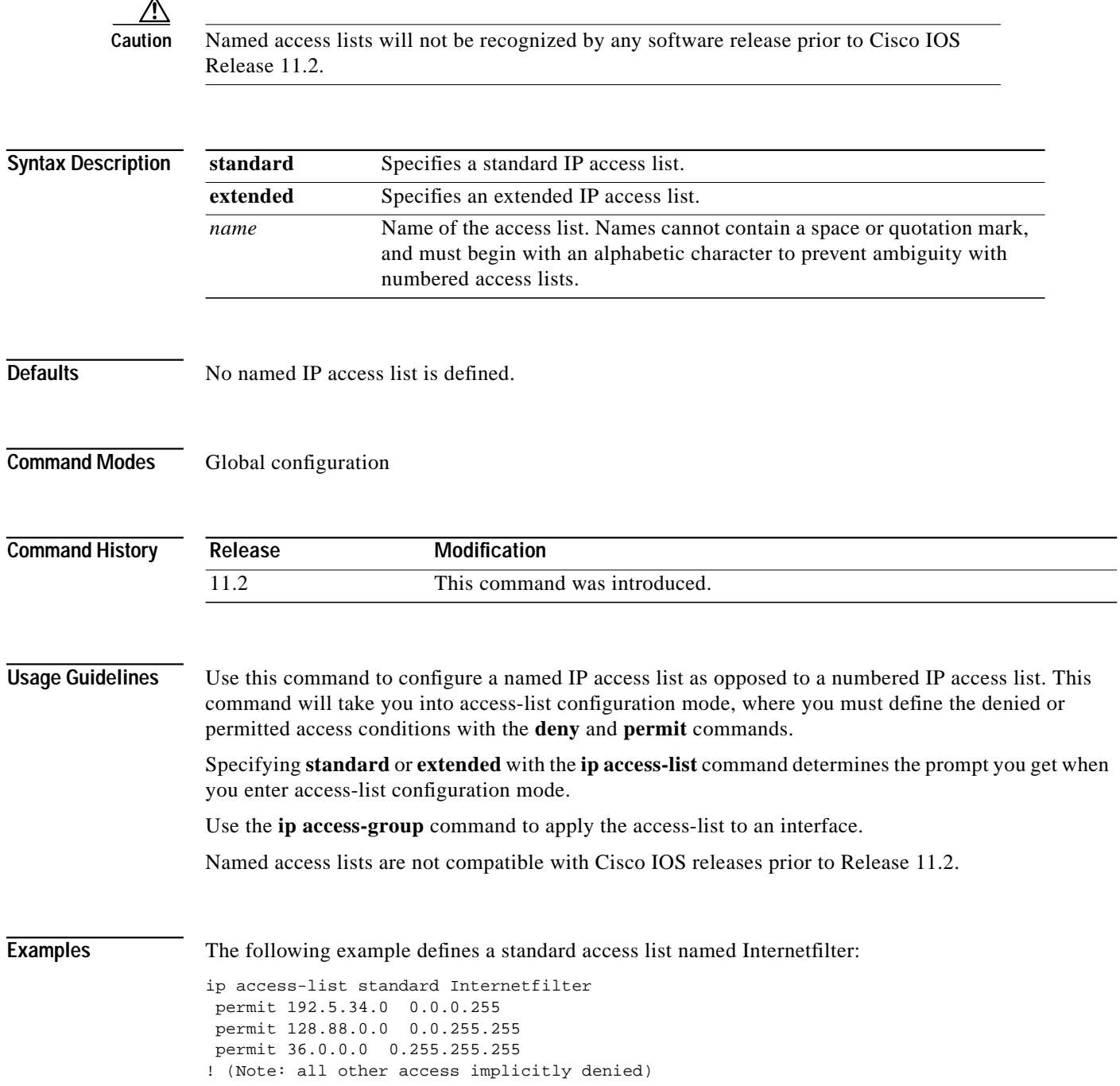

1

### **Related Comm**

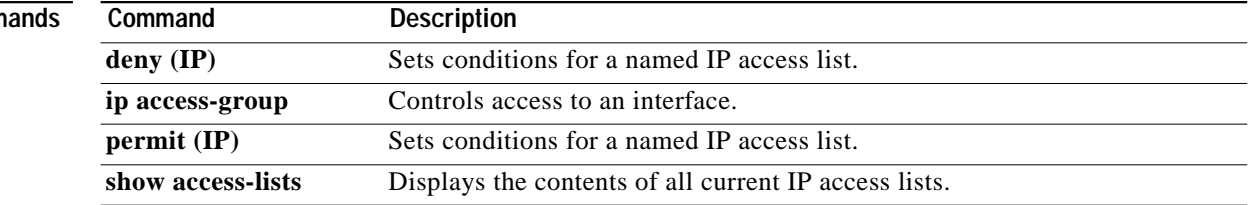

۳

 $\sqrt{2}$ 

ш

# <span id="page-40-0"></span>**ip accounting**

To enable IP accounting on an interface, use the **ip accounting** interface configuration command. To disable IP accounting, use the **no** form of this command.

**ip accounting** [**access-violations**]

**no ip accounting** [**access-violations**]

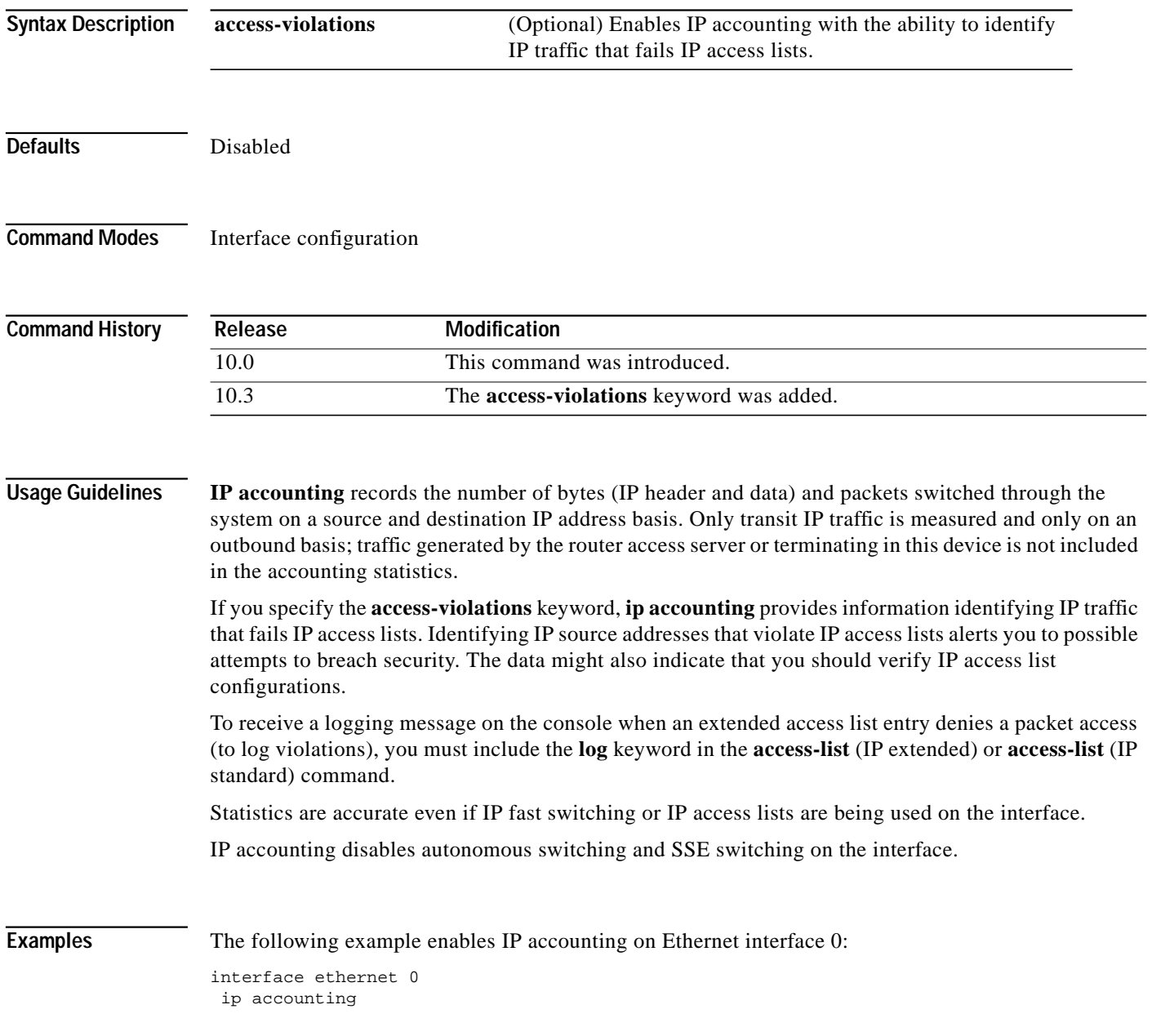

1

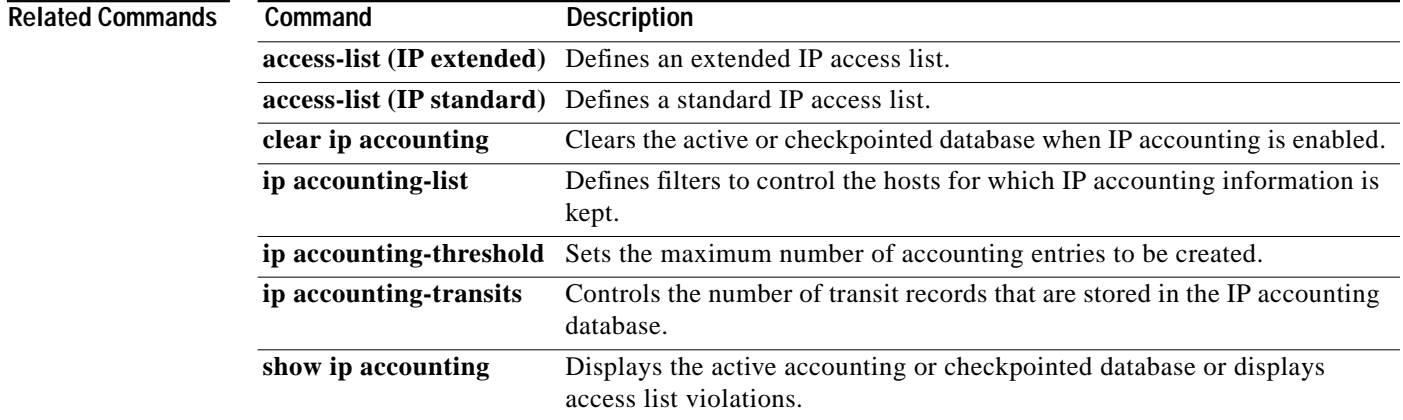

 $\mathbf I$ 

T.

# <span id="page-42-0"></span>**ip accounting-list**

To define filters to control the hosts for which IP accounting information is kept, use the **ip accounting-list** global configuration command. To remove a filter definition, use the **no** form of this command.

**ip accounting-list** *ip-address wildcard*

**no ip accounting-list** *ip-address wildcard*

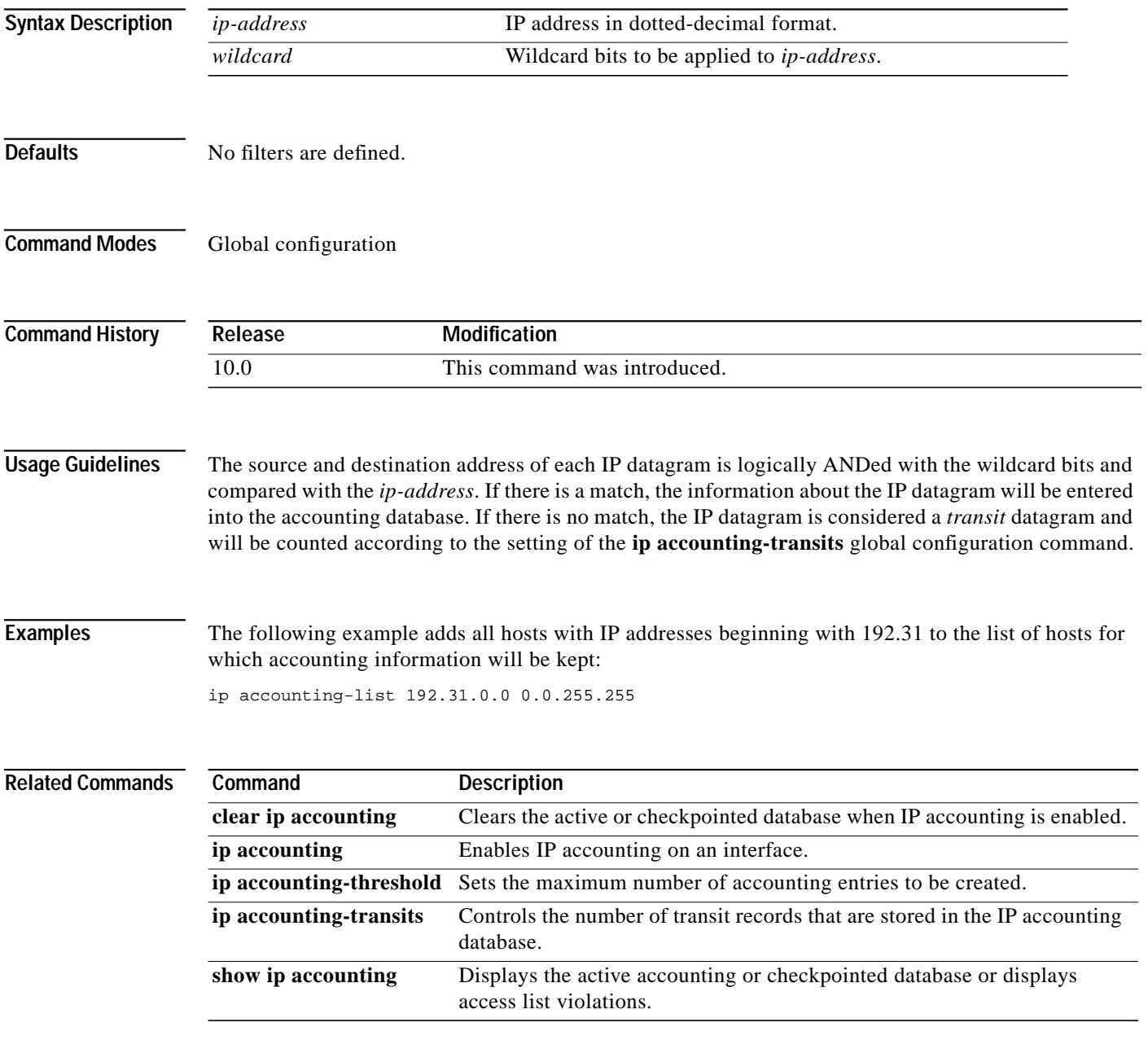

Ι

# <span id="page-43-0"></span>**ip accounting-threshold**

To set the maximum number of accounting entries to be created, use the **ip accounting-threshold** global configuration command. To restore the default number of entries, use the **no** form of this command.

**ip accounting-threshold** *threshold*

**no ip accounting-threshold** *threshold*

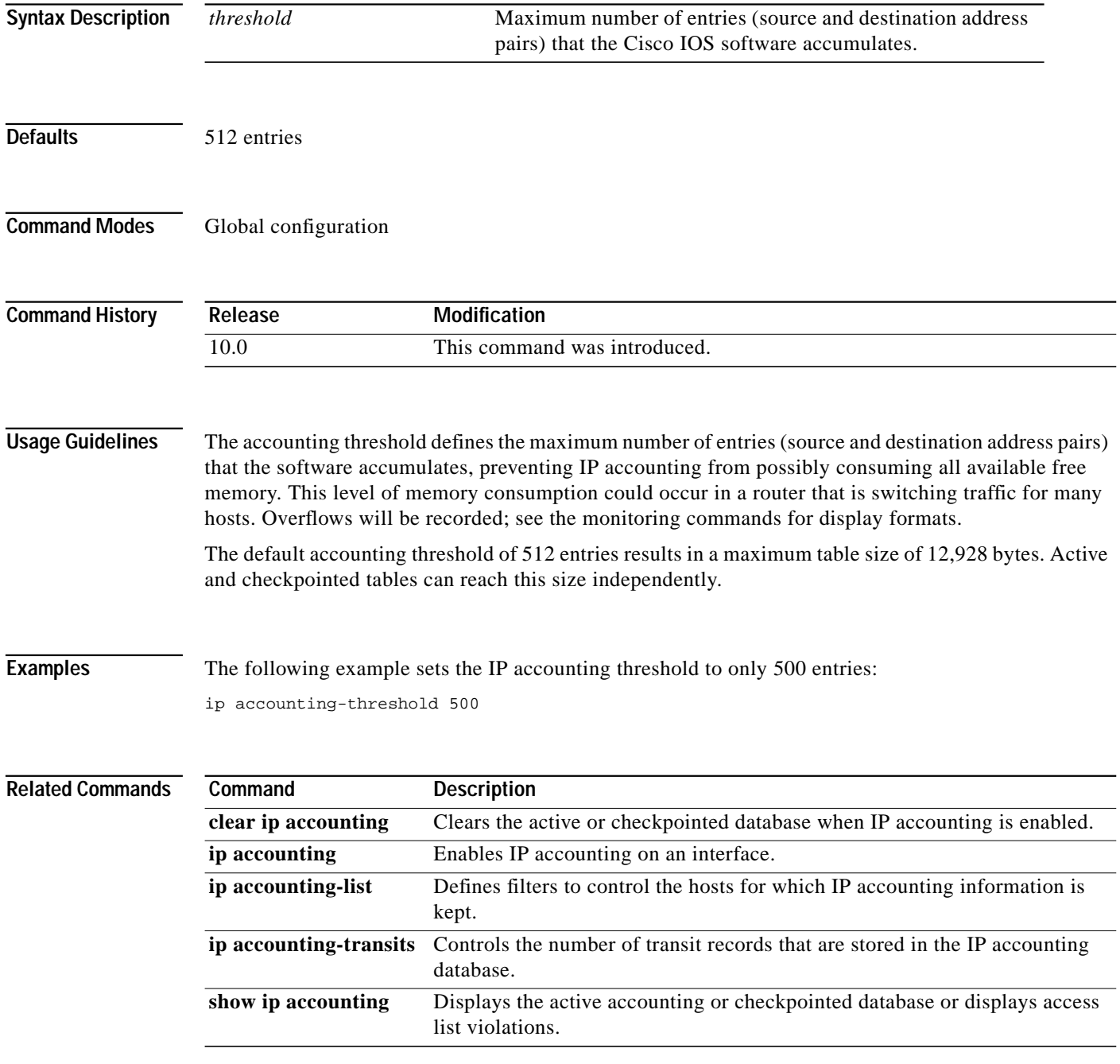

 $\mathbf I$ 

T.

# <span id="page-44-0"></span>**ip accounting-transits**

To control the number of transit records that are stored in the IP accounting database, use the **ip accounting-transits** global configuration command. To return to the default number of records, use the **no** form of this command.

**ip accounting-transits** *count*

**no ip accounting-transits**

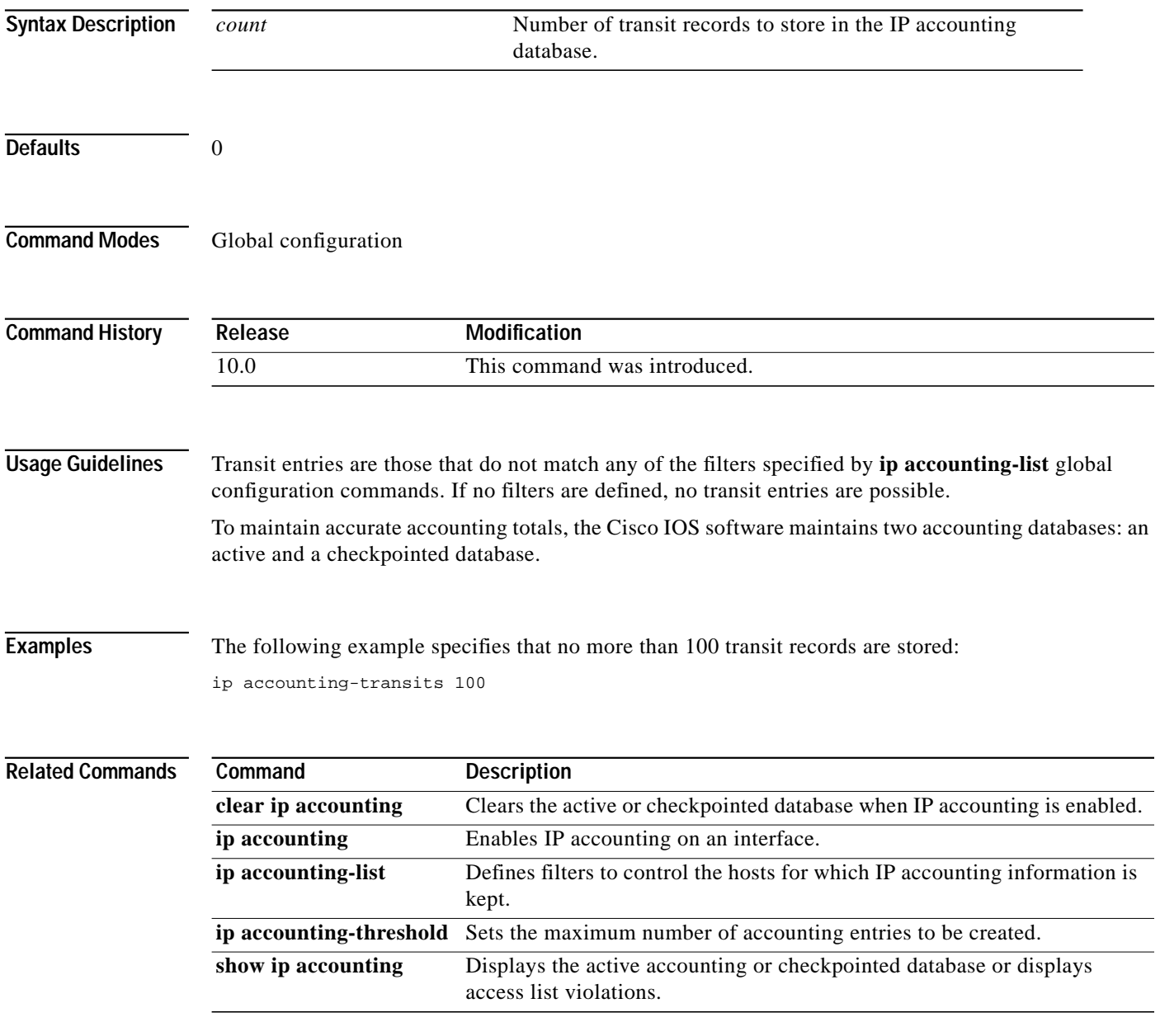

# **ip accounting mac-address**

To enable IP accounting on a LAN interface based on the source and destination MAC address, use the **ip accounting mac-address** interface configuration command. To disable IP accounting based on the source and destination MAC address, use the **no** form of this command.

**ip accounting mac-address** {**input** | **output**]

**no ip accounting mac-address** {**input** | **output**]

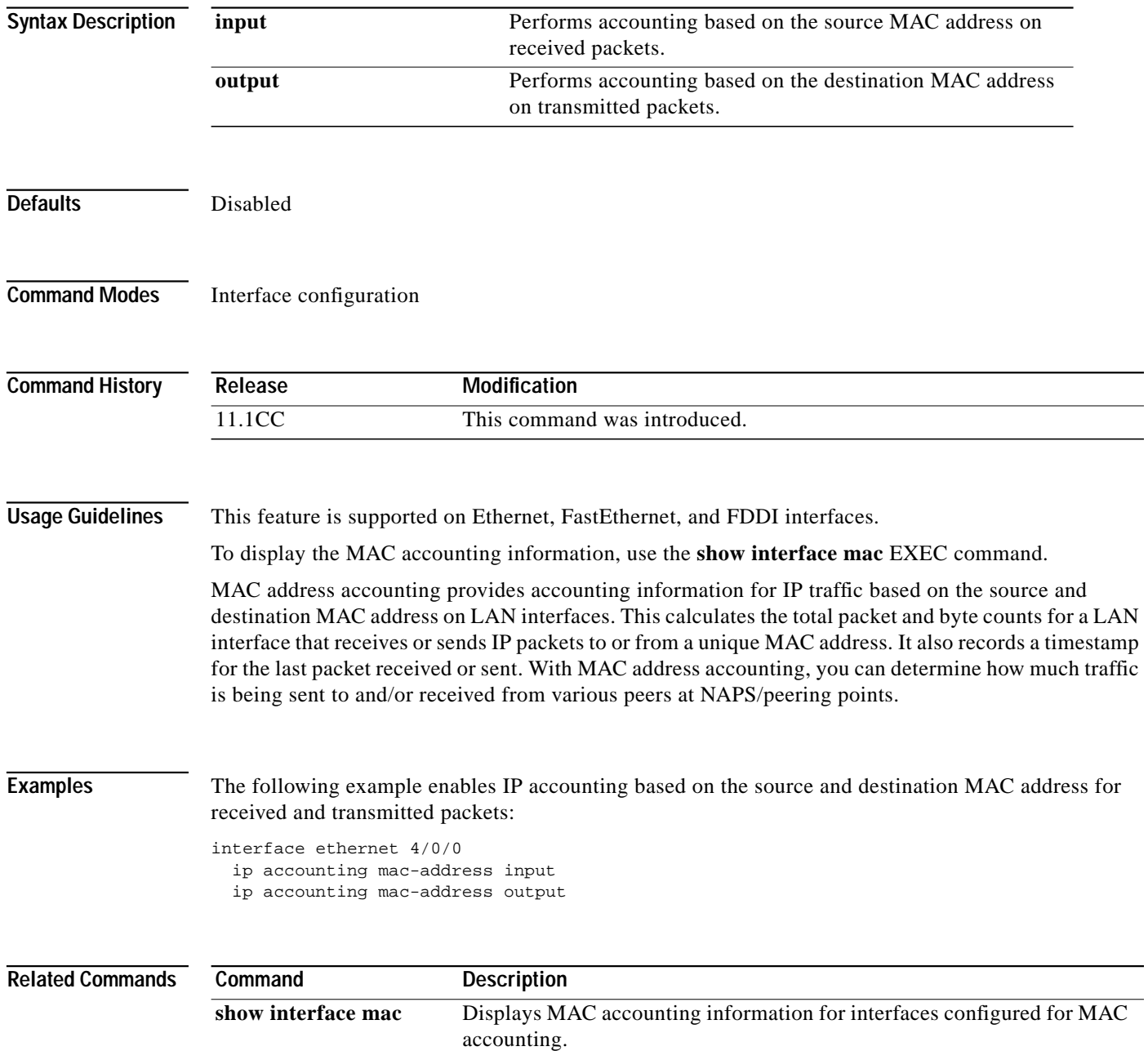

Ι

 $\mathbf I$ 

ш

# **ip accounting precedence**

To enable IP accounting on any interface based on IP precedence, use the **ip accounting precedence** interface configuration command. To disable IP accounting based on IP precedence, use the **no** form of this command.

**ip accounting precedence** {**input** | **output**]

**no ip accounting precedence** {**input** | **output**]

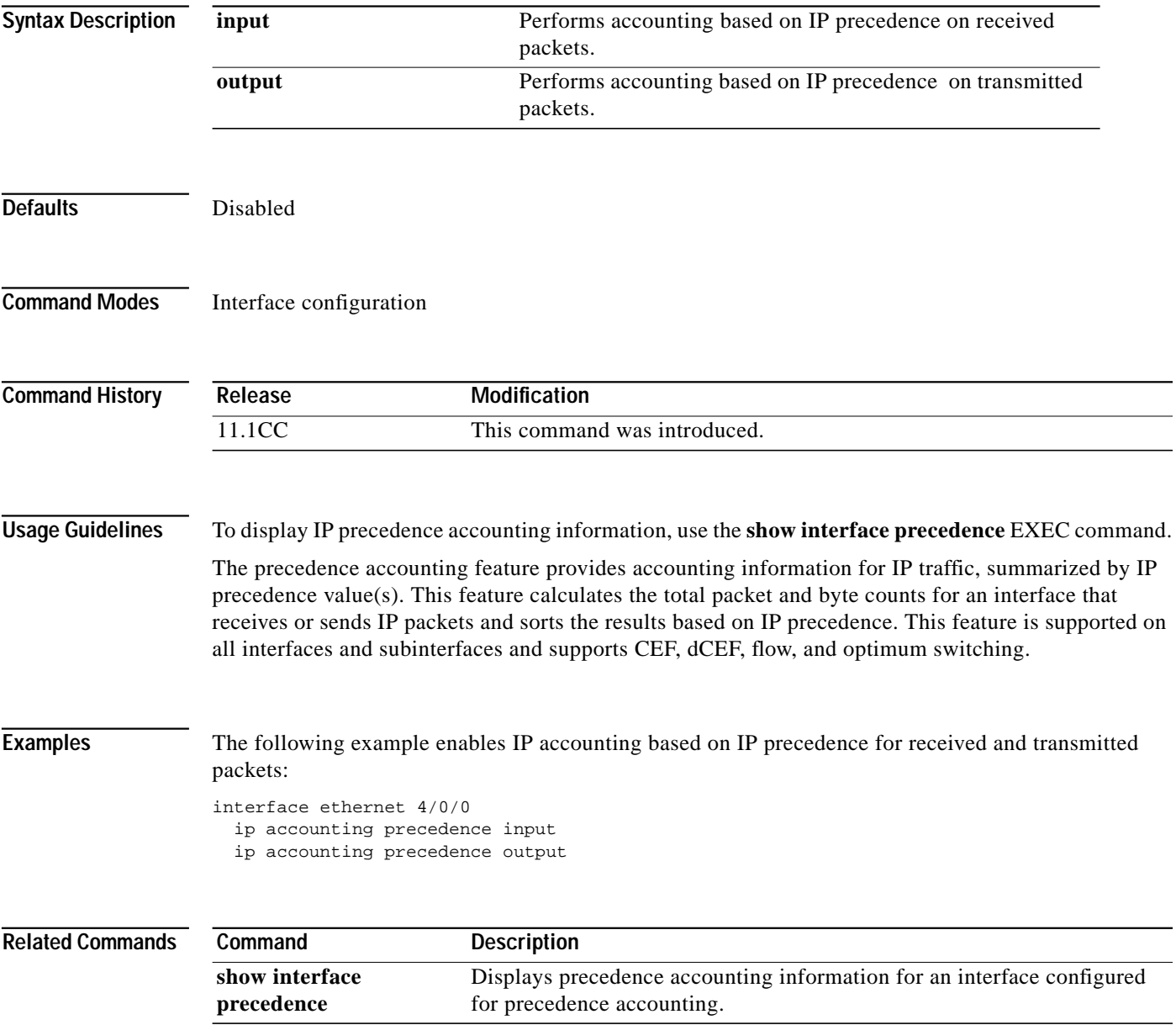

Τ

# <span id="page-47-0"></span>**ip drp access-group**

To control the sources of Director Response Protocol (DRP) queries to the DRP Server Agent, use the **ip drp access-group** global configuration command. To remove the access list, use the **no** form of this command.

**ip drp access-group** *access-list-number*

**no ip drp access-group** *access-list-number*

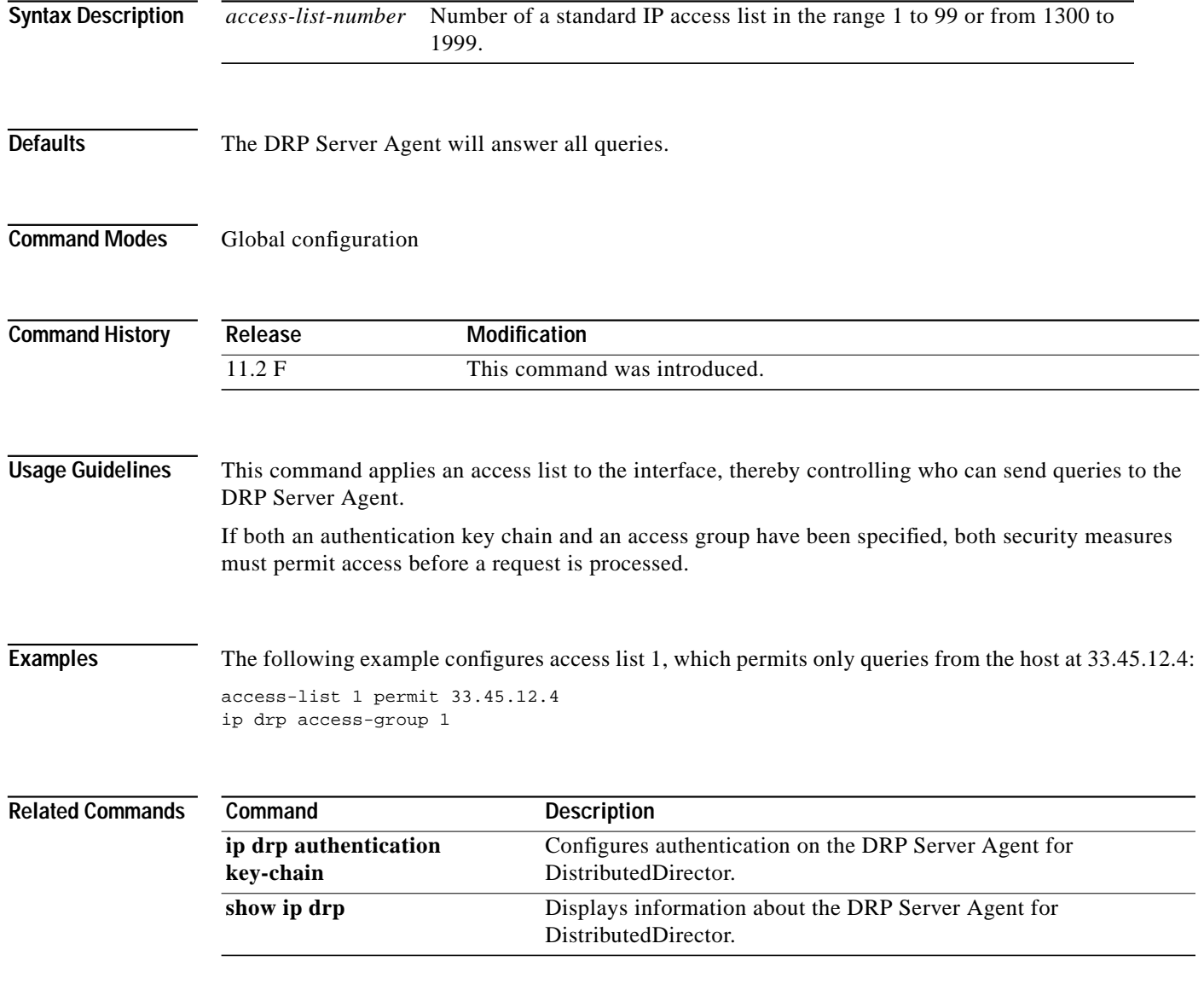

ſ

**The State** 

# <span id="page-48-0"></span>**ip drp authentication key-chain**

To configure authentication on the DRP Server Agent for DistributedDirector, use the **ip drp authentication key-chain** global configuration command. To remove the key chain, use the **no** form of this command.

**ip drp authentication key-chain** *name-of-chain*

**no ip drp authentication key-chain** *name-of-chain*

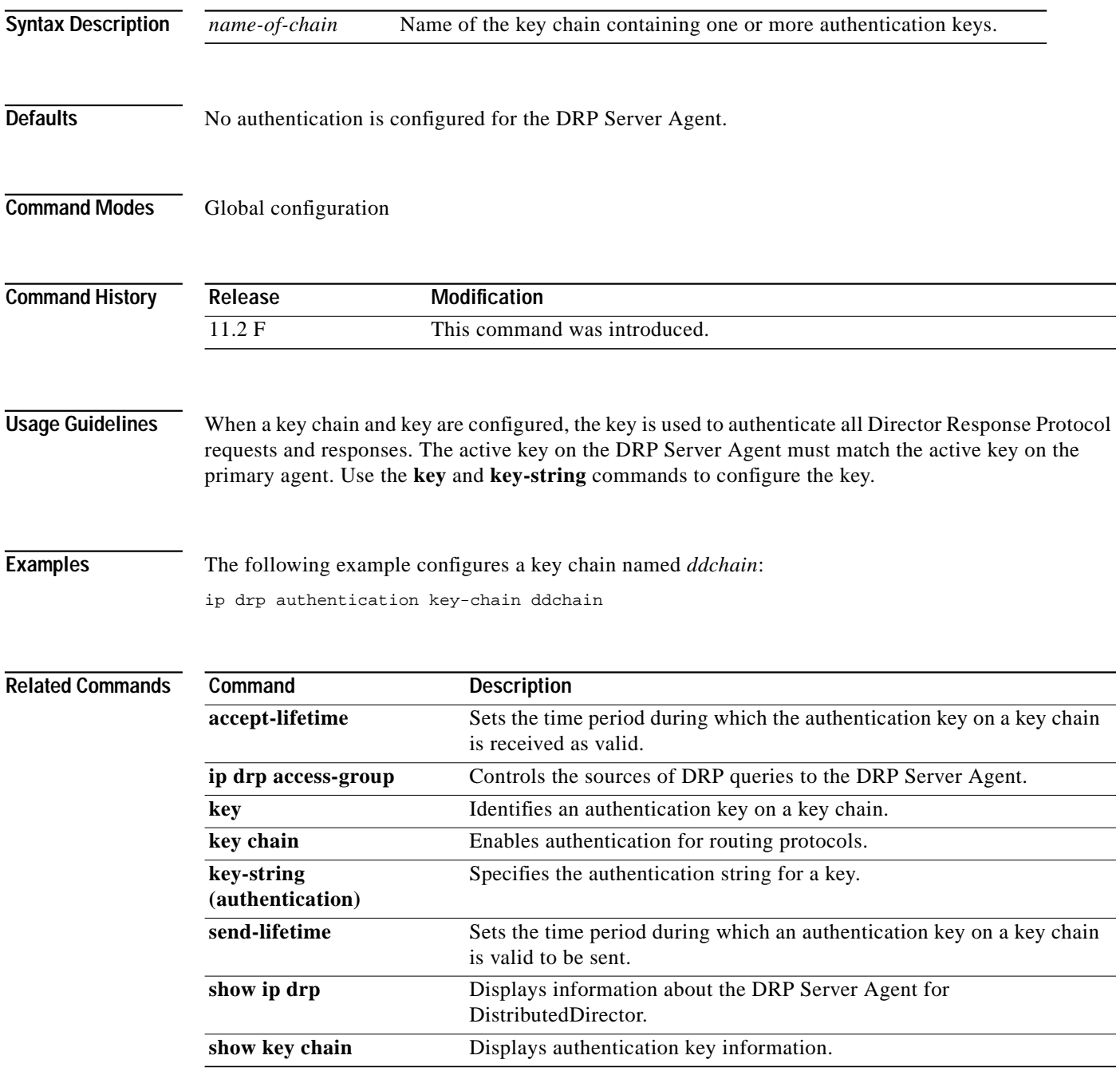

Ι

# **ip drp server**

To enable the Director Response Protocol (DRP) Server Agent that works with DistributedDirector, use the **ip drp server** global configuration command. To disable the DRP Server Agent, use the **no** form of this command.

**ip drp server**

**no ip drp server**

**Syntax Description** This command has no arguments or keywords.

**Defaults** Disabled

**Command Modes** Global configuration

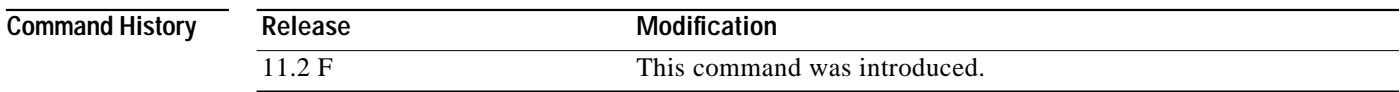

## **Examples** The following example enables the DRP Server Agent:

ip drp server

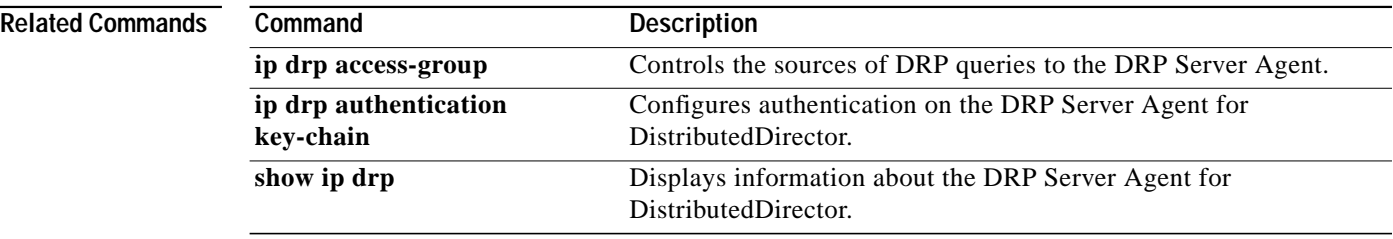

 $\mathbf I$ 

# **ip icmp rate-limit unreachable**

To have the Cisco IOS software limit the rate that Internet Control Message Protocol (ICMP) destination unreachable messages are generated, use the **ip icmp rate-limit unreachable** global configuration command. To remove the rate limit, use the **no** form of this command.

**ip icmp rate-limit unreachable** [**df**] *milliseconds*

**no ip icmp rate-limit unreachable** [**df**]

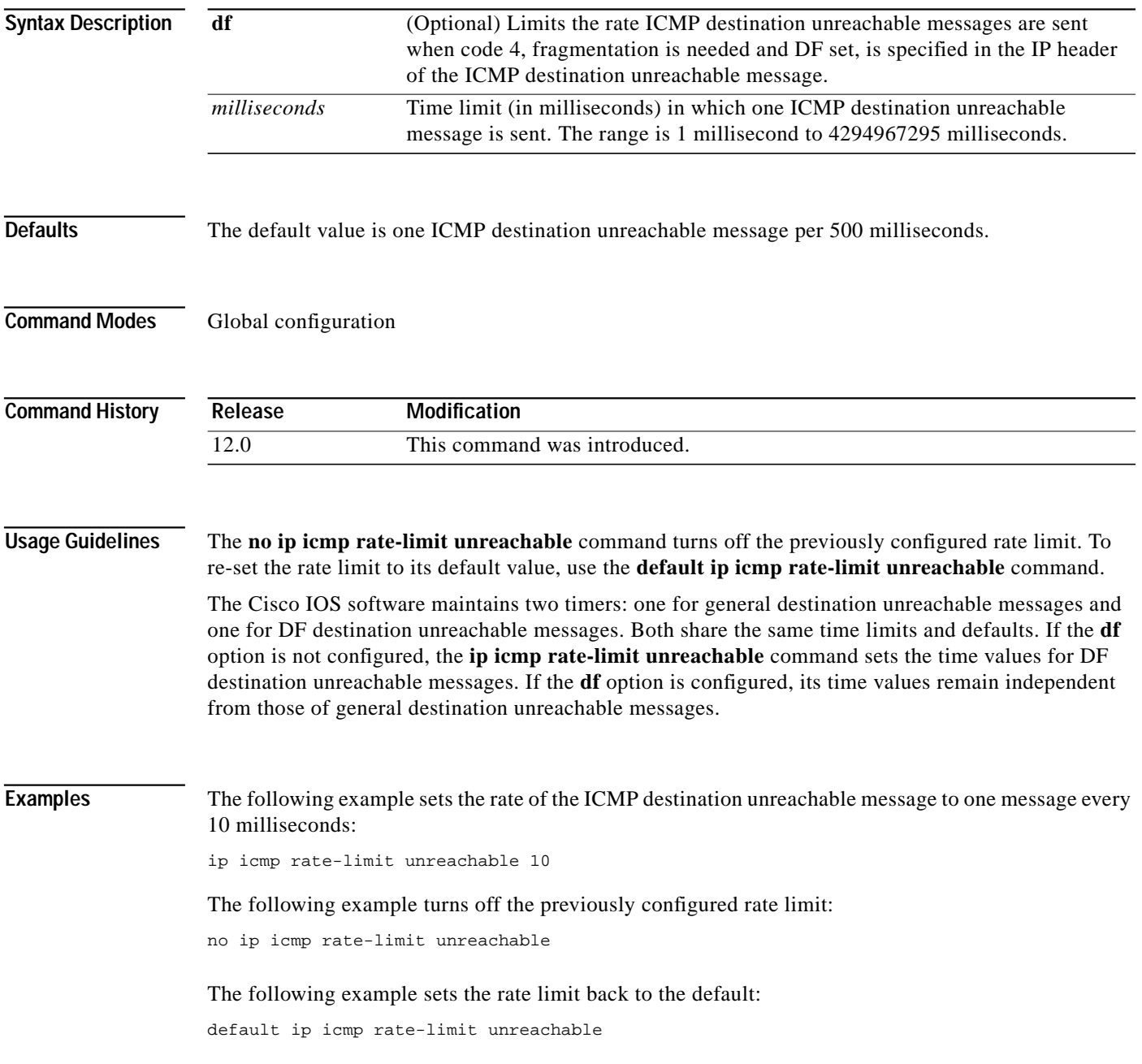

# **ip mask-reply**

To have the Cisco IOS software respond to Internet Control Message Protocol (ICMP) mask requests by sending ICMP Mask Reply messages, use the **ip mask-reply** interface configuration command. To disable this function, use the **no** form of this command.

**ip mask-reply**

**no ip mask-reply**

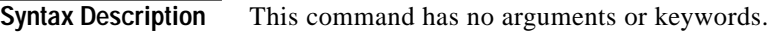

**Defaults** Disabled

**Command Modes** Interface configuration

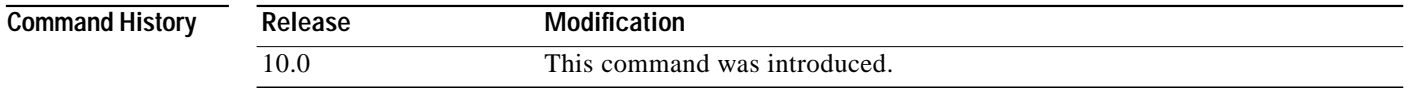

**Examples** The following example enables the sending of ICMP Mask Reply messages on Ethernet interface 0:

interface ethernet 0 ip address 131.108.1.0 255.255.255.0 ip mask-reply

a la

# **ip mtu**

 $\sqrt{2}$ 

To set the maximum transmission unit (MTU) size of IP packets sent on an interface, use the **ip mtu** interface configuration command. To restore the default MTU size, use the **no** form of this command.

**ip mtu** *bytes*

**no ip mtu**

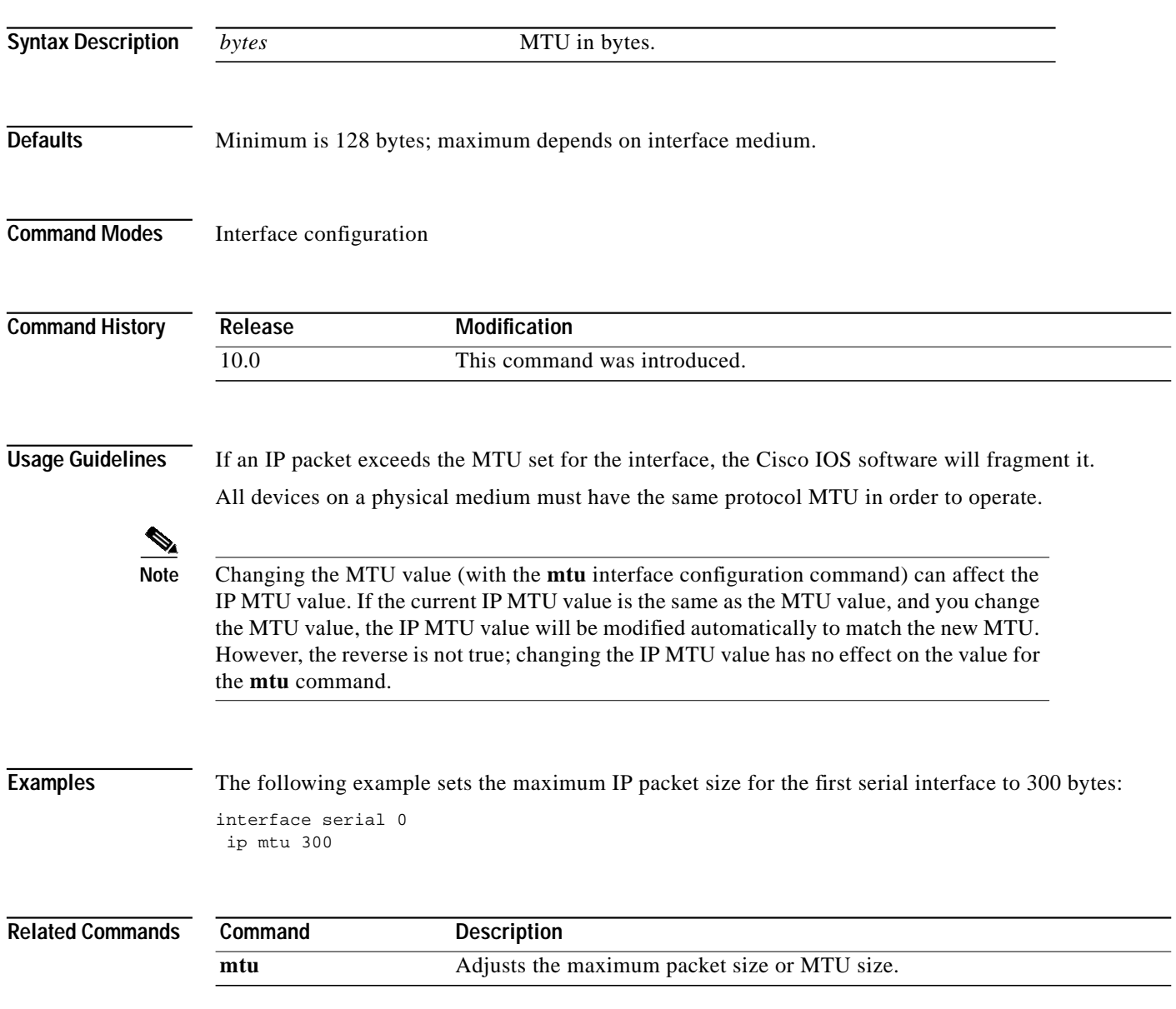

Ι

# **ip redirects**

To enable the sending of ICMP Redirect messages if the Cisco IOS software is forced to resend a packet through the same interface on which it was received, use the **ip redirects** interface configuration command. To disable the sending of redirect messages, use the **no** form of this command.

**ip redirects**

**no ip redirects**

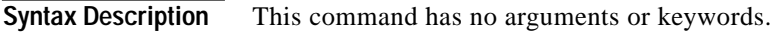

**Defaults** Enabled, unless Hot Standby Router Protocol is configured

**Command Modes** Interface configuration

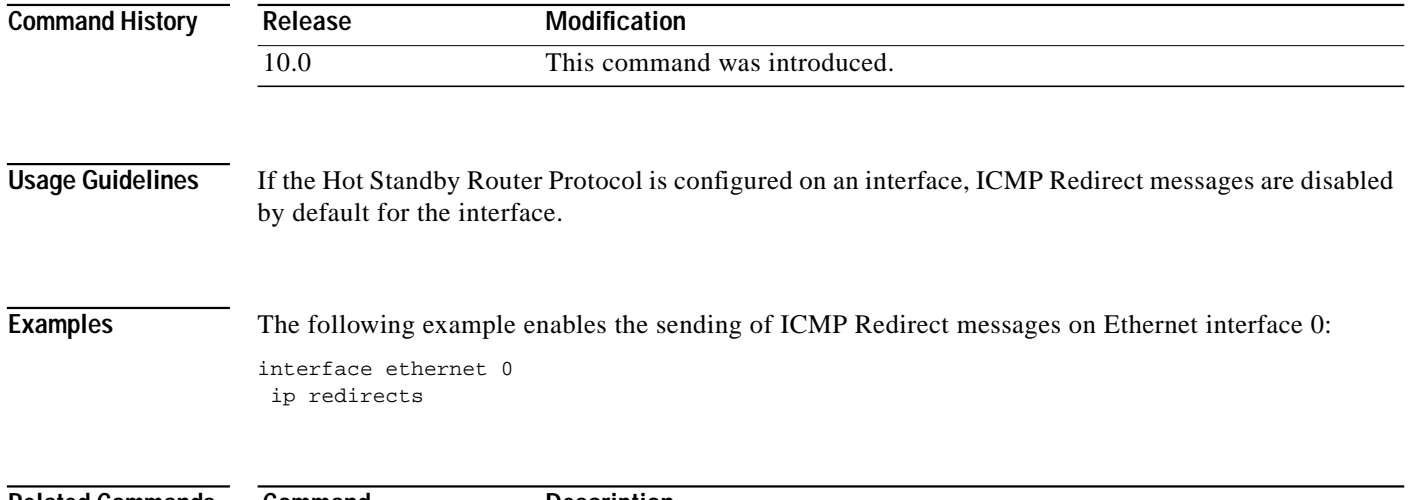

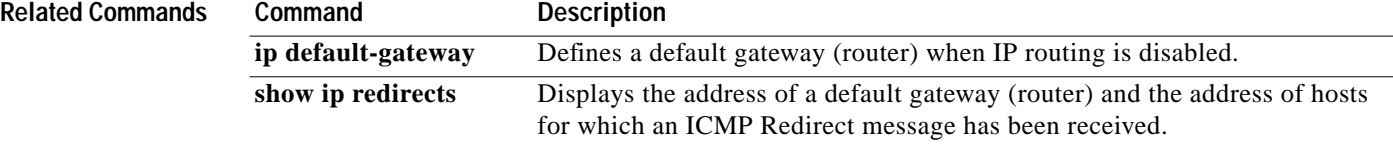

# **ip source-route**

To allow the Cisco IOS software to handle IP datagrams with source routing header options, use the **ip source-route** global configuration command. To have the software discard any IP datagram containing a source-route option, use the **no** form of this command.

### **ip source-route**

**no ip source-route**

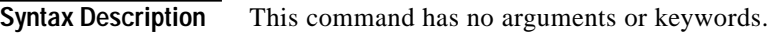

Defaults **Enabled** 

**Command Modes** Global configuration

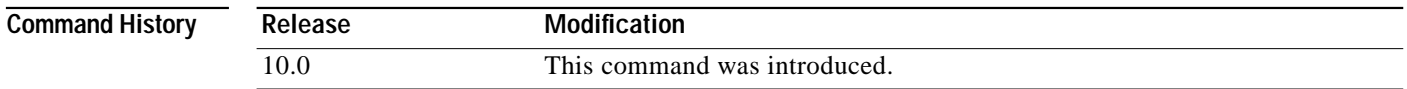

I

**Examples** The following example enables the handling of IP datagrams with source routing header options:

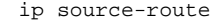

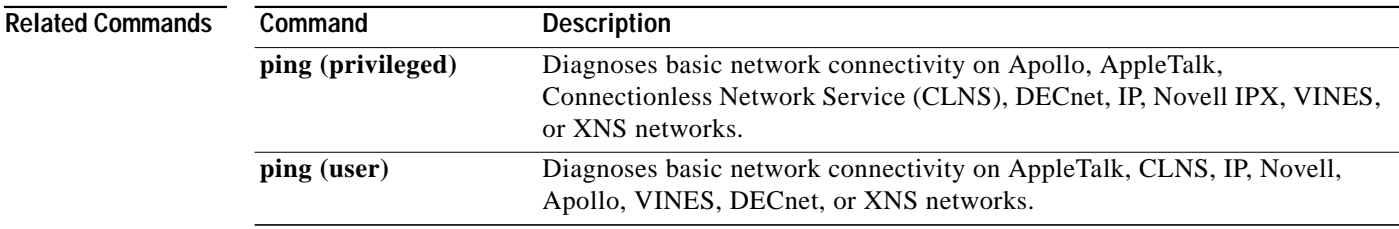

⅂

# **ip tcp chunk-size**

To alter the TCP maximum read size for Telnet or rlogin, use the **ip tcp chunk-size** global configuration command. To restore the default value, use the **no** form of this command.

**ip tcp chunk-size** *characters*

**no ip tcp chunk-size**

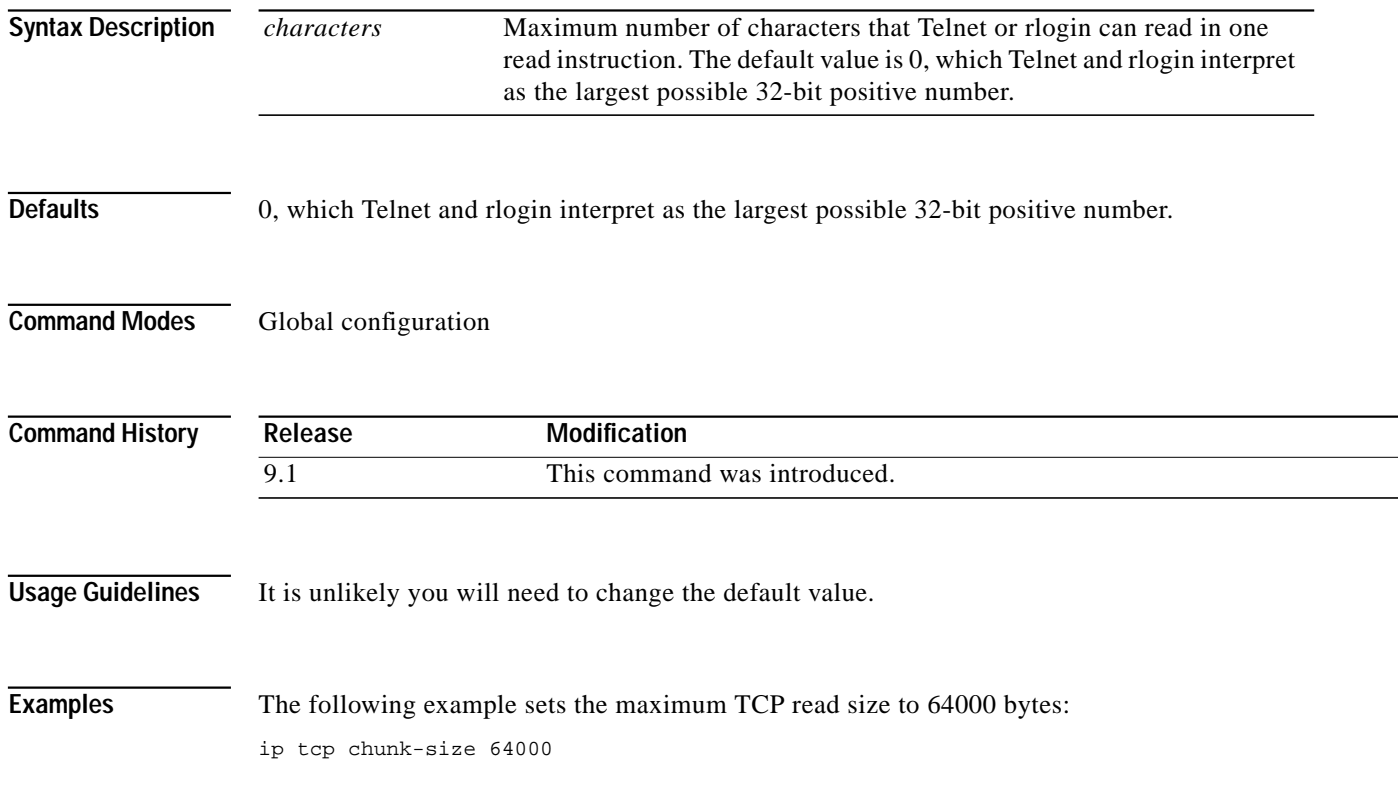

 $\mathbf I$ 

# <span id="page-56-0"></span>**ip tcp compression-connections**

To specify the total number of header compression connections that can exist on an interface, use the **ip tcp compression-connections** interface configuration command. To restore the default, use the **no** form of this command.

**ip tcp compression-connections** *number*

**no ip tcp compression-connections** *number*

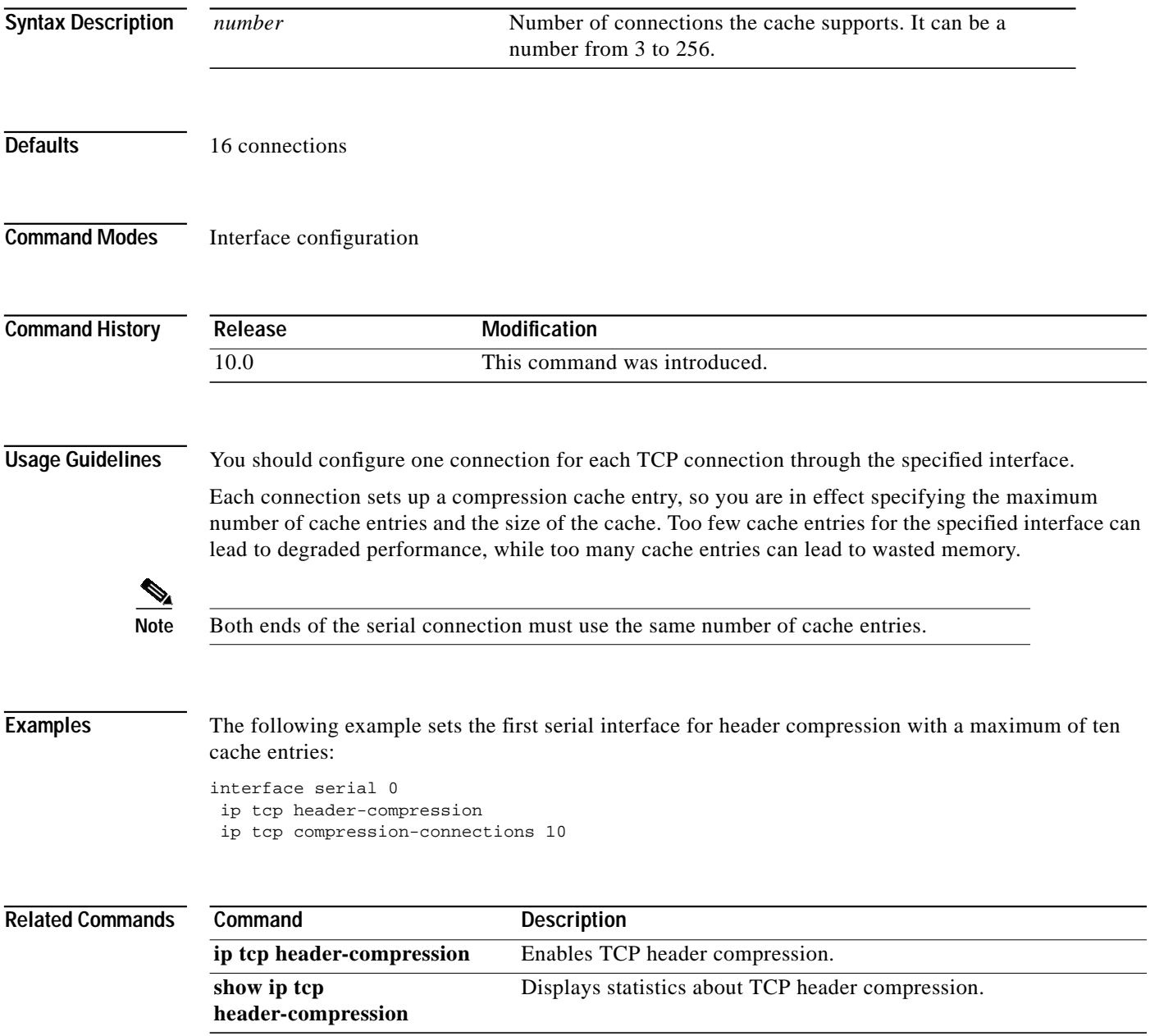

# <span id="page-57-0"></span>**ip tcp header-compression**

To enable TCP header compression, use the **ip tcp header-compression** interface configuration command. To disable compression, use the **no** form of this command.

**ip tcp header-compression** [**passive**]

**no ip tcp header-compression** [**passive**]

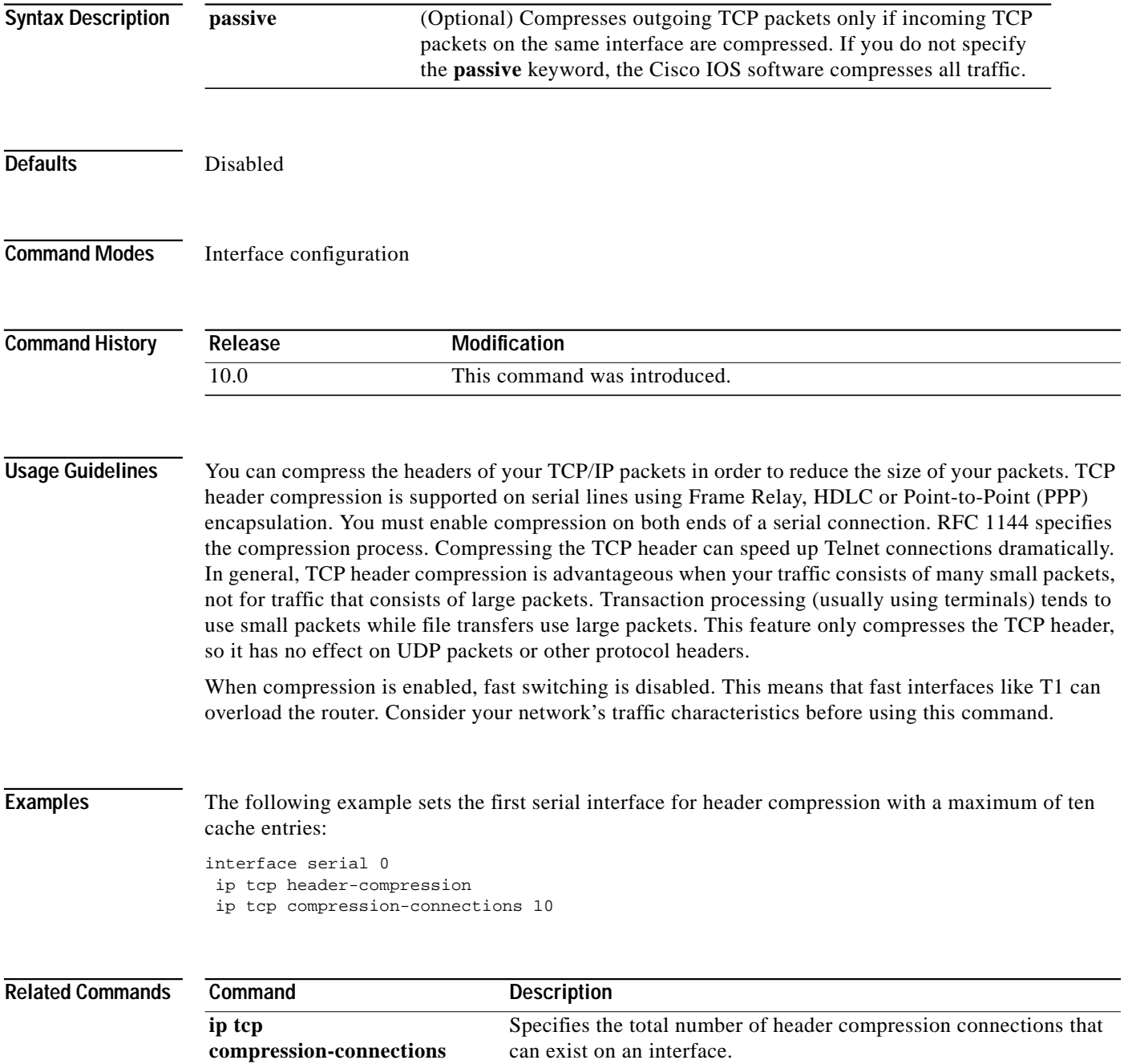

Τ

I

ш

# **ip tcp path-mtu-discovery**

To enable Path MTU Discovery for all new TCP connections from the router, use the **ip tcp path-mtu-discovery** global configuration command. To disable the function, use the **no** form of this command.

**ip tcp path-mtu-discovery** [**age-timer** {*minutes* | **infinite**}]

**no ip tcp path-mtu-discovery** [**age-timer** {*minutes* | **infinite**}]

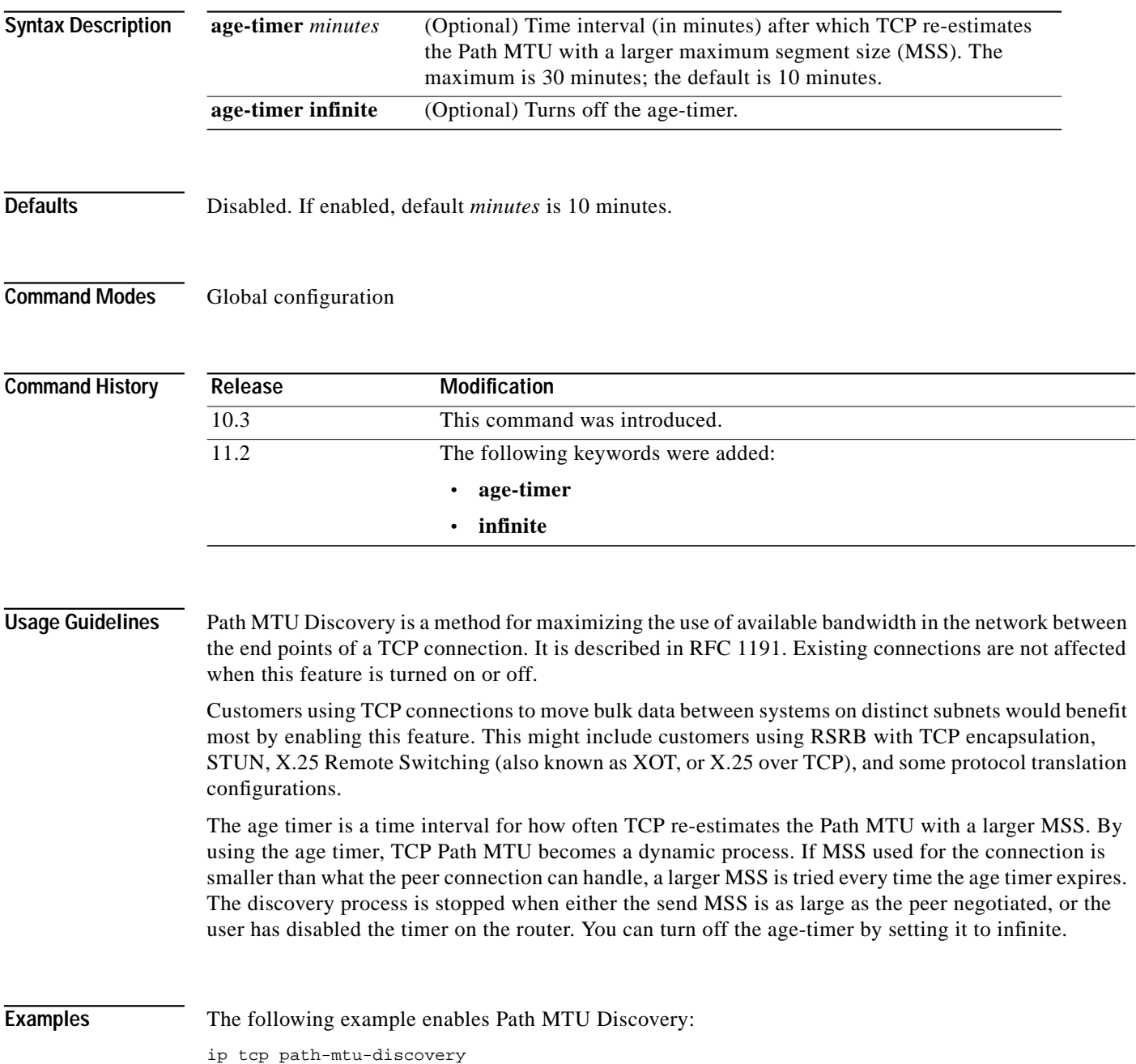

⅂

# **ip tcp queuemax**

To alter the maximum TCP outgoing queue per connection, use the **ip tcp queuemax** global configuration command. To restore the default value, use the **no** form of this command.

**ip tcp queuemax** *packets*

**no ip tcp queuemax**

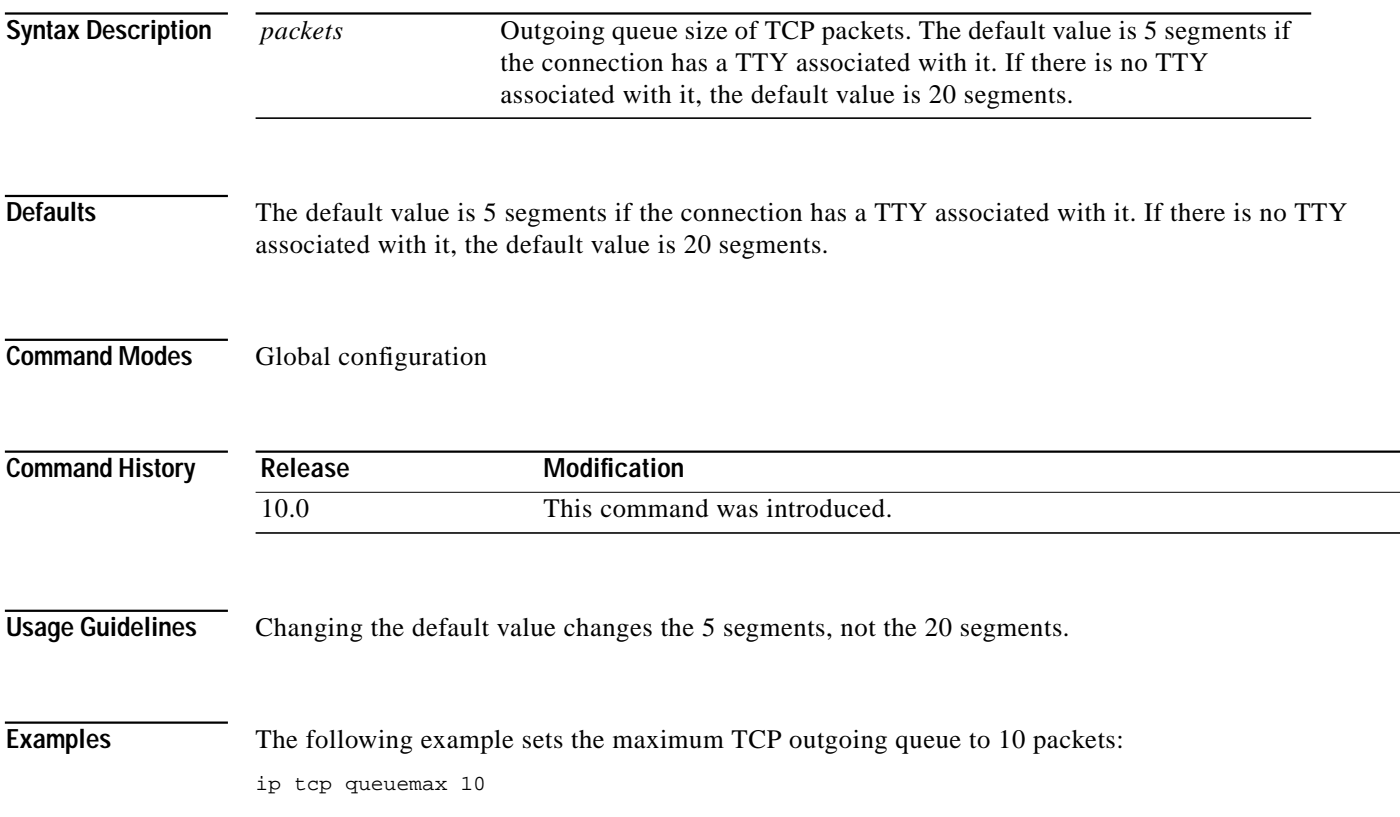

# **ip tcp selective-ack**

To enable TCP selective acknowledgment, use the **ip tcp selective-ack** global configuration command. To disable TCP selective acknowledgment, use the **no** form of this command.

**ip tcp selective-ack**

**no ip tcp selective-ack**

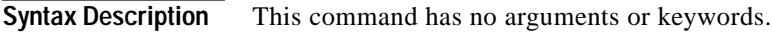

**Defaults** Disabled

**Command Modes** Global configuration

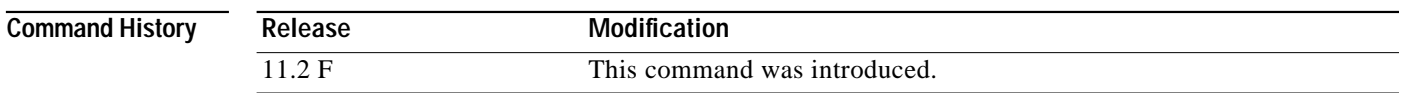

**Usage Guidelines** TCP might not experience optimal performance if multiple packets are lost from one window of data. With the limited information available from cumulative acknowledgments, a TCP sender can learn about only one lost packet per round trip time. An aggressive sender could retransmit packets early, but such retransmitted segments might have already been successfully received.

> The TCP selective acknowledgment mechanism helps overcome these limitations. The receiving TCP returns selective acknowledgment packets to the sender, informing the sender about data that has been received. The sender can then retransmit only the missing data segments.

> TCP selective acknowledgment improves overall performance. The feature is used only when multiple packets drop from a TCP window. There is no performance impact when the feature is enabled but not used.

This command becomes effective only on new TCP connections opened after the feature is enabled.

This feature must be disabled if you want TCP header compression. You might disable this feature if you have severe TCP problems.

Refer to RFC 2018 for more detailed information on TCP selective acknowledgment.

**Examples** The following example enables the router to send and receive TCP selective acknowledgments: ip tcp selective-ack

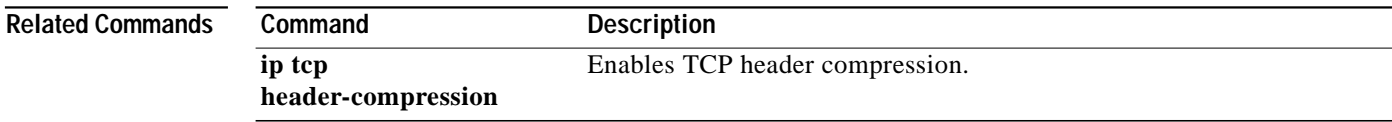

⅂

# **ip tcp synwait-time**

To set a period of time the Cisco IOS software waits while attempting to establish a TCP connection before it times out, use the **ip tcp synwait-time** global configuration command. To restore the default time, use the **no** form of this command.

**ip tcp synwait-time** *seconds*

**no ip tcp synwait-time** *seconds*

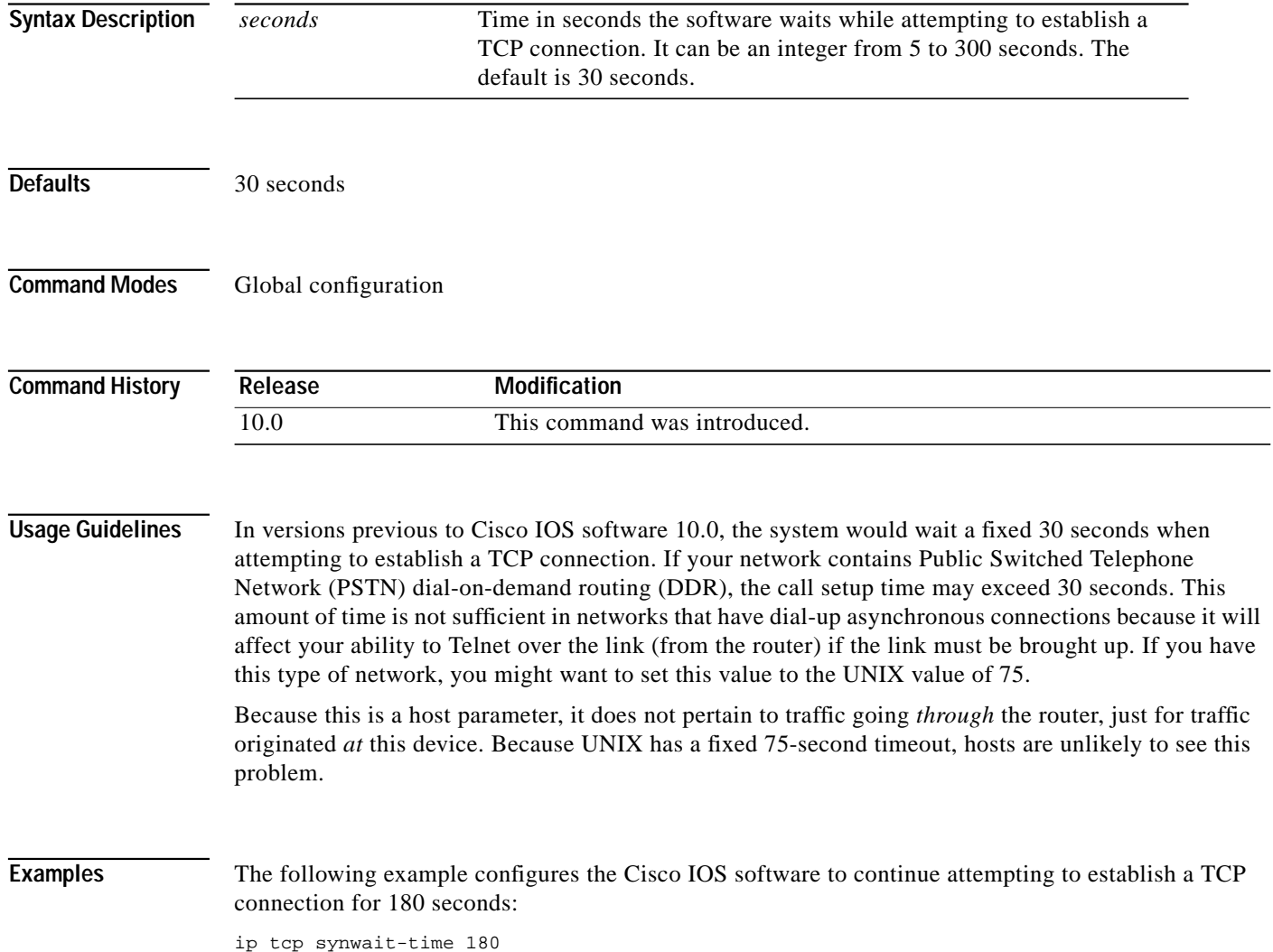

ш

# **ip tcp timestamp**

To enable TCP timestamp, use the **ip tcp timestamp** global configuration command. To disable TCP timestamp, use the **no** form of this command.

**ip tcp timestamp**

**no ip tcp timestamp**

**Syntax Description** This command has no arguments or keywords.

**Defaults** Disabled

I

**Command Modes** Global configuration

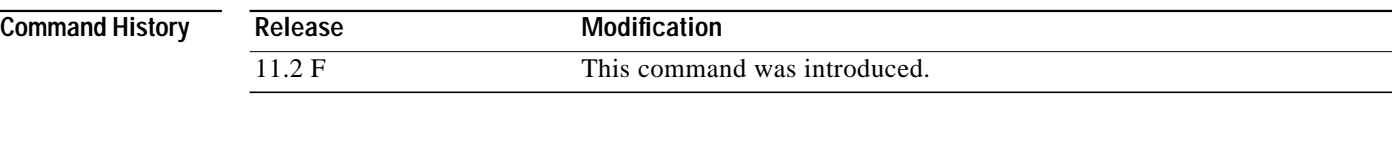

**Usage Guidelines** TCP timestamp improves round-trip time estimates. Refer to RFC 1323 for more detailed information on TCP timestamp.

This feature must be disabled if you want to use TCP header compression.

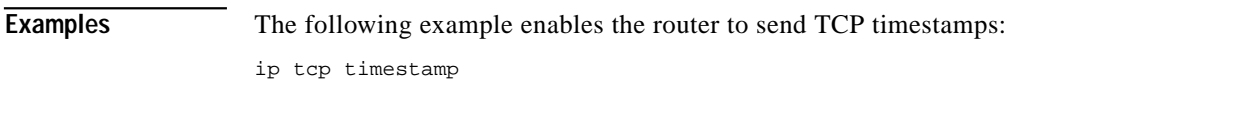

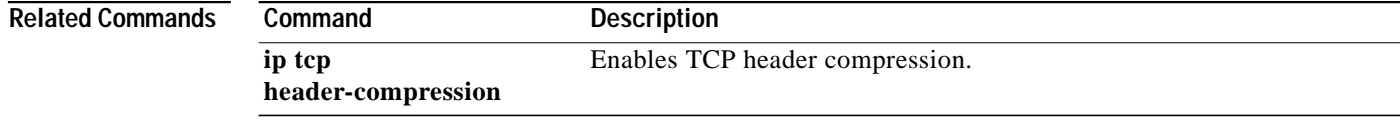

⅂

# **ip tcp window-size**

To alter the TCP window size, use the **ip tcp window-size** global configuration command. To restore the default value, use the **no** form of this command.

**ip tcp window-size** *bytes*

**no ip tcp window-size**

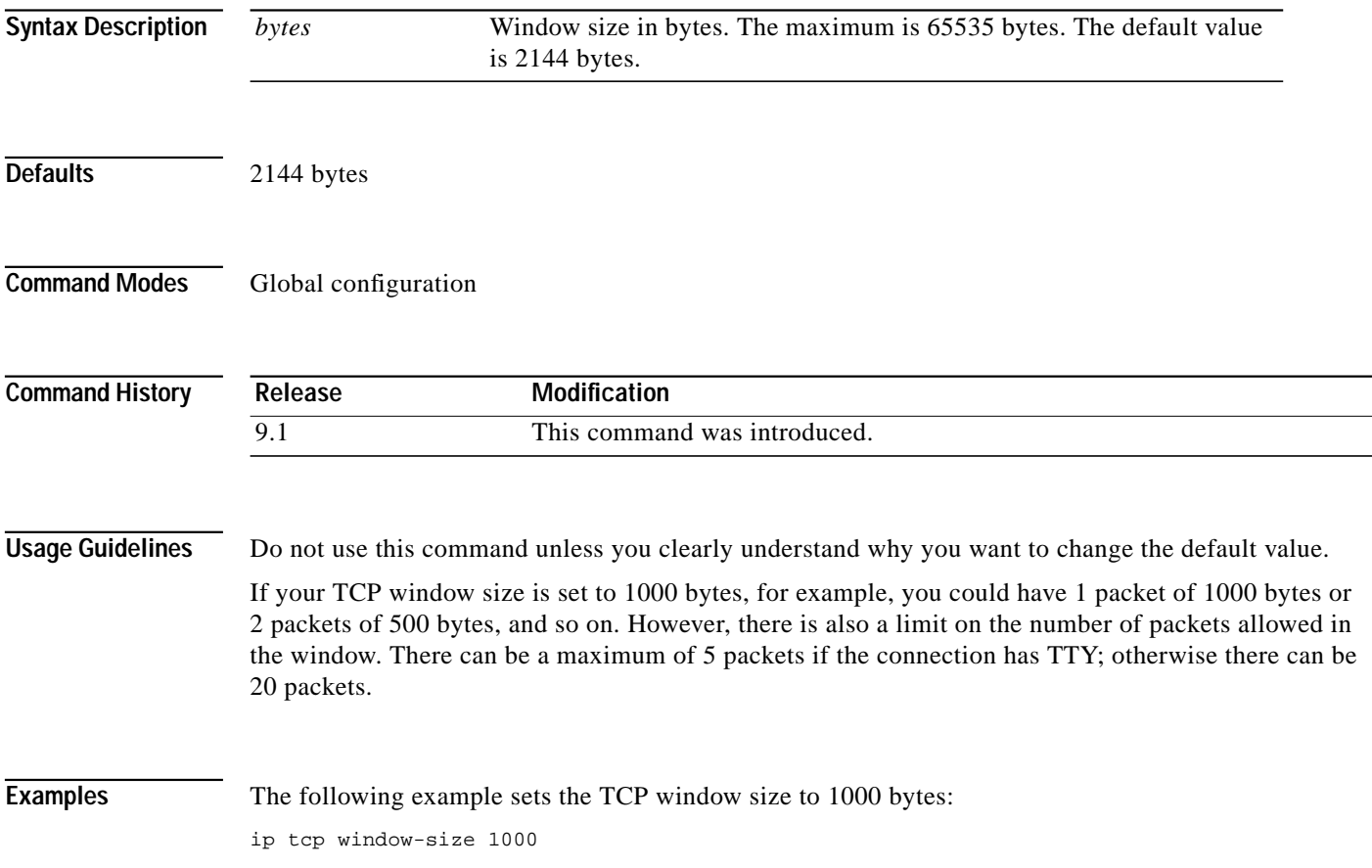

# **ip unreachables**

To enable the generation of ICMP Unreachable messages, use the **ip unreachables** interface configuration command. To disable this function, use the **no** form of this command.

### **ip unreachables**

### **no ip unreachables**

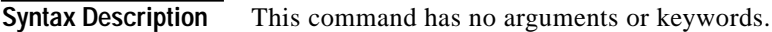

Defaults **Enabled** 

**Command Modes** Interface configuration

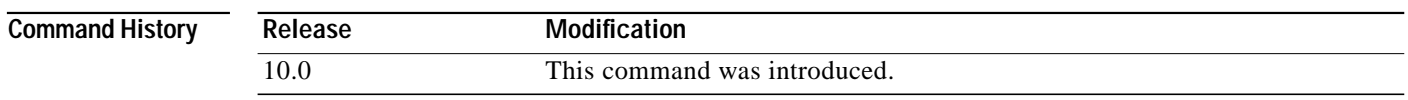

**Usage Guidelines** If the Cisco IOS software receives a nonbroadcast packet destined for itself that uses a protocol it does not recognize, it sends an ICMP *Protocol Unreachable* message to the source.

> If the software receives a datagram that it cannot deliver to its ultimate destination because it knows of no route to the destination address, it replies to the originator of that datagram with an ICMP *Host Unreachable* message.

This command affects all kinds of ICMP unreachable messages.

**Examples** The following example enables the generation of ICMP Unreachable messages, as appropriate, on an interface: interface ethernet 0

ip unreachables

# <span id="page-65-0"></span>**permit (IP)**

To set conditions for a named IP access list, use the **permit** access-list configuration command. To remove a condition from an access list, use the **no** form of this command. **permit** {*source* [*source-wildcard*] | **any**} [**log**] **no permit** {*source* [*source-wildcard*] | **any**} **permit** *protocol source source-wildcard destination destination-wildcard* [**precedence** *precedence*] [**tos** *tos*] [**log**] **no permit** *protocol source source-wildcard destination destination-wildcard* [**precedence** *precedence*] [**tos** *tos*] [**log**] [**fragments**] **ICMP permit icmp** *source source-wildcard destination destination-wildcard* [*icmp-type* [*icmp-code*] | *icmp-message*] [**precedence** *precedence*] [**tos** *tos*] [**log**] [**fragments**] **IGMP permit igmp** *source source-wildcard destination destination-wildcard* [*igmp-type*] [**precedence** *precedence*] [**tos** *tos*] [**log**] [**fragments**] **TCP permit tcp** *source source-wildcard* [*operator port* [*port*]] *destination destination-wildcard* [*operator port* [*port*]] [**established**] [**precedence** *precedence*] [**tos** *tos*] [**log**] [**fragments**] **UDP permit udp** *source source-wildcard* [*operator port* [*port*]] *destination destination-wildcard* [*operator port* [*port*]] [**precedence** *precedence*] [**tos** *tos*] [**log**] [**fragments**] **Syntax Description** *source* Number of the network or host from which the packet is being sent. There are two alternative ways to specify the source: Use a 32-bit quantity in four-part, dotted-decimal format. Use the keyword **any** as an abbreviation for a *source* and *source-wildcard* of 0.0.0.0 255.255.255.255. *source-wildcard* (Optional) Wildcard bits to be applied to the source. There are two alternative ways to specify the source wildcard: Use a 32-bit quantity in four-part, dotted-decimal format. Place ones in the bit positions you want to ignore. Use the keyword **any** as an abbreviation for a *source* and

*source-wildcard* of 0.0.0.0 255.255.255.255.

 $\sqrt{2}$ 

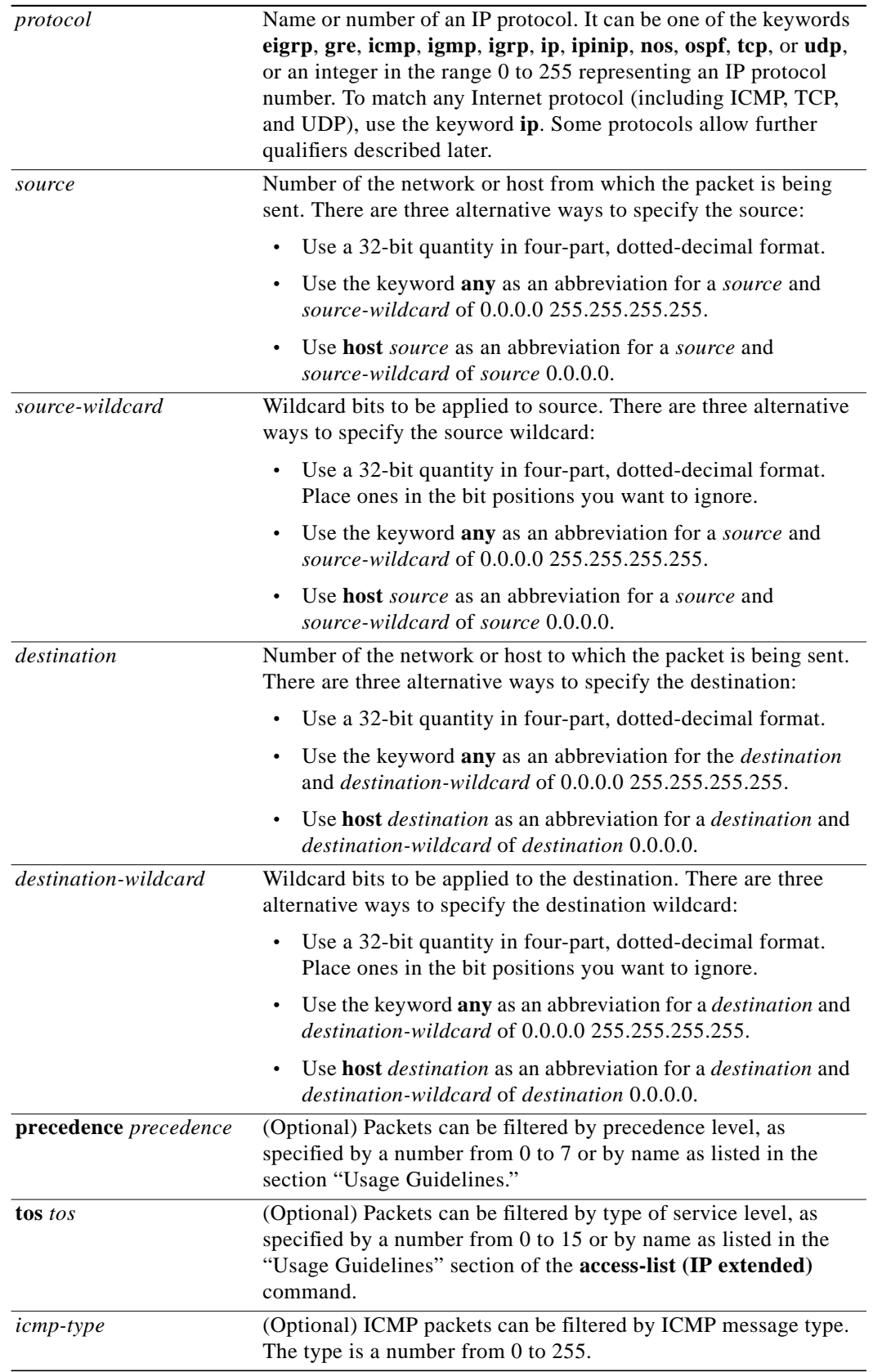

1

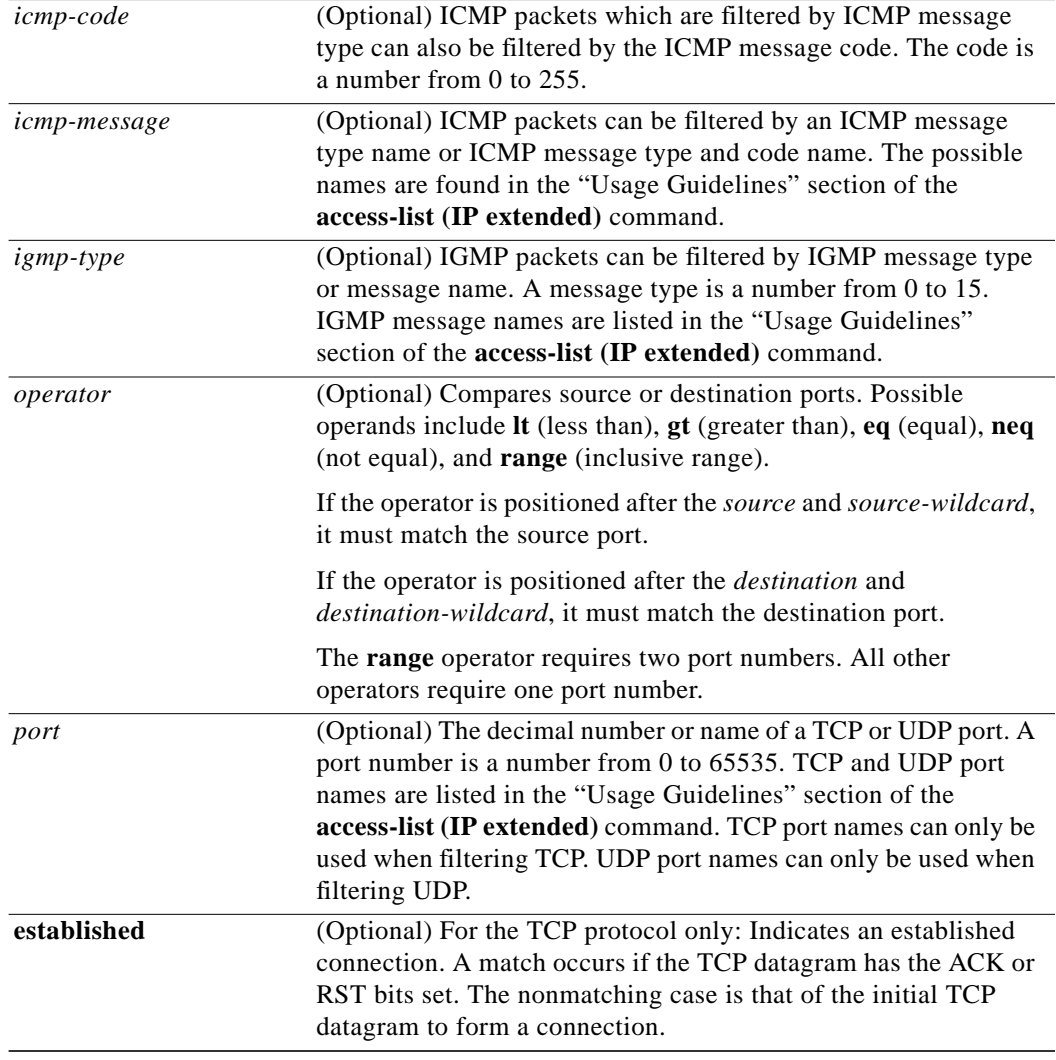

۳

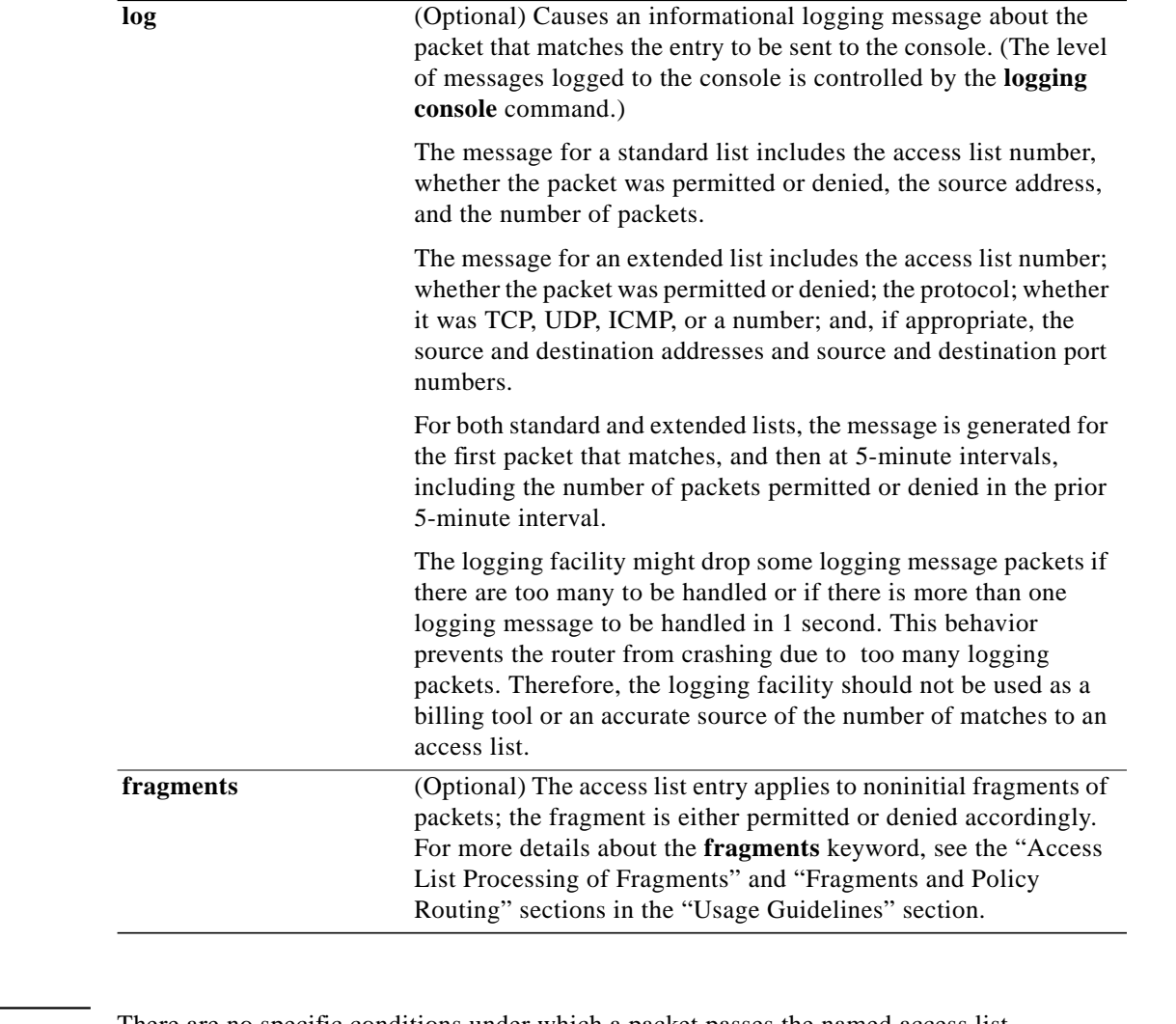

**Defaults** There are no specific conditions under which a packet passes the named access list.

## **Command Modes** Access-list configuration

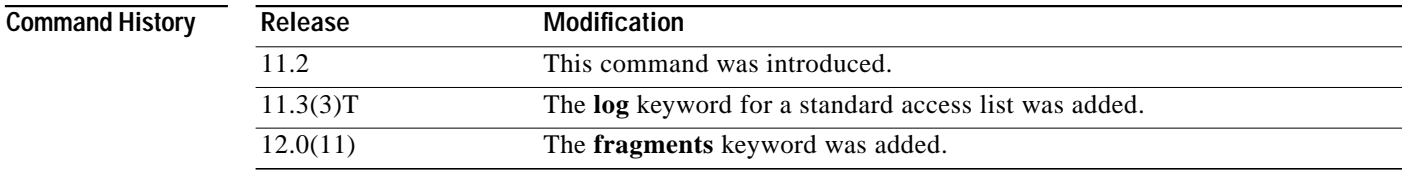

 $\mathbf I$ 

**Usage Guidelines** Use this command following the **ip access-list** command to define the conditions under which a packet passes the access list.

### **Access List Processing of Fragments**

The behavior of access-list entries regarding the use or lack of the **fragments** keyword can be summarized as follows:

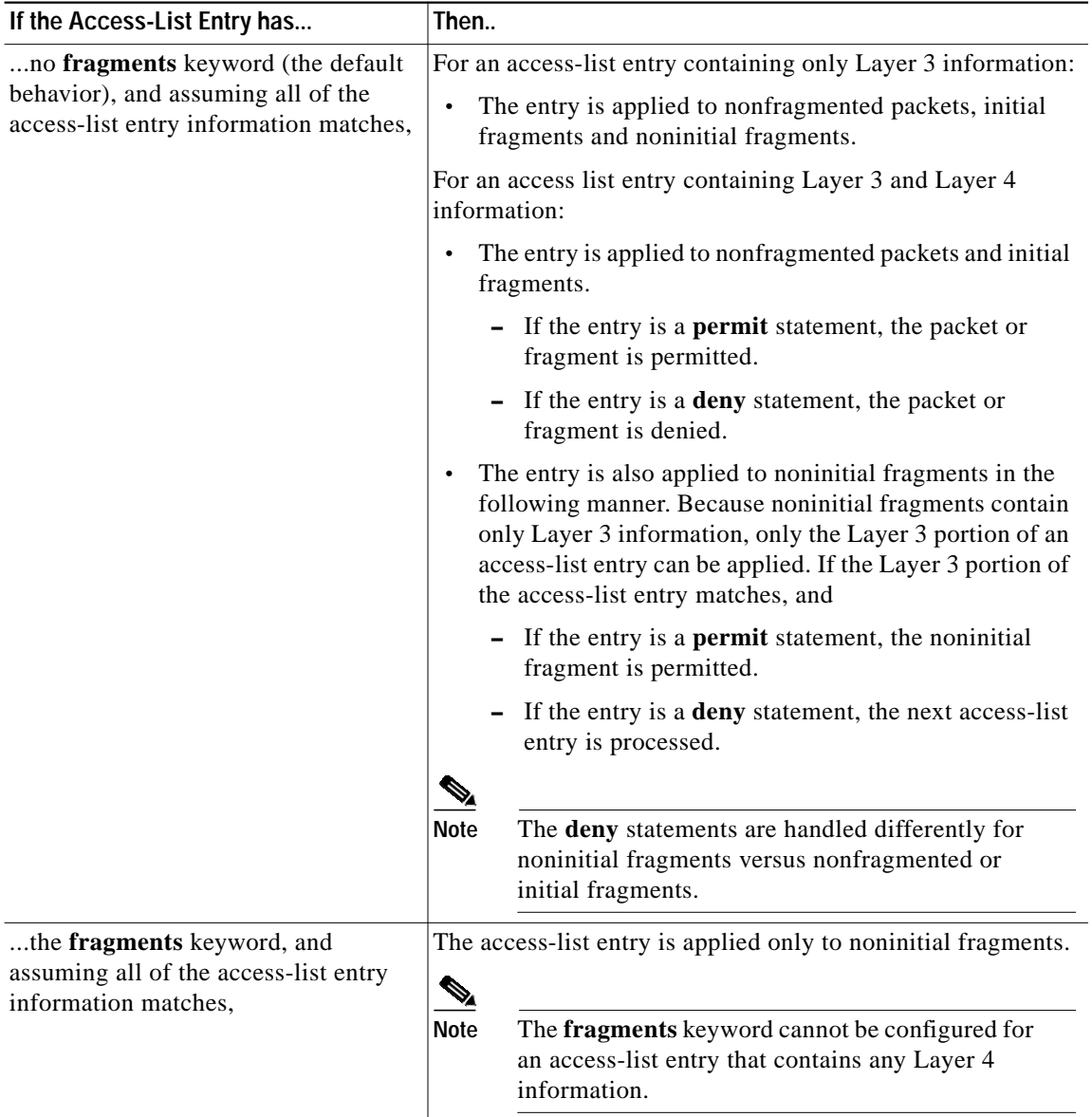

Be aware that you should not simply add the **fragments** keyword to every access list entry because the first fragment of the IP packet is considered a nonfragment and is treated independently of the subsequent fragments. An initial fragment will not match an access list **permit** or **deny** entry that contains the **fragments** keyword, the packet is compared to the next access list entry, and so on, until it is either permitted or denied by an access list entry that does not contain the **fragments** keyword. Therefore, you may need two access list entries for every **deny** entry. The first **deny** entry of the pair will not include the **fragments** keyword, and applies to the initial fragment. The second **deny** entry of the pair will include the **fragments** keyword and applies to the subsequent fragments. In the cases

where there are multiple **deny** access list entries for the same host but with different Layer 4 ports, a single **deny** access-list entry with the **fragments** keyword for that host is all that needs to be added. Thus all the fragments of a packet are handled in the same manner by the access list.

Packet fragments of IP datagrams are considered individual packets and each counts individually as a packet in access list accounting and access list violation counts.

**Note** The **fragments** keyword cannot solve all cases involving access lists and IP fragments.

### <span id="page-70-0"></span>**Fragments and Policy Routing**

Fragmentation and the fragment control feature affect policy routing if the policy routing is based on the **match ip addres**s command and the access list had entries that match on Layer 4 through 7 information. It is possible that noninitial fragments pass the access list and are policy routed, even if the first fragment was not policy routed or the reverse.

By using the **fragments** keyword in access list entries as described earlier, a better match between the action taken for initial and noninitial fragments can be made and it is more likely policy routing will occur as intended.

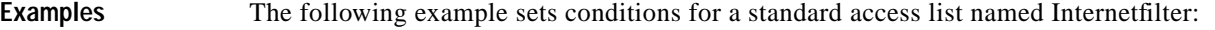

```
ip access-list standard Internetfilter
deny 192.5.34.0 0.0.0.255
permit 128.88.0.0 0.0.255.255
permit 36.0.0.0 0.255.255.255
! (Note: all other access implicitly denied)
```
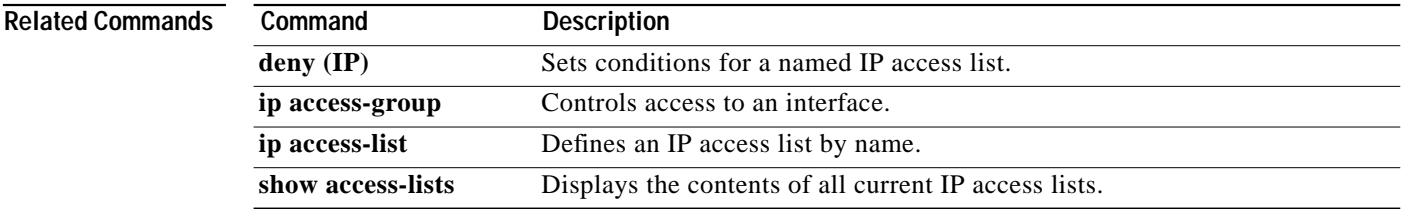

# <span id="page-71-0"></span>**show access-lists**

To display the contents of current access lists, use the **show access-lists** privileged EXEC command.

**show access-lists** [*access-list-number* | *name*]

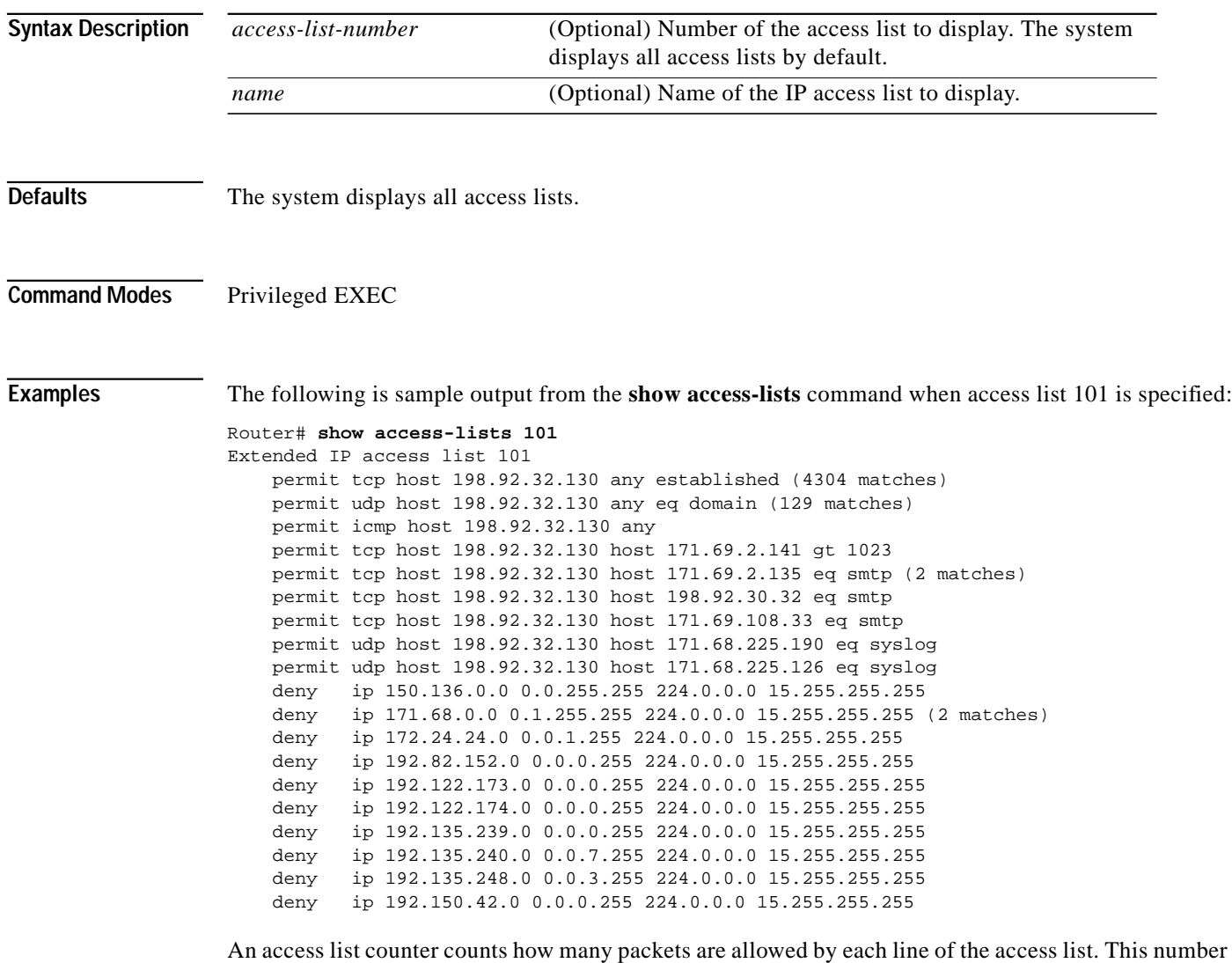

is displayed as the number of matches.

For information on how to configure access lists, refer to the "Configuring IP Services" chapter of the *Network Protocols Configuration Guide, Part 1*.

For information on how to configure dynamic access lists, refer to the "Traffic Filtering and Firewalls" chapter of the *Security Configuration Guide*.
$\sqrt{2}$ 

T.

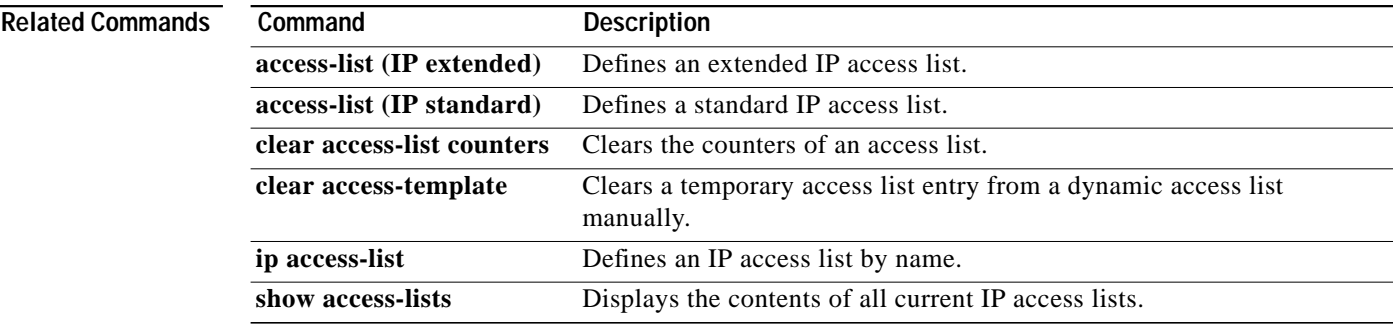

⅂

# **show interface mac**

To display MAC accounting information for interfaces configured for MAC accounting, use the **show interface mac** EXEC command.

**show interface** [*type number*] **mac**

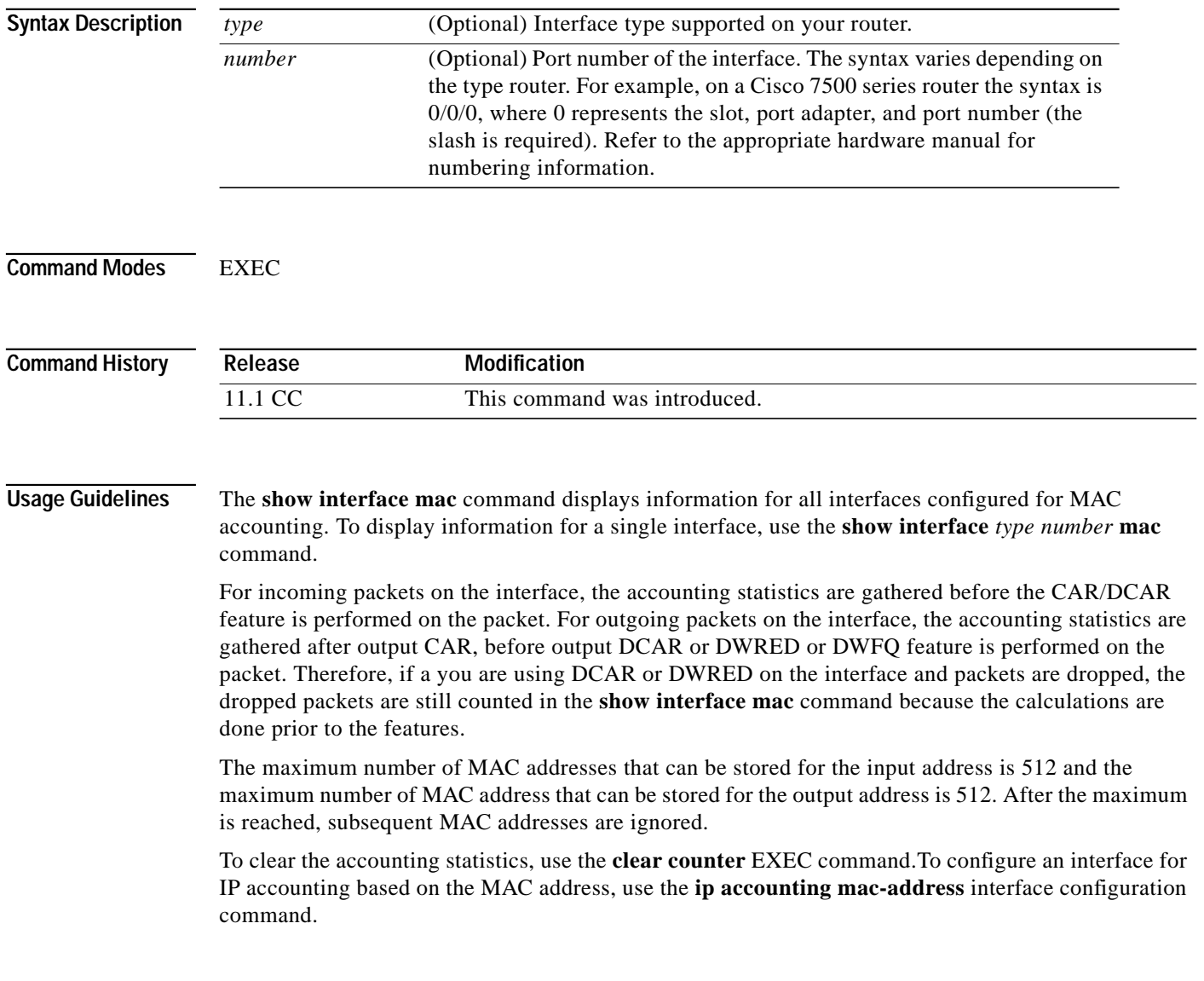

I

**Examples** The following is sample output from the **show interface mac** command. This feature calculates the total packet and byte counts for the interface that receives (input) or sends (output) IP packets to or from a unique MAC address. It also records a timestamp for the last packet received or sent.

```
Router# show interface ethernet 0/1/1 mac
Ethernet0/1/1
   Input (511 free)
    0007.f618.4449(228): 4 packets, 456 bytes, last: 2684ms ago
                   Total: 4 packets, 456 bytes
  Output (511 free)
    0007.f618.4449(228): 4 packets, 456 bytes, last: 2692ms ago
                  Total: 4 packets, 456 bytes
```
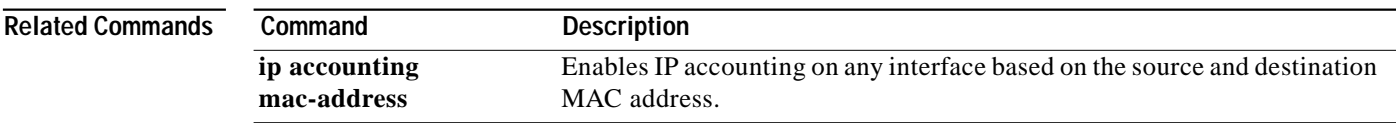

⅂

# **show interface precedence**

To display precedence accounting information for interfaces configured for precedence accounting, use the **show interface mac** EXEC command.

**show interface** [*type number*] **precedence**

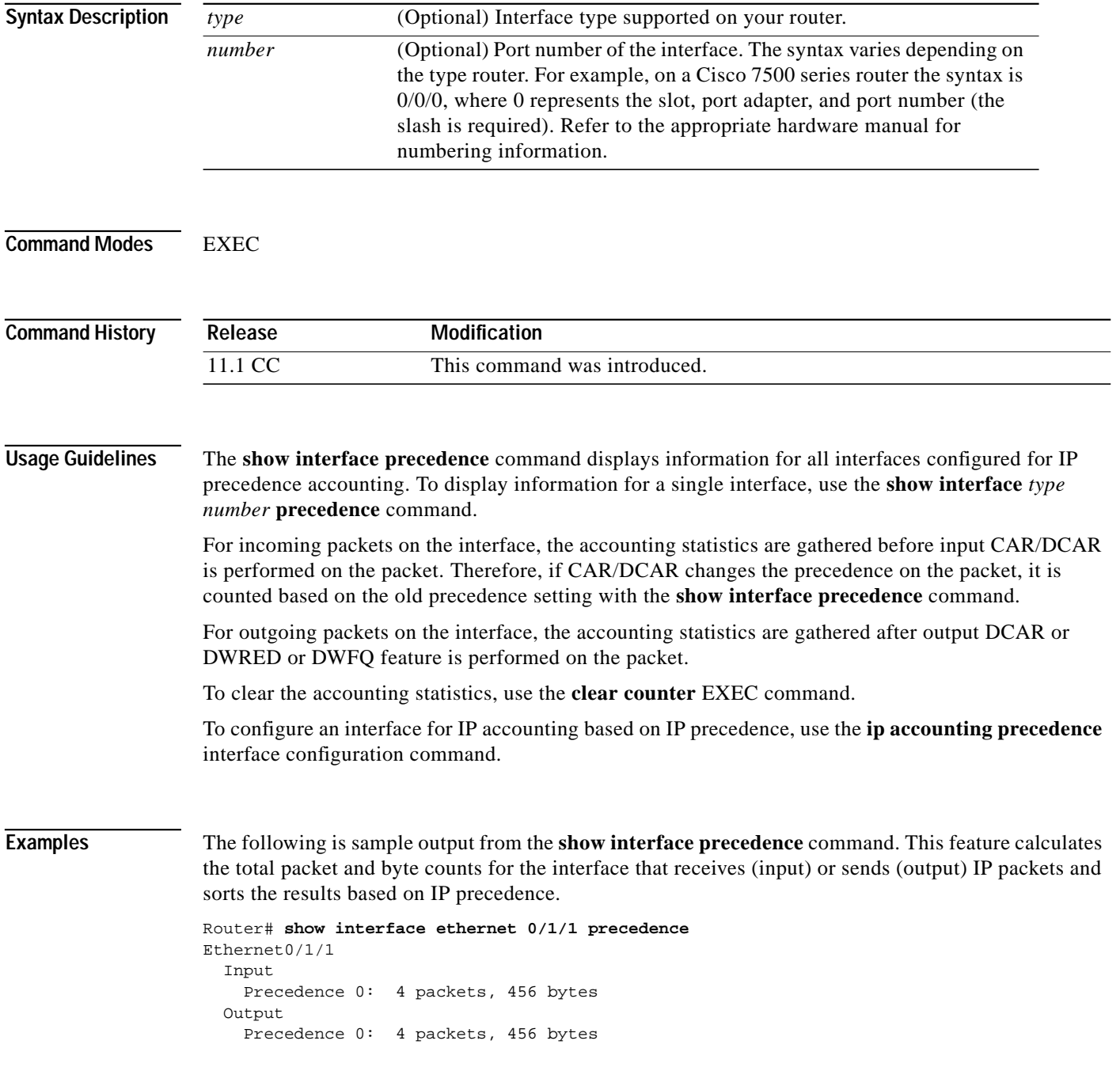

 $\mathcal{L}^{\mathcal{L}}$ 

 $\sqrt{2}$ 

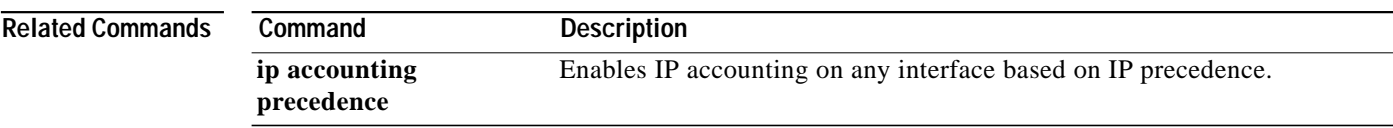

 $\blacksquare$ 

⅂

# **show ip access-list**

To display the contents of all current IP access lists, use the **show ip access-list** EXEC command.

**show ip access-list** [*access-list-number* | *name*]

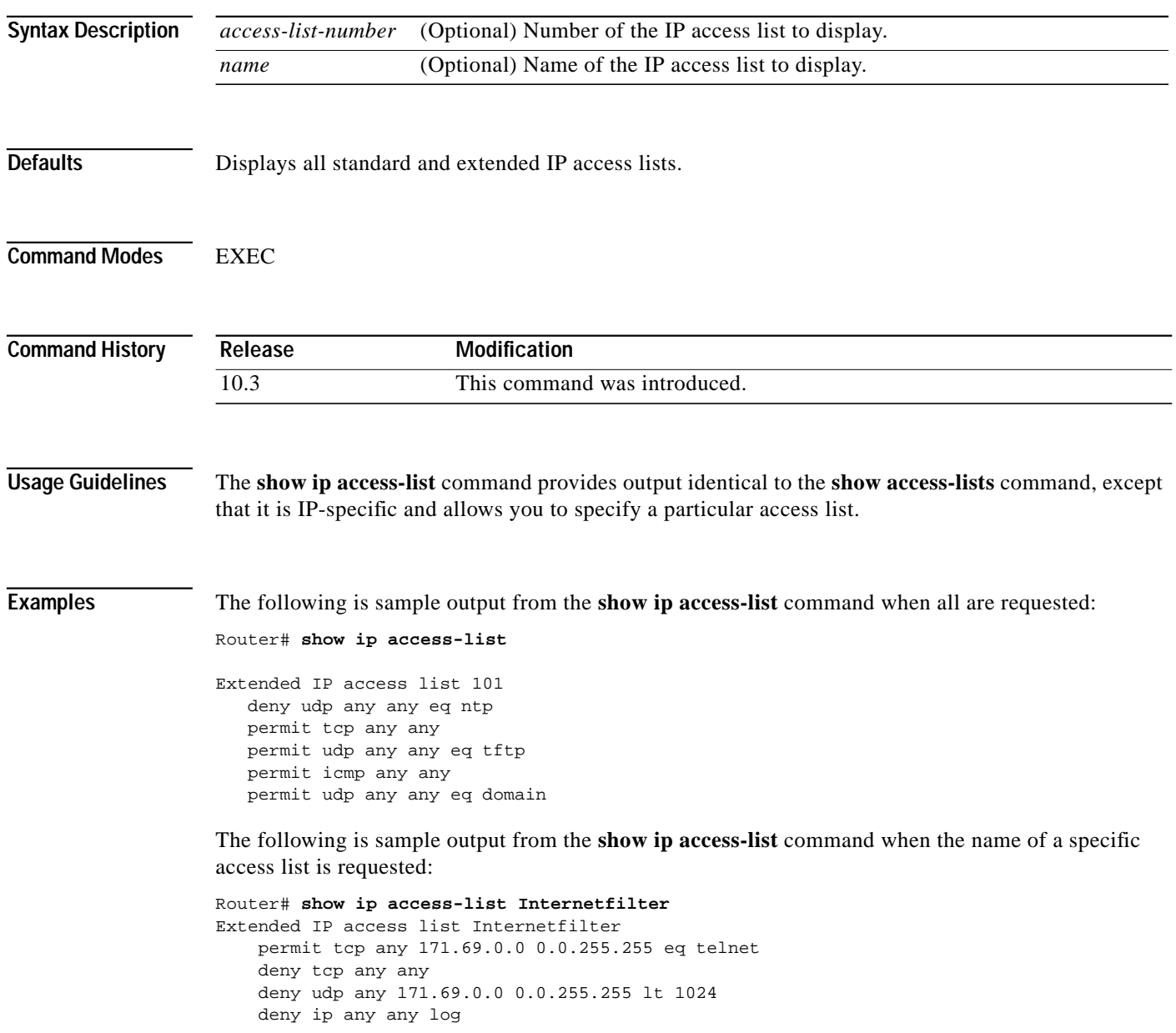

## **show ip accounting**

To display the active accounting or checkpointed database or to display access list violations, use the **show ip accounting** EXEC command.

**show ip accounting** [**checkpoint**] [**output-packets** | **access-violations**]

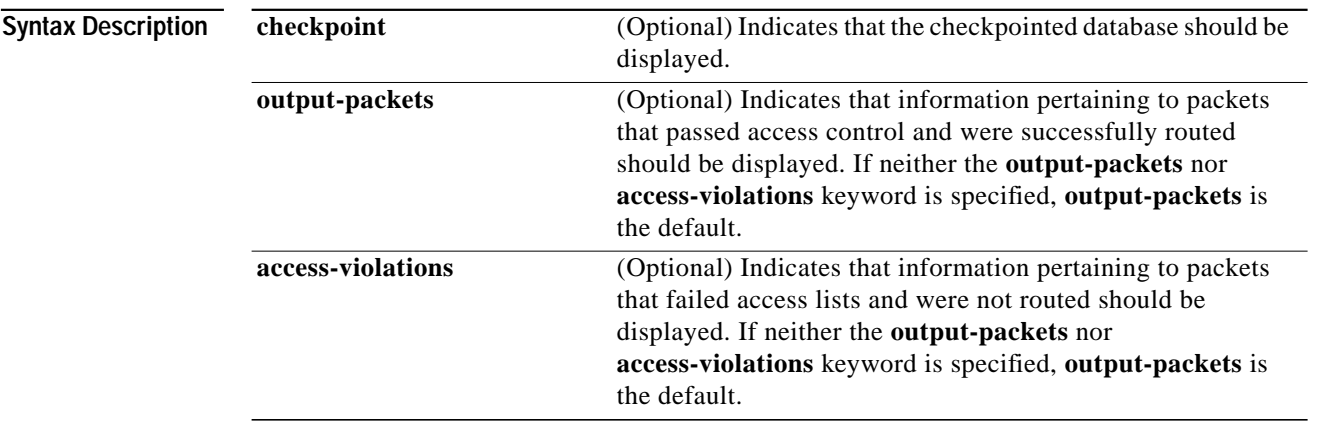

**Defaults** If neither the **output-packets** nor **access-violations** keyword is specified, **show ip accounting** displays information pertaining to packets that passed access control and were successfully routed.

**Command Modes** EXEC

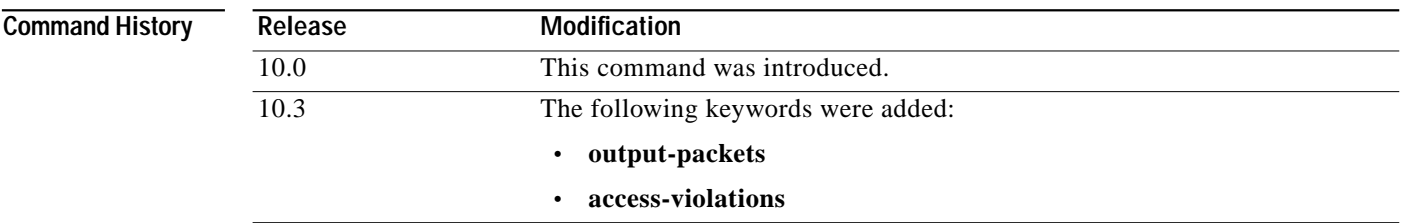

**Usage Guidelines** If you do not specify any keywords, the **show ip accounting** command displays information about the active accounting database.

> To display IP access violations, you must give the **access-violations** keyword on the command. If you do not specify the keyword, the command defaults to displaying the number of packets that have passed access lists and were routed.

To use this command, you must first enable IP accounting on a per-interface basis.

ı

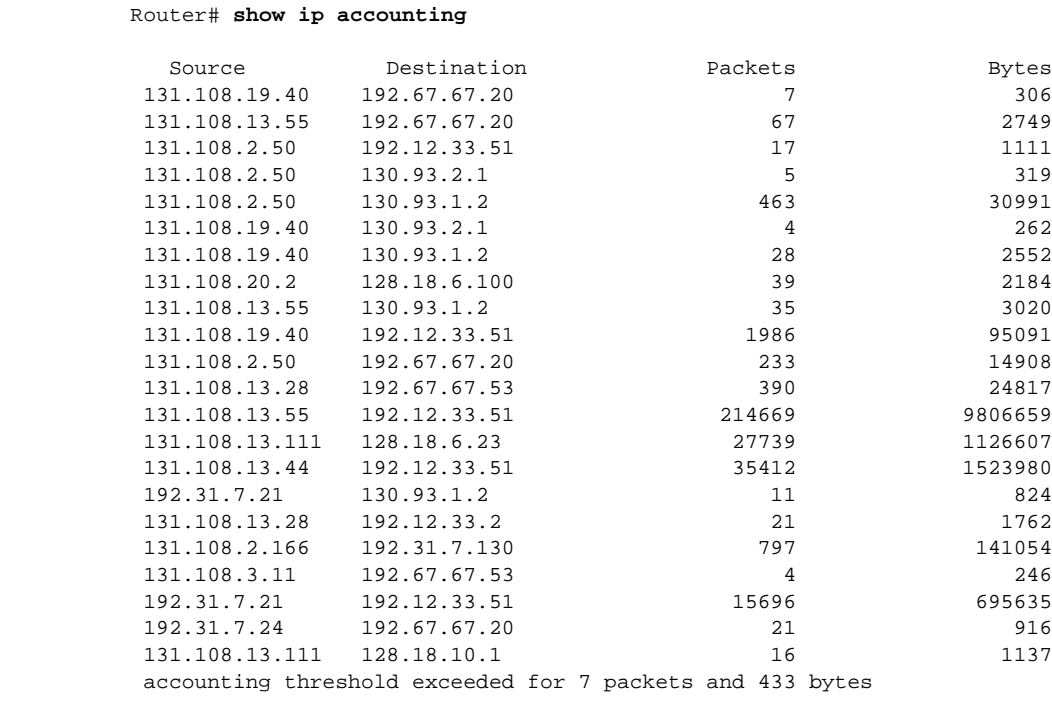

**Examples** The following is sample output from the **show ip accounting** command:

The following is sample output from the **show ip accounting access-violations** command. The output pertains to packets that failed access lists and were not routed:

### Router# **show ip accounting access-violations**

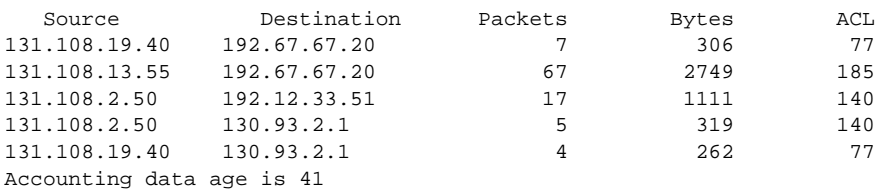

[Table 11](#page-79-0) describes the fields shown in the displays.

<span id="page-79-0"></span>*Table <sup>11</sup> show ip accounting (and access-violation) Field Descriptions*

| <b>Field</b> | <b>Description</b>                                                                                                    |  |
|--------------|----------------------------------------------------------------------------------------------------|--|
| Source       | Source address of the packet.                                                                                                    |  |
| Destination  | Destination address of the packet.                                                                                                    |  |
| Packets      | Number of packets transmitted from the source address to the destination<br>address.                                                                                        |  |
|              | With the <b>access-violations</b> keyword, the number of packets transmitted<br>from the source address to the destination address that violated an access<br>control list. |  |

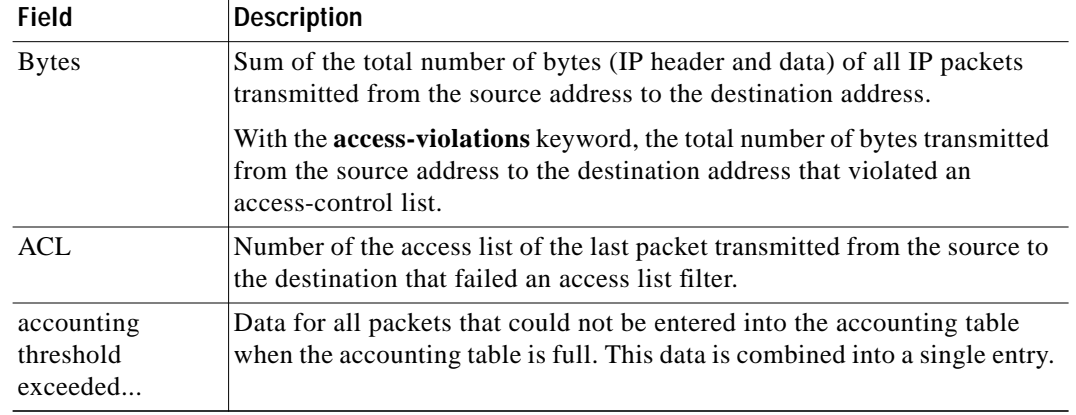

### *Table <sup>11</sup> show ip accounting (and access-violation) Field Descriptions (continued)*

### **Related Commands**

 $\mathbf I$ 

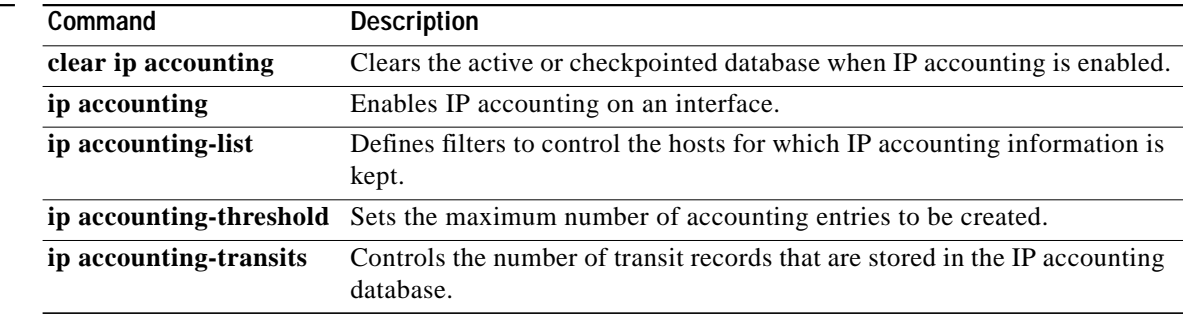

 $\blacksquare$ 

## **show ip drp**

To display information about the DRP Server Agent for DistributedDirector, use the **show ip drp** EXEC command.

### **show ip drp**

### **Syntax Description** This command has no arguments or keywords.

**Command Modes** EXEC

**Command History Release Modification** 11.2 F This command was introduced.

### <span id="page-81-0"></span>**Examples** The following is sample output from the **show ip drp** command:

Router# **show ip drp** Director Responder Protocol Agent is enabled 717 director requests, 712 successful lookups, 5 failures, 0 no route Authentication is enabled, using "test" key-chain

[Table 12](#page-81-0) describes the significant fields in the display.

### *Table 12 show ip drp Field Descriptions*

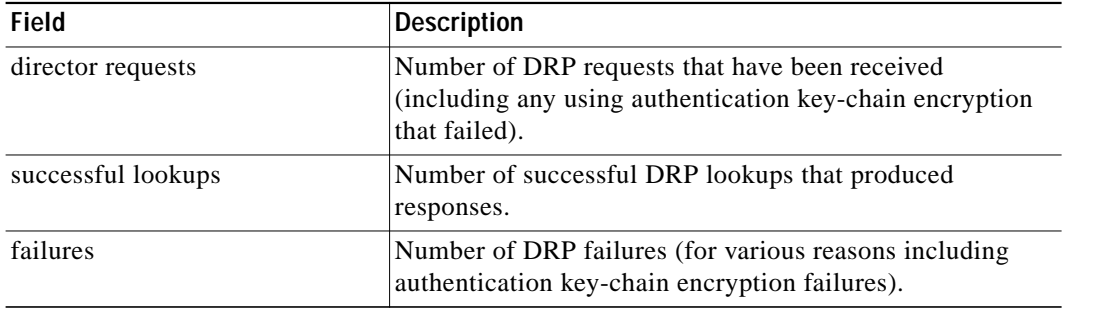

### **Related Command**

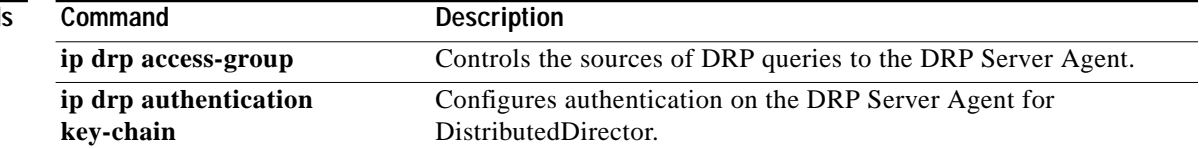

 $\sqrt{2}$ 

П

# **show ip redirects**

To display the address of a default gateway (router) and the address of hosts for which an ICMP Redirect messages has been received, use the **show ip redirects** EXEC command.

### **show ip redirects**

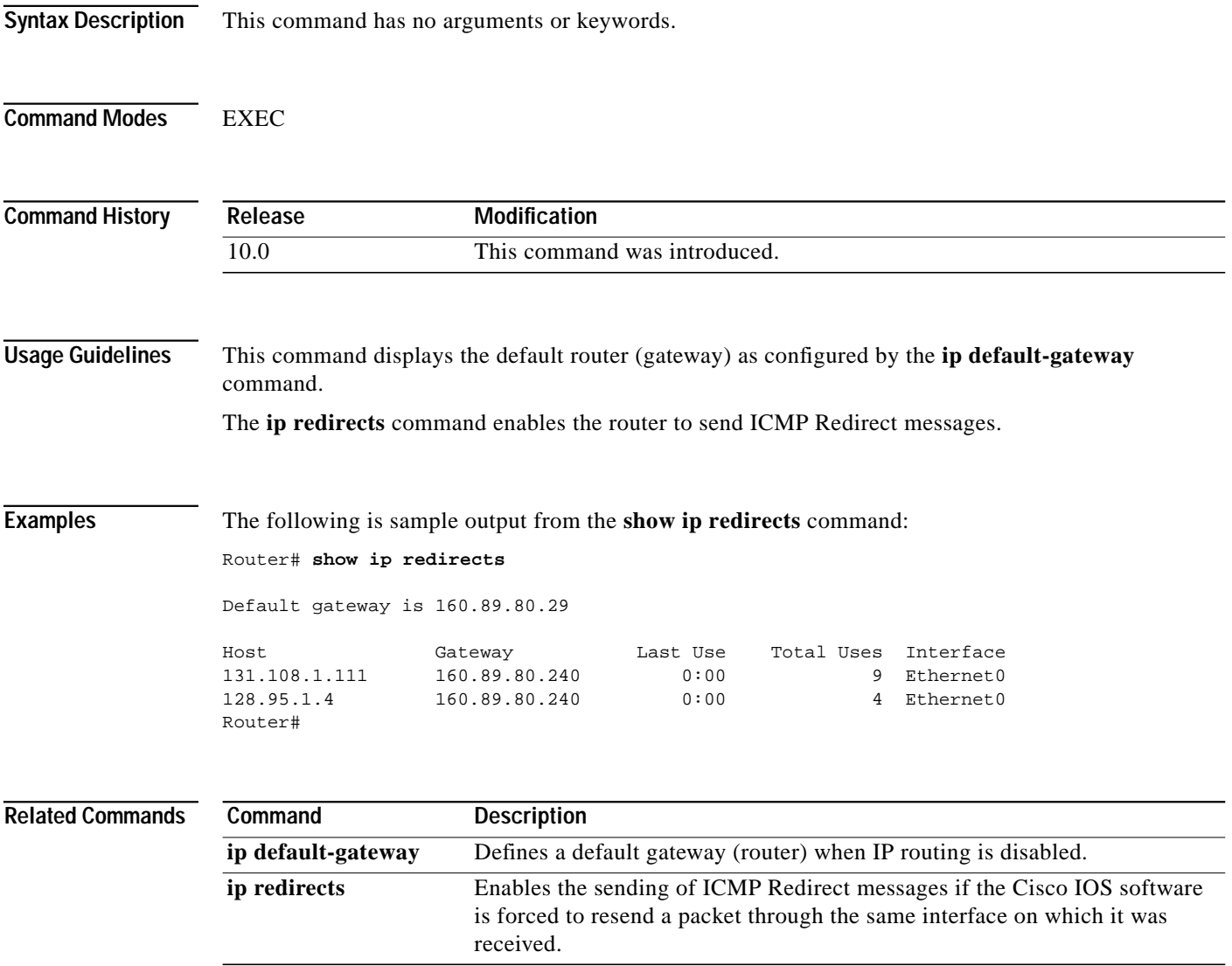

⅂

# **show ip sockets**

To display IP socket information, use the **show ip sockets** command in privileged EXEC mode or user EXEC mode.

### **show ip sockets**

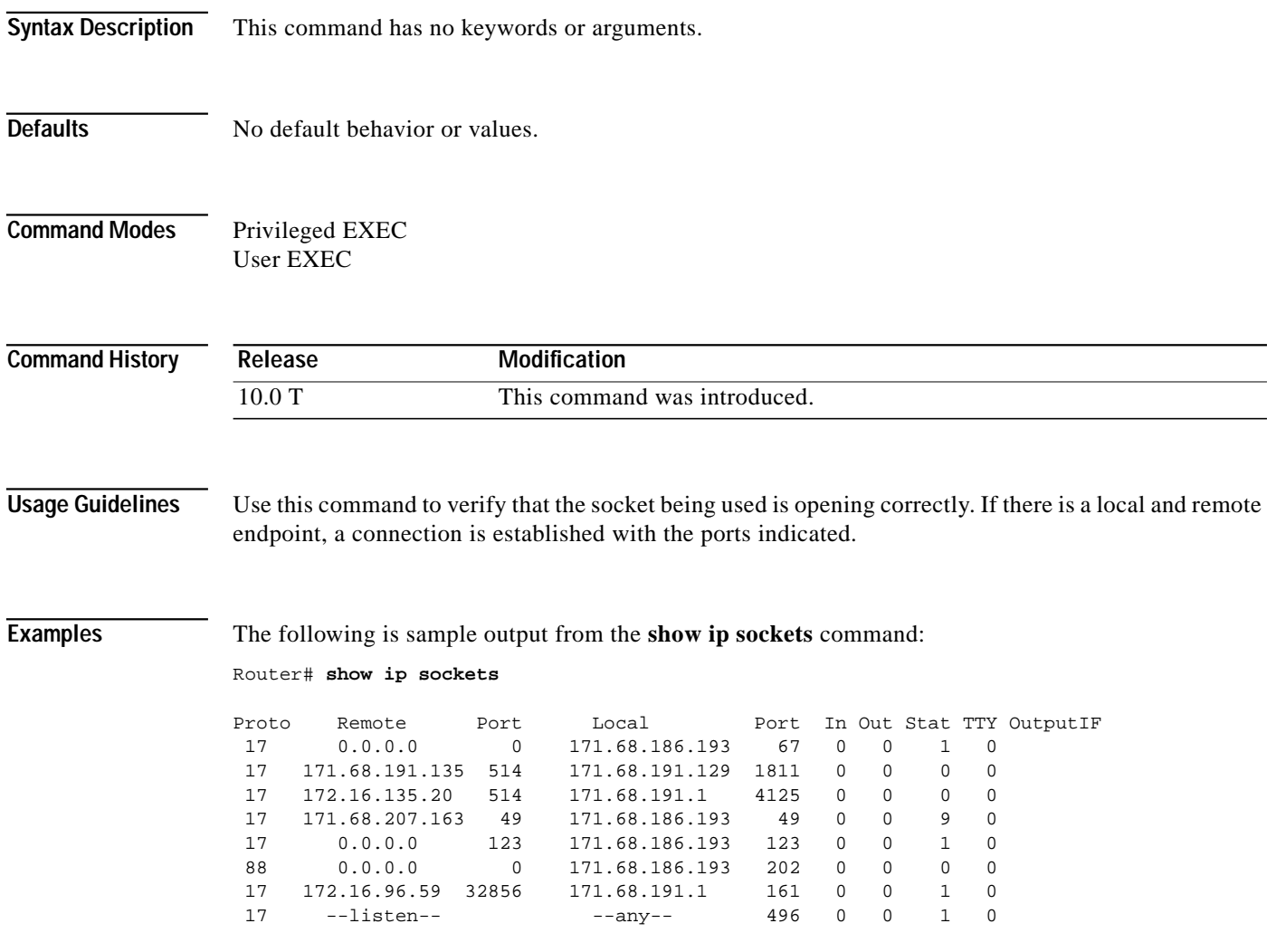

[Table 13](#page-84-0) describes the significant fields shown in the display.

 $\mathbf I$ 

| <b>Field</b> | <b>Description</b>                                                                                                    |
|--------------|----------------------------------------------------------------------------------------------------|
| Proto        | Protocol type, for example, User Datagram Protocol (UDP) or TCP.                                                               |
| Remote       | Remote address connected to this networking device. If the remote address is<br>considered illegal, "--listen--" is displayed. |
| Port         | Remote port. If the remote address is considered illegal, "--listen--" is<br>displayed.                                        |
| Local        | Local address. If the local address is considered illegal or is the address 0.0.0.0,<br>"--any--" displays.                    |
| Port         | Local port.                                                                                                    |
| In           | Input queue size.                                                                                                    |
| Out          | Output queue size.                                                                                                    |
| <b>Stat</b>  | Various statistics for a socket.                                                                                               |
| <b>TTY</b>   | The tty number for the creator of this socket.                                                                                 |
| OutputIF     | Output IF string, if one exists.                                                                                               |

<span id="page-84-0"></span>*Table 13 show ip sockets Field Descriptions*

 $\blacksquare$ 

# **show ip tcp header-compression**

To display statistics about TCP header compression, use the **show ip tcp header-compression** EXEC command.

**show ip tcp header-compression**

**Syntax Description** This command has no arguments or keywords.

**Command Modes EXEC** 

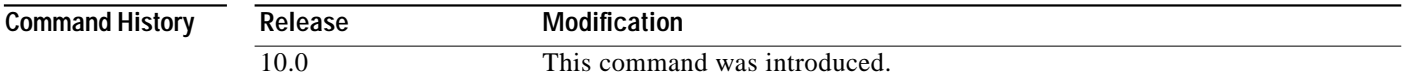

### **Examples** The following is sample output from the **show ip tcp header-compression** command:

Router# **show ip tcp header-compression**

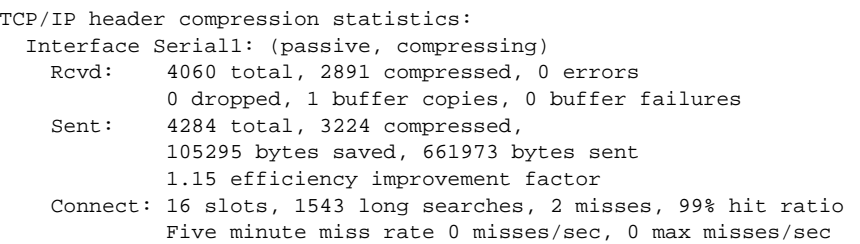

[Table 14](#page-85-0) describes significant fields shown in the display.

<span id="page-85-0"></span>*Table 14 show ip tcp header-compression Field Descriptions*

| Field           | <b>Description</b>                                                                |
|-----------------|-----------------------------------------------------------------------------------|
| Rcvd:           |                                                                                   |
| total           | Total number of TCP packets received.                                             |
| compressed      | Total number of TCP packets compressed.                                           |
| errors          | Unknown packets.                                                                  |
| dropped         | Number of packets dropped due to invalid compression.                             |
| buffer copies   | Number of packets that had to be copied into bigger buffers for<br>decompression. |
| buffer failures | Number of packets dropped due to a lack of buffers.                               |
| Sent:           |                                                                                   |
| total           | Total number of TCP packets sent.                                                 |
| compressed      | Total number of TCP packets compressed.                                           |

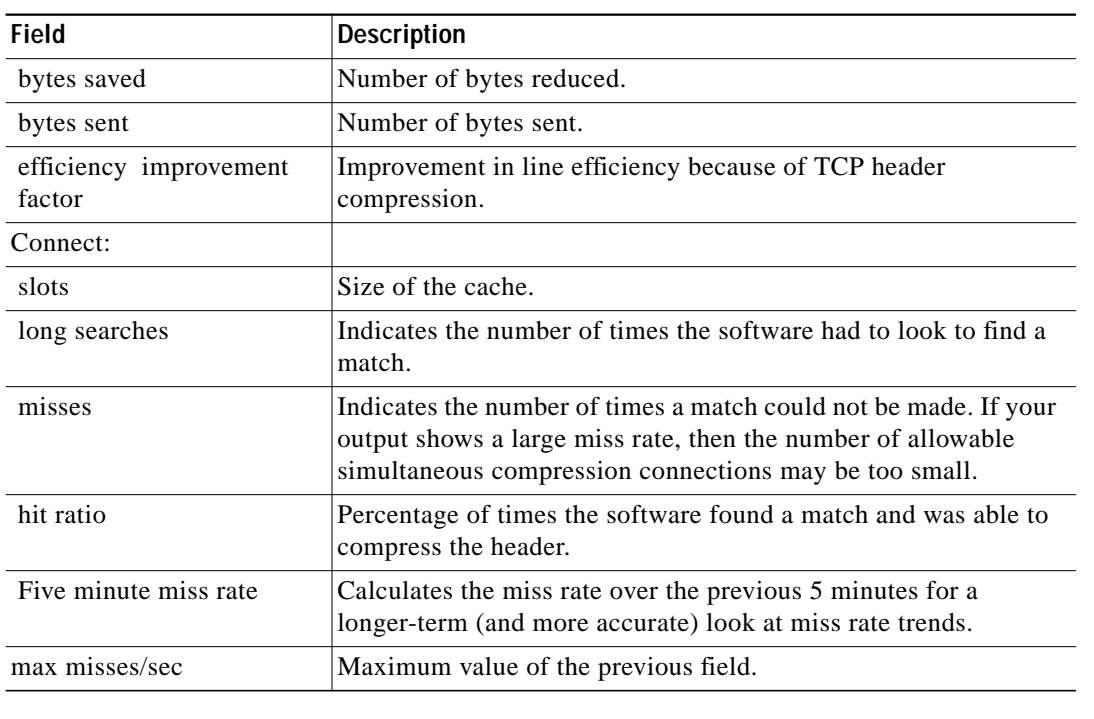

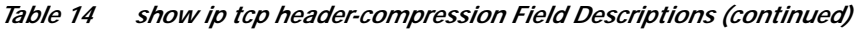

### **Related Commands**

 $\sqrt{2}$ 

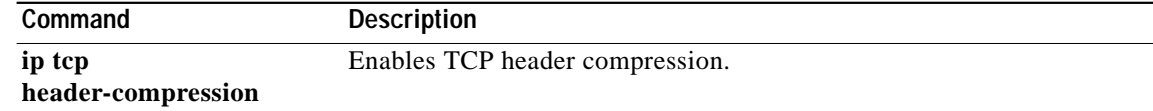

**The Contract of the Contract of the Contract of the Contract of the Contract of the Contract of the Contract o** 

 $\mathsf I$ 

# **show ip traffic**

To display statistics about IP traffic, use the **show ip traffic** EXEC command.

**show ip traffic**

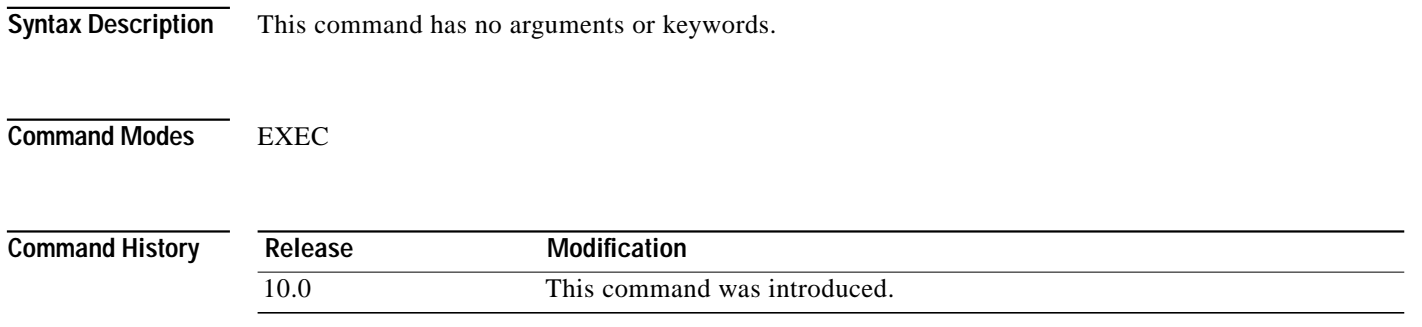

**Examples** The following is sample output from the **show ip traffic** command:

Router# **show ip traffic**

```
IP statistics:
 Rcvd: 98 total, 98 local destination
        0 format errors, 0 checksum errors, 0 bad hop count
        0 unknown protocol, 0 not a gateway
        0 security failures, 0 bad options
  Frags:0 reassembled, 0 timeouts, 0 too big
        0 fragmented, 0 couldn't fragment
  Bcast:38 received, 52 sent
  Sent: 44 generated, 0 forwarded
        0 encapsulation failed, 0 no route
ICMP statistics:
  Rcvd: 0 format errors, 0 checksum errors, 0 redirects, 0 unreachable
        0 echo, 0 echo reply, 0 mask requests, 0 mask replies, 0 quench
        0 parameter, 0 timestamp, 0 info request, 0 other
  Sent: 0 redirects, 3 unreachable, 0 echo, 0 echo reply
        0 mask requests, 0 mask replies, 0 quench, 0 timestamp
        0 info reply, 0 time exceeded, 0 parameter problem
UDP statistics:
 Rcvd: 56 total, 0 checksum errors, 55 no port
 Sent: 18 total, 0 forwarded broadcasts
TCP statistics:
 Rcvd: 0 total, 0 checksum errors, 0 no port
 Sent: 0 total
EGP statistics:
 Rcvd: 0 total, 0 format errors, 0 checksum errors, 0 no listener
  Sent: 0 total
IGRP statistics:
 Rcvd: 73 total, 0 checksum errors
 Sent: 26 total
HELLO statistics:
 Rcvd: 0 total, 0 checksum errors
  Sent: 0 total
ARP statistics:
 Rcvd: 20 requests, 17 replies, 0 reverse, 0 other
  Sent: 0 requests, 9 replies (0 proxy), 0 reverse
Probe statistics:
 Rcvd: 6 address requests, 0 address replies
0 proxy name requests, 0 other
  Sent: 0 address requests, 4 address replies (0 proxy)
        0 proxy name replies
```
[Table 15](#page-88-0) describes significant fields shown in the display.

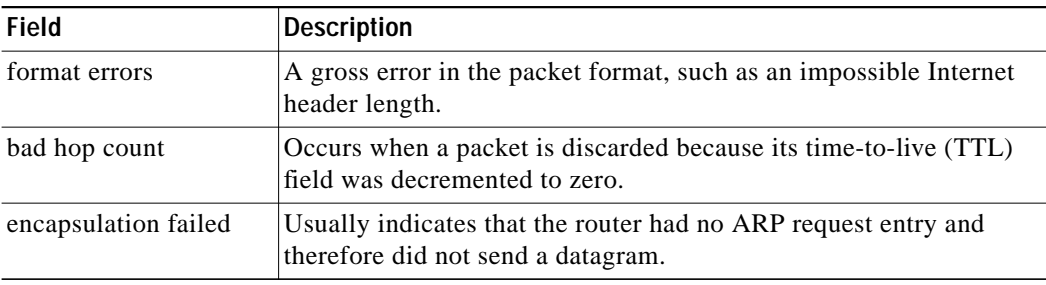

### <span id="page-88-0"></span>*Table 15 show ip traffic Field Descriptions*

1

| <b>Field</b>     | <b>Description</b>                                                                                                    |
|------------------|----------------------------------------------------------------------------------------------------|
| no route         | Counted when the Cisco IOS software discards a datagram it did not<br>know how to route.                                                                                                    |
| proxy name reply | Counted when the Cisco IOS software sends an ARP or Probe Reply<br>on behalf of another host. The display shows the number of probe<br>proxy requests that have been received and the number of responses<br>that have been sent. |

*Table 15 show ip traffic Field Descriptions (continued)*

 $\mathbf I$ 

ш

# <span id="page-90-0"></span>**show standby**

To display Hot Standby Router Protocol (HSRP) information, use the **show standby** EXEC command.

**show standby** [*type number* [*group*]] [**brief**]

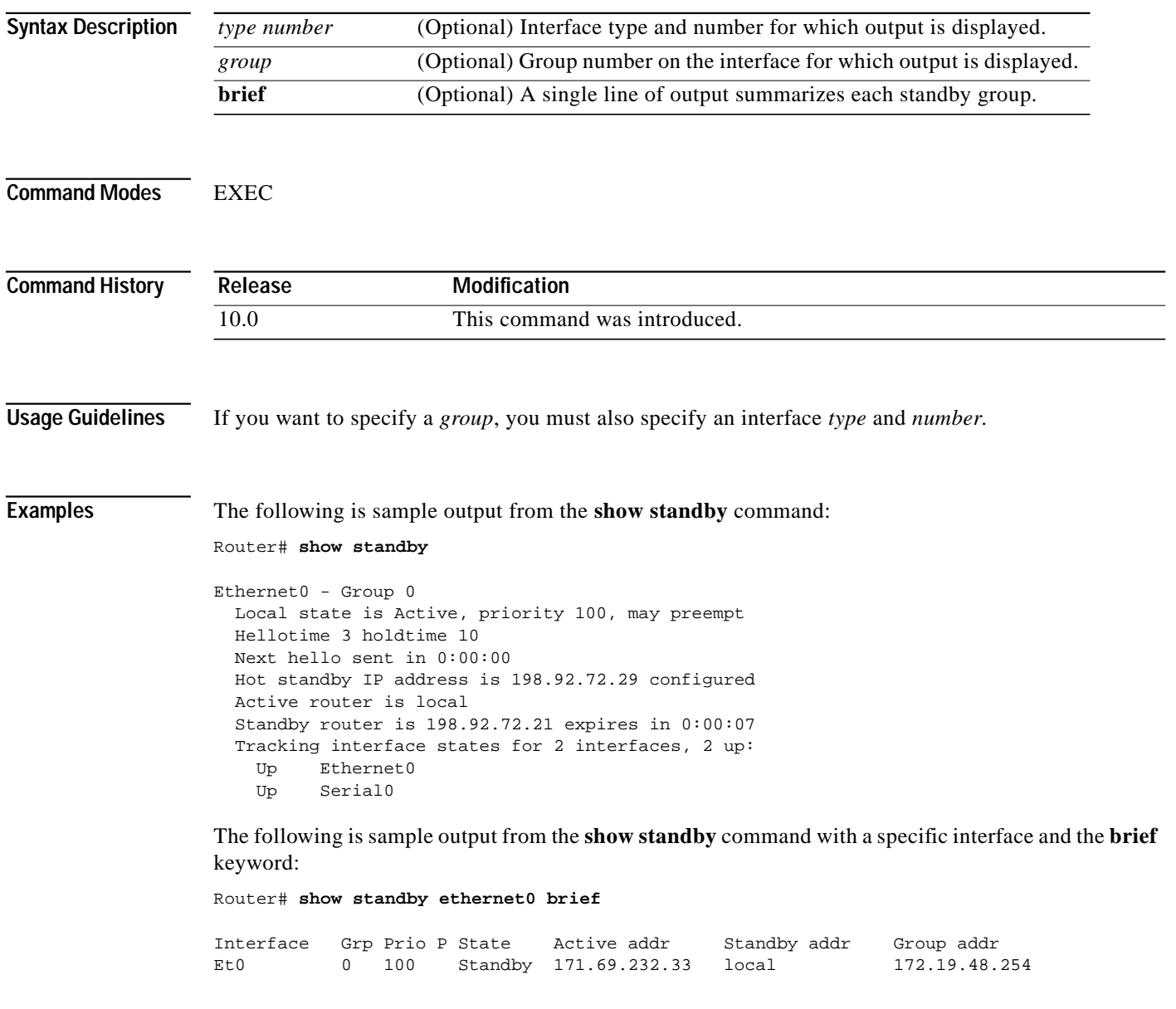

[Table 16](#page-91-0) describes the fields in the display.

1

| Field                                                         | <b>Description</b>                                                                                                    |
|---------------------------------------------------------------|----------------------------------------------------------------------------------------------------|
| Ethernet0 - Group<br>0                                        | Interface type and number and Hot Standby group number for the<br>interface.                                                                                                    |
| Local state is                                                | State of local router; can be one of the following:                                                                                                    |
|                                                               | Active-Current Hot Standby router                                                                                                    |
|                                                               | Standby-Router next in line to be the Hot Standby router<br>٠                                                                                                    |
| priority                                                      | Priority value of the router based on the standby priority, standby<br>preempt command.                                                                                                    |
| may preempt<br>(indicated by P in<br>the <b>brief</b> output) | Indicates that the router will attempt to assume control as the active<br>router if its priority is greater than the current active router.                                                                                                    |
| Hellotime                                                     | Time between hello packets (in seconds), based on the<br>standby timers command.                                                                                                    |
| holdtime                                                      | Time (in seconds) before other routers declare the active or standby<br>router to be down, based on the standby timers command.                                                                                                    |
| Next hello sent in                                            | Time in which the Cisco IOS software will send the next hello packet<br>(in hours: minutes: seconds).                                                                                                    |
| Hot Standby IP<br>address is<br>configured                    | IP address of the current Hot Standby router. The word "configured"<br>indicates that this address is known through the standby ip command.<br>Otherwise, the address was learned dynamically through HSRP hello<br>packets from other routers that do have the HSRP IP address<br>configured. |
| Active router is                                              | Value can be "local" or an IP address. Address of the current active<br>Hot Standby router.                                                                                                    |
| Standby router is                                             | Value can be "local" or an IP address. Address of the "standby" router<br>(the router that is next in line to be the Hot Standby router).                                                                                                    |
| expires in                                                    | Time (in hours: minutes: seconds) in which the standby router will no<br>longer be the standby router if the local router receives no hello<br>packets from it.                                                                                                    |
| Tracking interface<br>states for                              | List of interfaces that are being tracked and their corresponding states.<br>Based on the standby track command.                                                                                                    |

<span id="page-91-0"></span>*Table 16 show standby Field Descriptions*

 $\sqrt{2}$ 

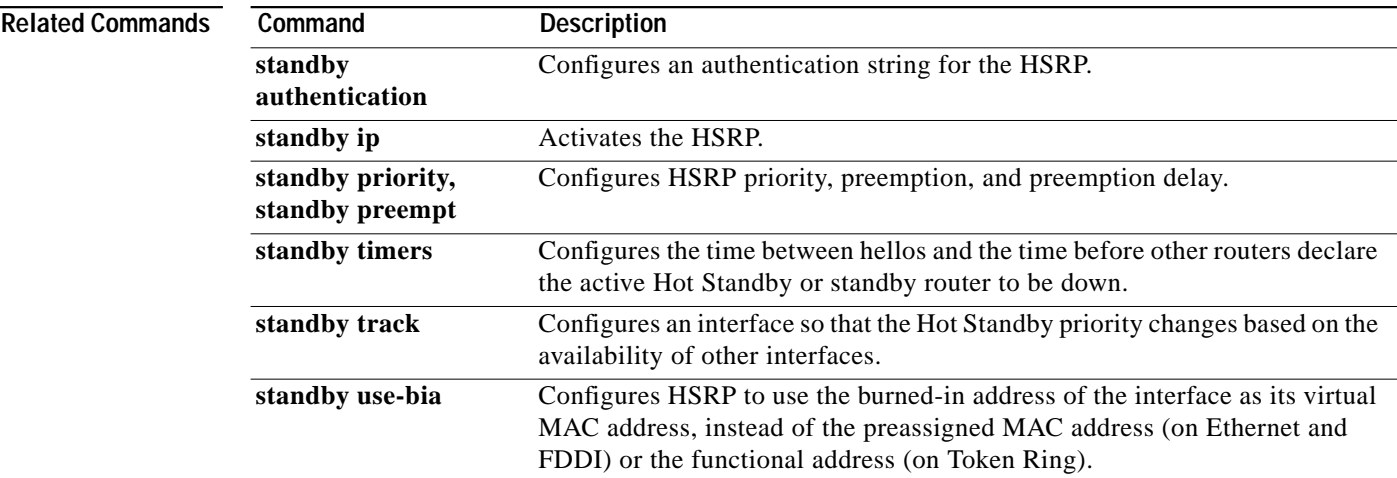

 $\blacksquare$ 

### **show tcp statistics**

To display TCP statistics, use the **show tcp statistics** EXEC command.

### **show tcp statistics**

**Syntax Description** This command has no arguments or keywords.

**Command Modes EXEC** 

**Command History Release Modification** 11.3 This command was introduced.

**Examples** The following is sample output from the **show tcp statistics** command:

### Router# **show tcp statistics**

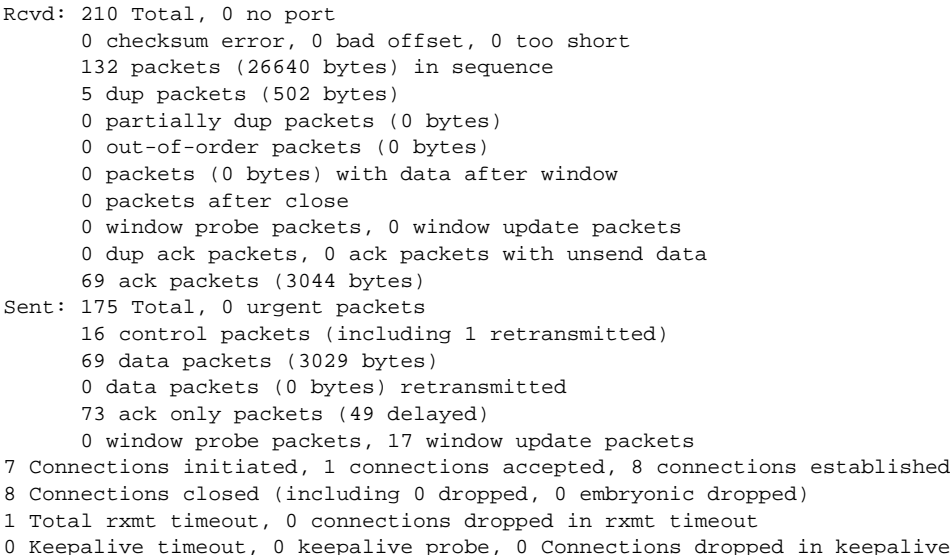

[Table 17](#page-93-0) describes significant fields shown in the display.

| Field          | Description                                                         |
|----------------|---------------------------------------------------------------------|
| Rcvd:          | Statistics in this section refer to packets received by the router. |
| Total          | Total packets received.                                             |
| no port        | Number of packets received with no port.                            |
| checksum error | Number of packets received with checksum error.                     |

<span id="page-93-0"></span>*Table 17 show tcp statistics Field Descriptions*

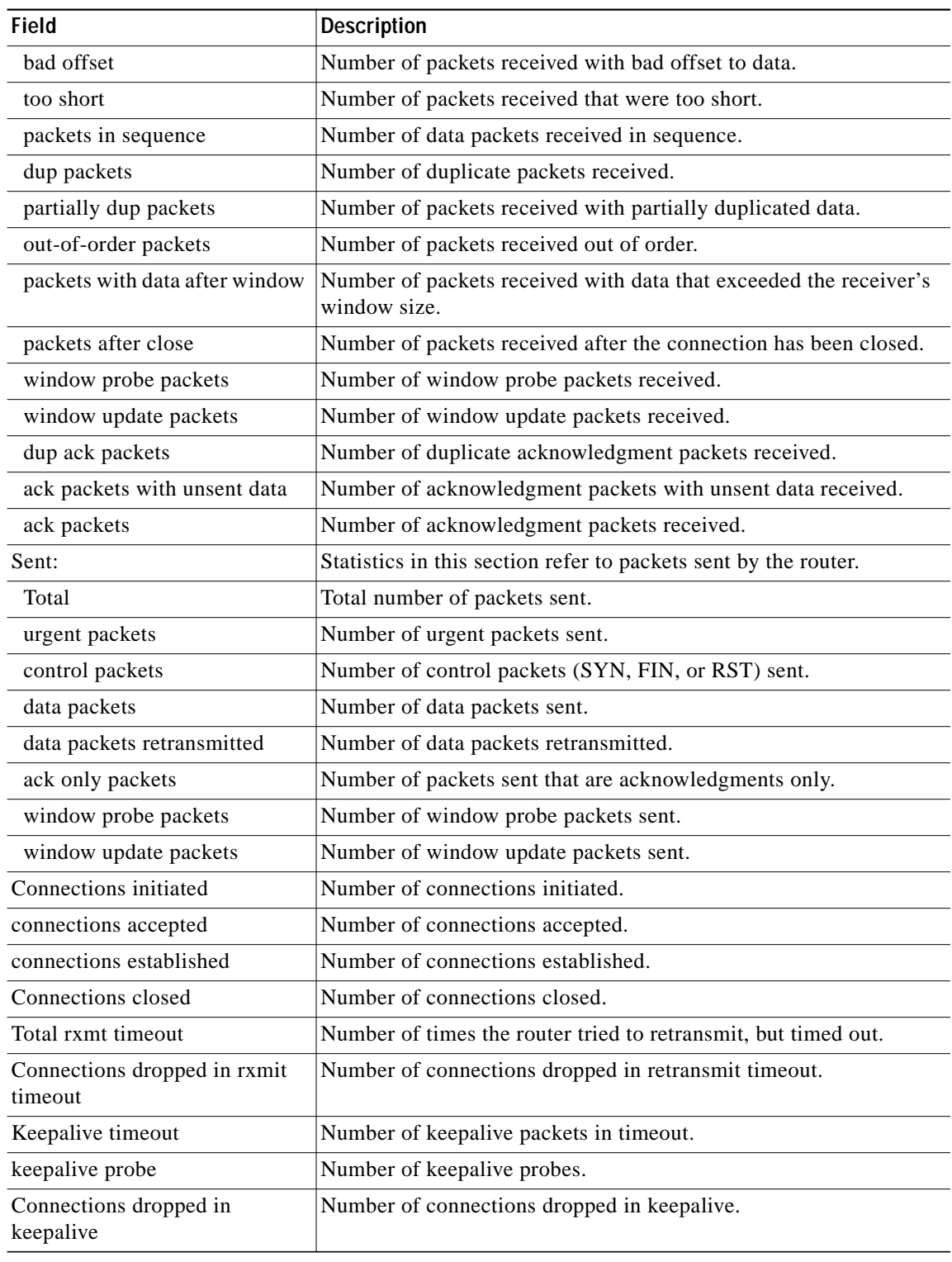

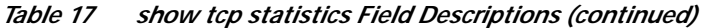

### **Related Commands**

 $\sqrt{2}$ 

**Command Description [clear tcp statistics](#page-20-0)** Clears TCP statistics.

 $\overline{\phantom{a}}$ 

ı

# <span id="page-95-0"></span>**standby authentication**

To configure an authentication string for the Hot Standby Router Protocol (HSRP), use the **standby authentication** interface configuration command. To delete an authentication string, use the **no** form of this command.

**standby** [*group-number*] **authentication** *string*

**no standby** [*group-number*] **authentication** *string*

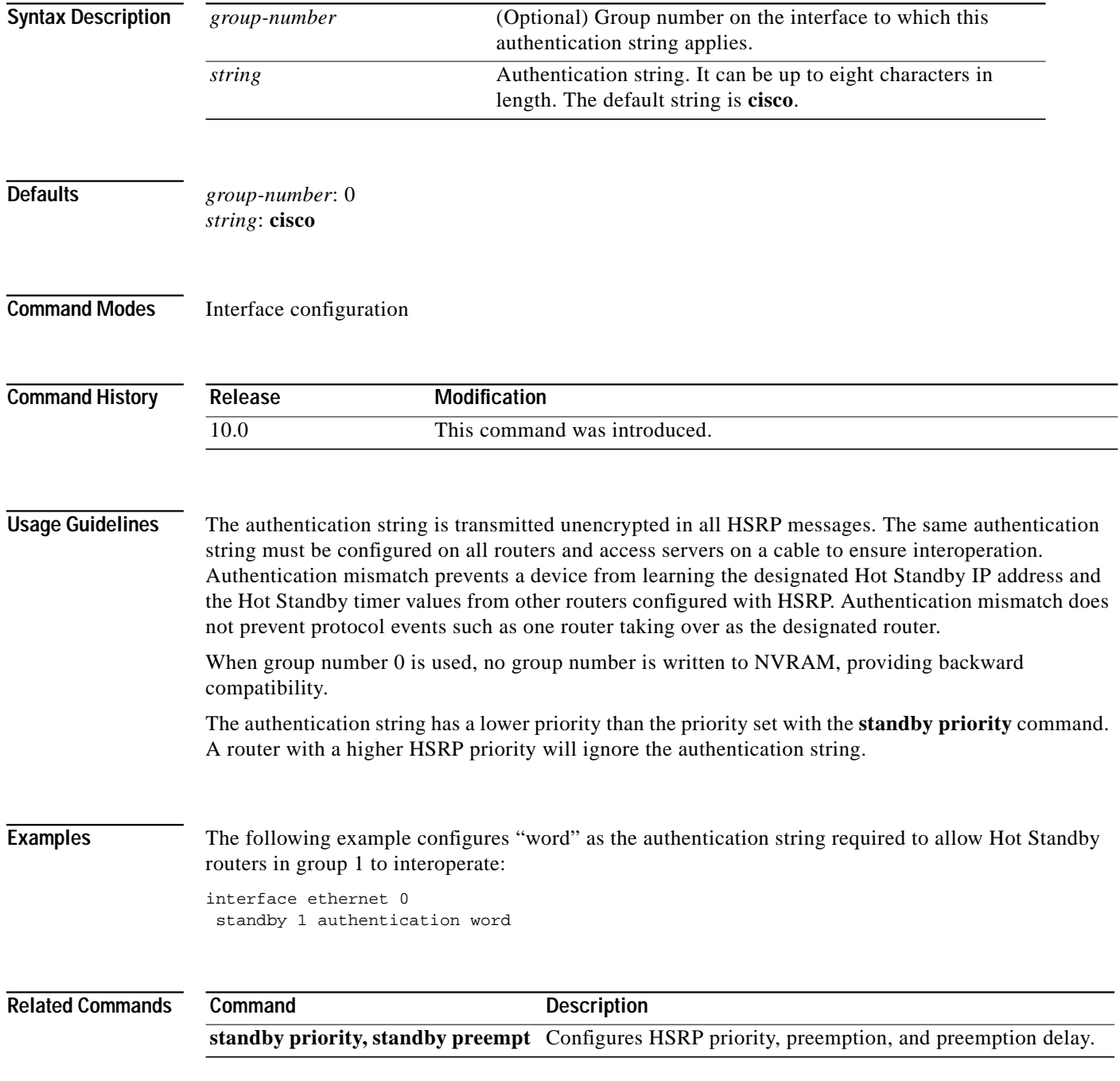

# <span id="page-96-0"></span>**standby ip**

 $\sqrt{2}$ 

To activate the Hot Standby Router Protocol (HSRP), use the **standby ip** interface configuration command. To disable HSRP, use the **no** form of this command.

**standby** [*group-number*] **ip** [*ip-address* [**secondary**]]

**no standby** [*group-number*] **ip** [*ip-address*]

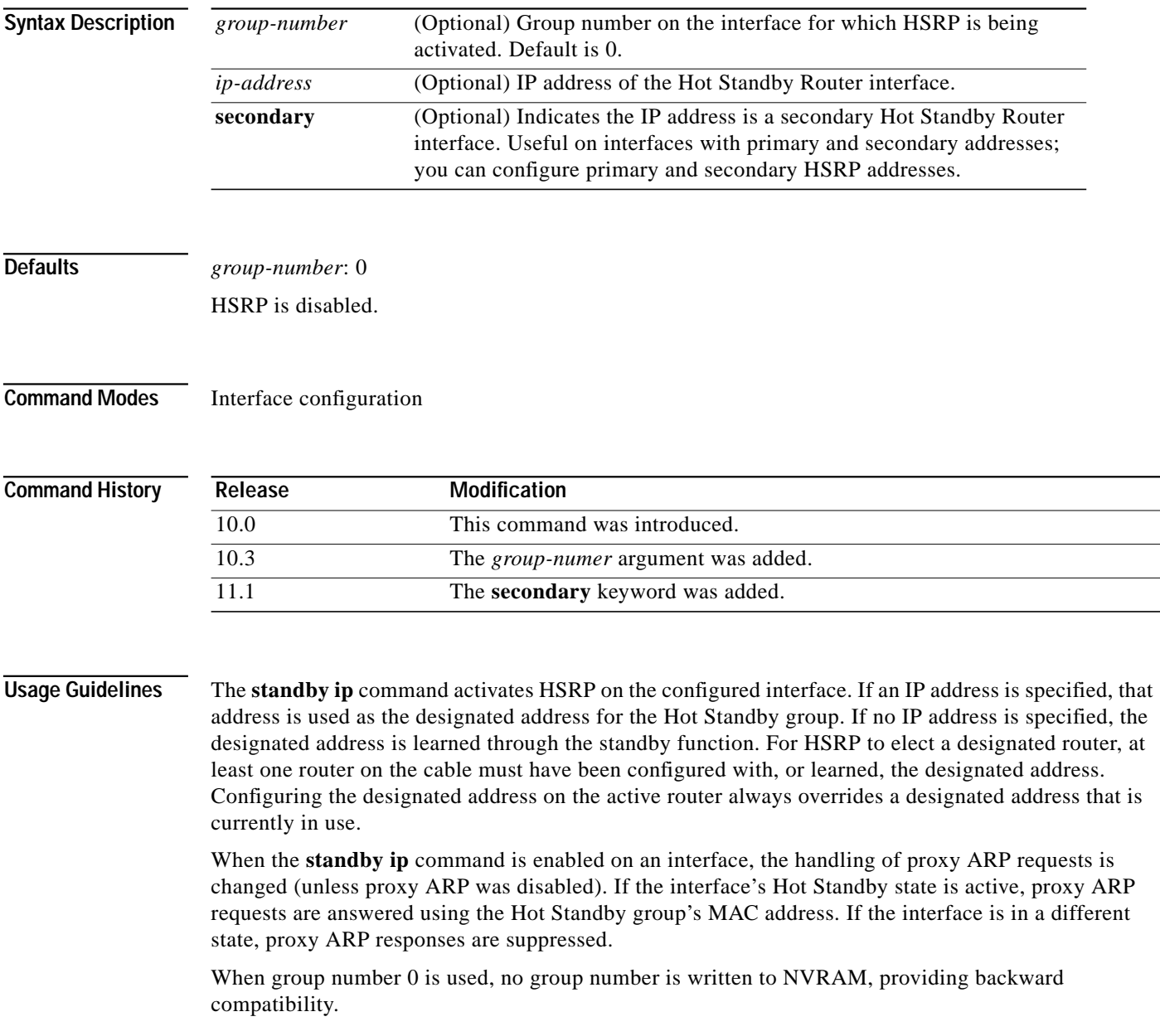

**Examples** The following example activates HSRP for group 1 on Ethernet interface 0. The IP address used by the Hot Standby group will be learned using HSRP.

> interface ethernet 0 standby 1 ip

In the following example, all three virtual IP addresses appear in the ARP table using the same (single) virtual MAC address. All three virtual IP addresses are using the same HSRP group (group 0).

ip address 1.1.1.1. 255.255.255.0 ip address 1.2.2.2. 255.255.255.0 secondary ip address 1.3.3.3. 255.255.255.0 secondary ip address 1.4.4.4. 255.255.255.0 secondary standby ip 1.1.1.254 standby ip 1.2.2.254 secondary standby ip 1.3.3.254 secondary

 $\mathbf I$ 

## **standby mac-address**

To specify a virtual MAC address for Hot Standby Router Protocol (HSRP), use the **standby mac-address** interface configuration command. To revert to the standard virtual MAC address (0000.0C07.AC*xy)*, use the **no** form of this command.

**standby** [*group-number*] **mac-address** *macaddress*

**no standby** [*group-number*] **mac-address**

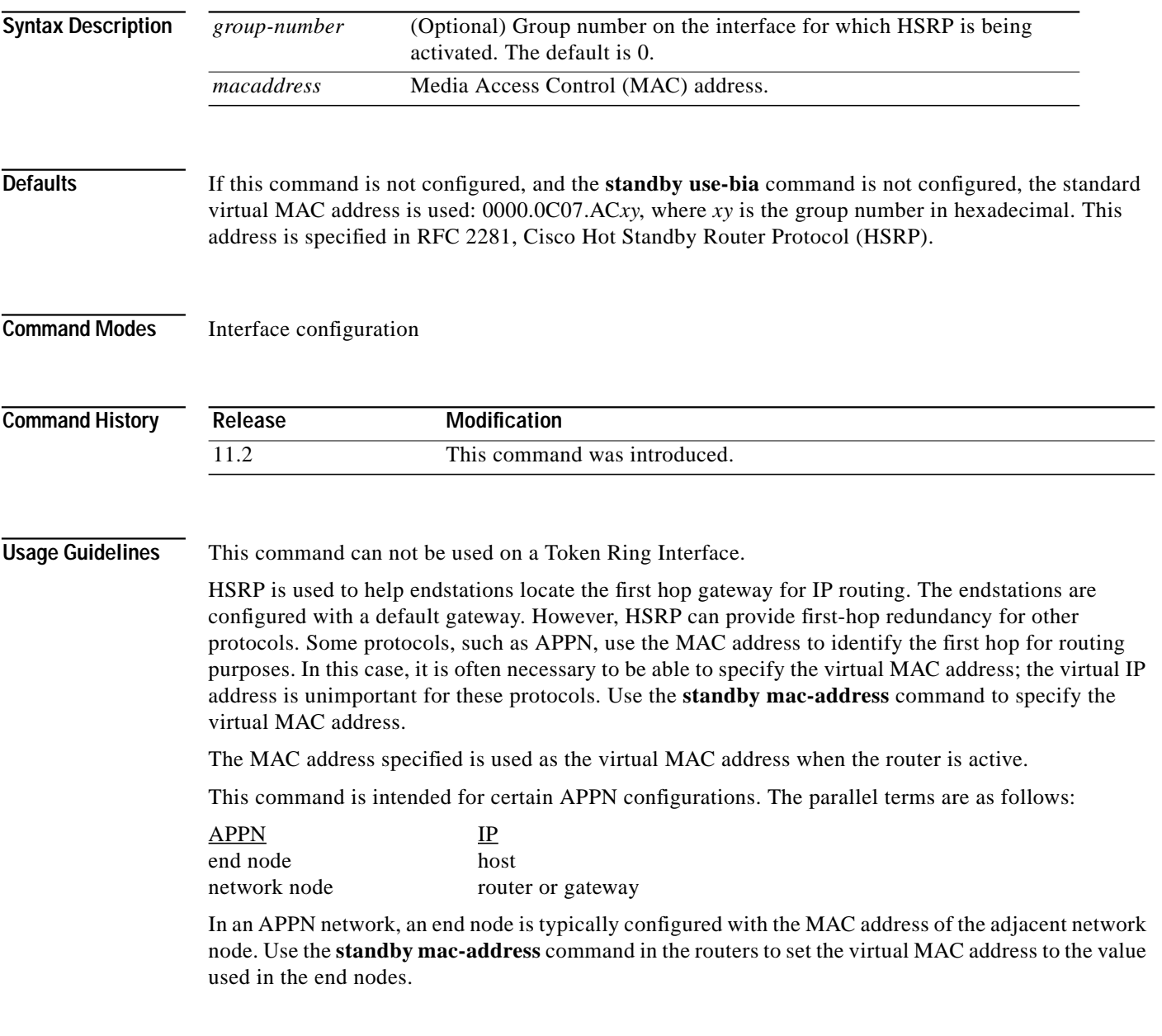

⅂

ш

### **Examples** If the end nodes are configured to use 4000.1000.1060 as the MAC address of the network node, the command to configure HSRP group 1 with the virtual MAC address is as follows:

standby 1 mac-address 4000.1000.1060

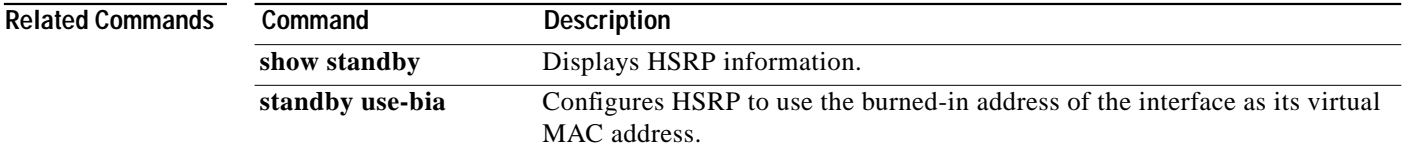

 $\mathbf I$ 

П

# **standby mac-refresh**

To change the interval at which packets are sent to refresh the MAC cache when Hot Standby Router Protocol (HSRP) is running over FDDI, use the **standby mac-refresh** interface configuration command. To restore the default value, use the **no** form of this command.

**standby mac-refresh** *seconds*

**no standby mac-refresh**

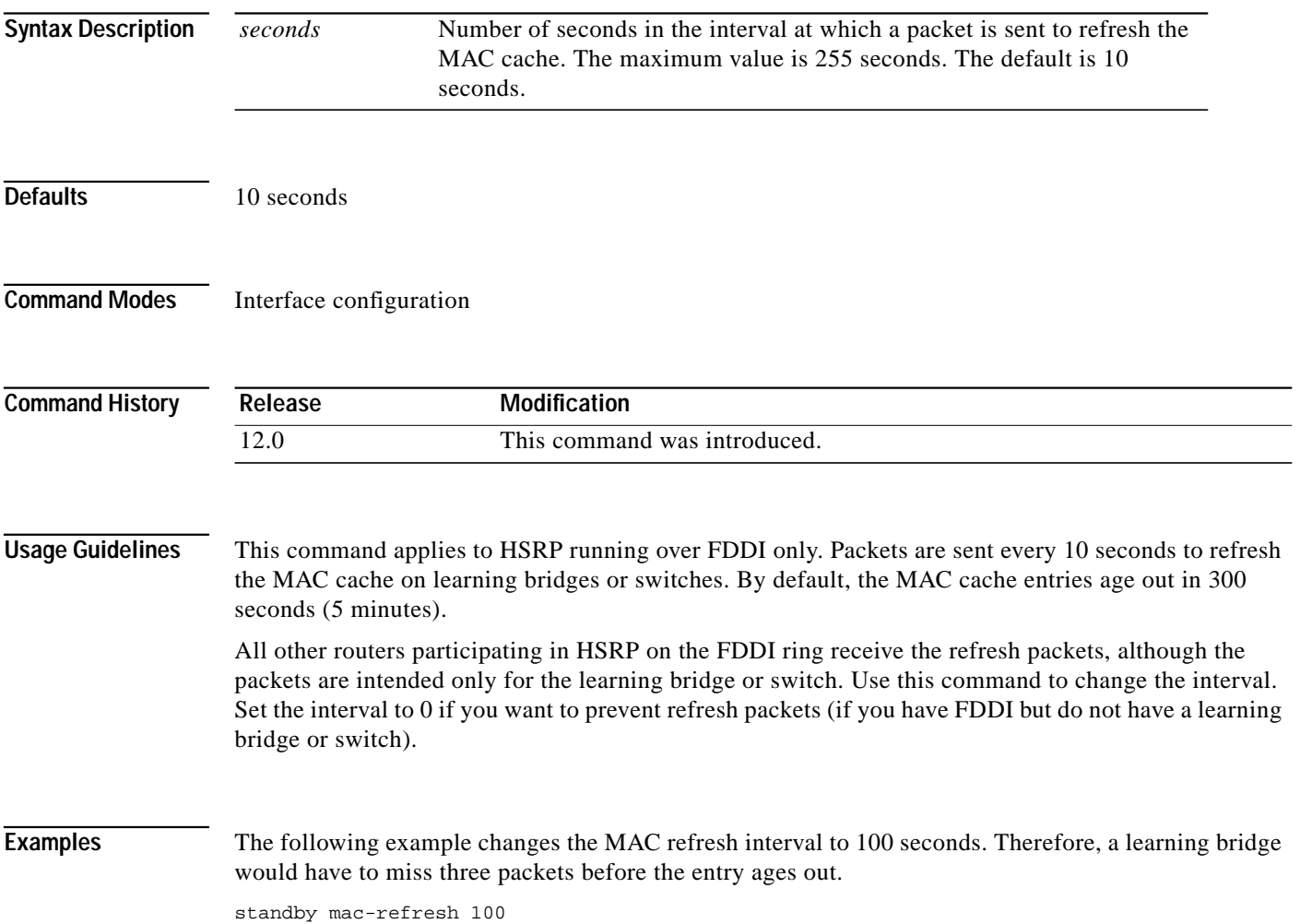

## <span id="page-101-0"></span>**standby priority, standby preempt**

To configure Hot Standby Router Protocol (HSRP) priority, preemption, and preemption delay, use the **standby** interface configuration command. To restore the default values, use the **no** form of this command. **standby** [*group-number*] **priority** *priority* [**preempt** [**delay** *delay*]] **standby** [*group-number*] [**priority** *priority*] **preempt** [**delay** *delay*] **no standby** [*group-number*] **priority** *priority* [**preempt** [**delay** *delay*]] **no standby** [*group-number*] [**priority** *priority*] **preempt** [**delay** *delay*] **Syntax Description Defaults** *group-number*: 0 *priority*: 100 *delay*: 0 seconds; if the router wants to preempt, it will do so immediately. **Command Modes** Interface configuration **Command History** *group-number* (Optional) Group number on the interface to which the other arguments in this command apply. **priority** *priority* (Optional) Priority value that prioritizes a potential Hot Standby router. The range is 1 to 255, where 1 denotes the lowest priority and 255 denotes the highest priority. The default priority value is 100. The router in the HSRP group with the highest priority value becomes the active router. **preempt** (Optional) The router is configured to preempt, which means that when the local router has a Hot Standby priority higher than the current active router, the local router should attempt to assume control as the active router. If **preempt** is not configured, the local router assumes control as the active router only if it receives information indicating that there is no router currently in the active state (acting as the designated router). **delay** *delay* (Optional) Time in seconds. The *delay* argument causes the local router to postpone taking over the active role for *delay* seconds since that router was last restarted. The range is 0 to 3600 seconds (1 hour). The default is 0 seconds (no delay). **Release Modification** 11.3 This command was introduced.

**Usage Guidelines** When using this command, you must specify at least one keyword (**priority** or **preempt**), or you can specify both.

 $\sqrt{2}$ 

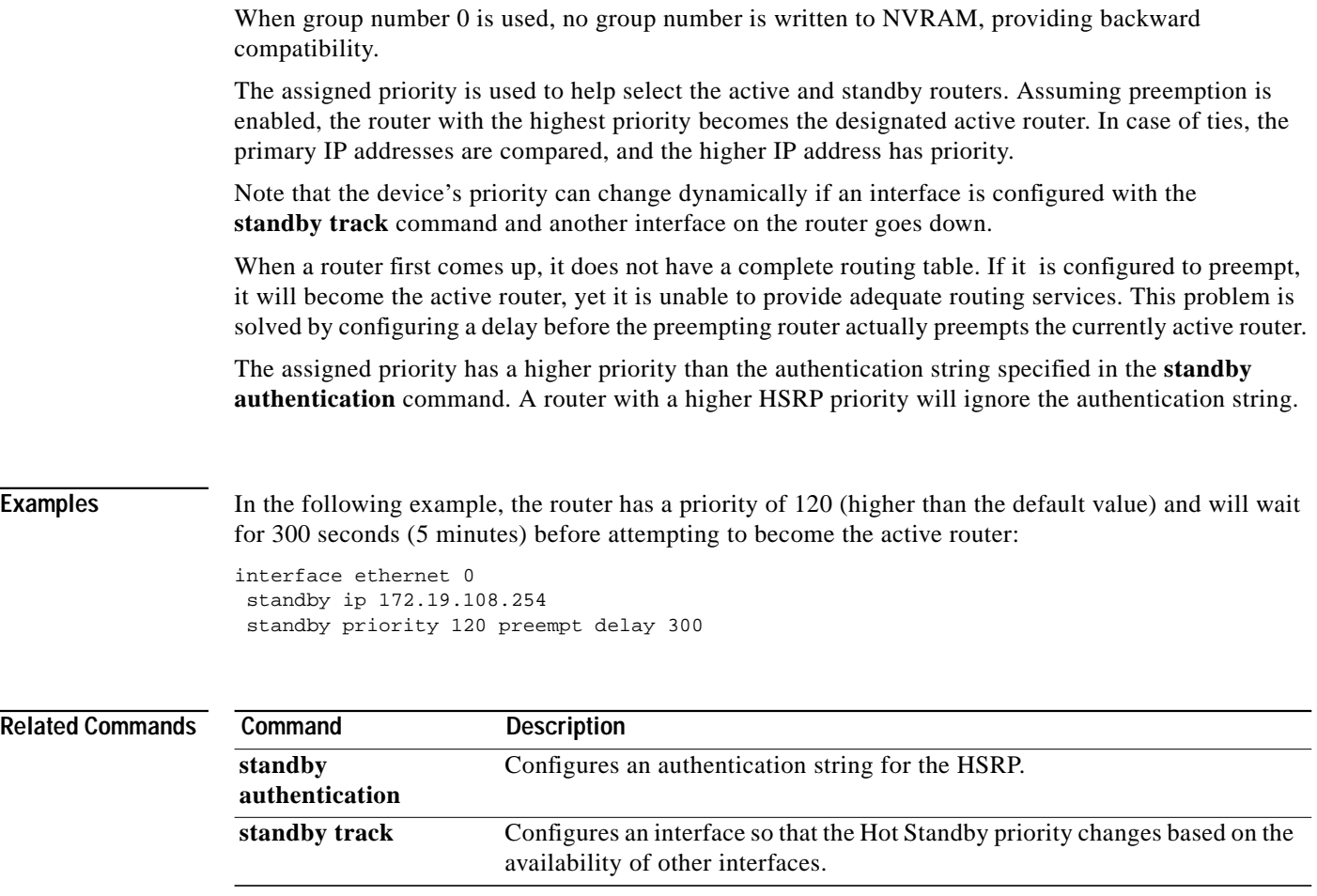

Ι

## <span id="page-103-0"></span>**standby timers**

To configure the time between hellos and the time before other routers declare the active Hot Standby or standby router to be down, use the **standby timers** interface configuration command. To restore the timers to their default values, use the **no** form of this command.

**standby** [*group-number*] **timers** [**msec**] *hellotime* [**msec**] *holdtime*

**no standby** [*group-number*] **timers** [**msec**] *hellotime* [**msec**] *holdtime*

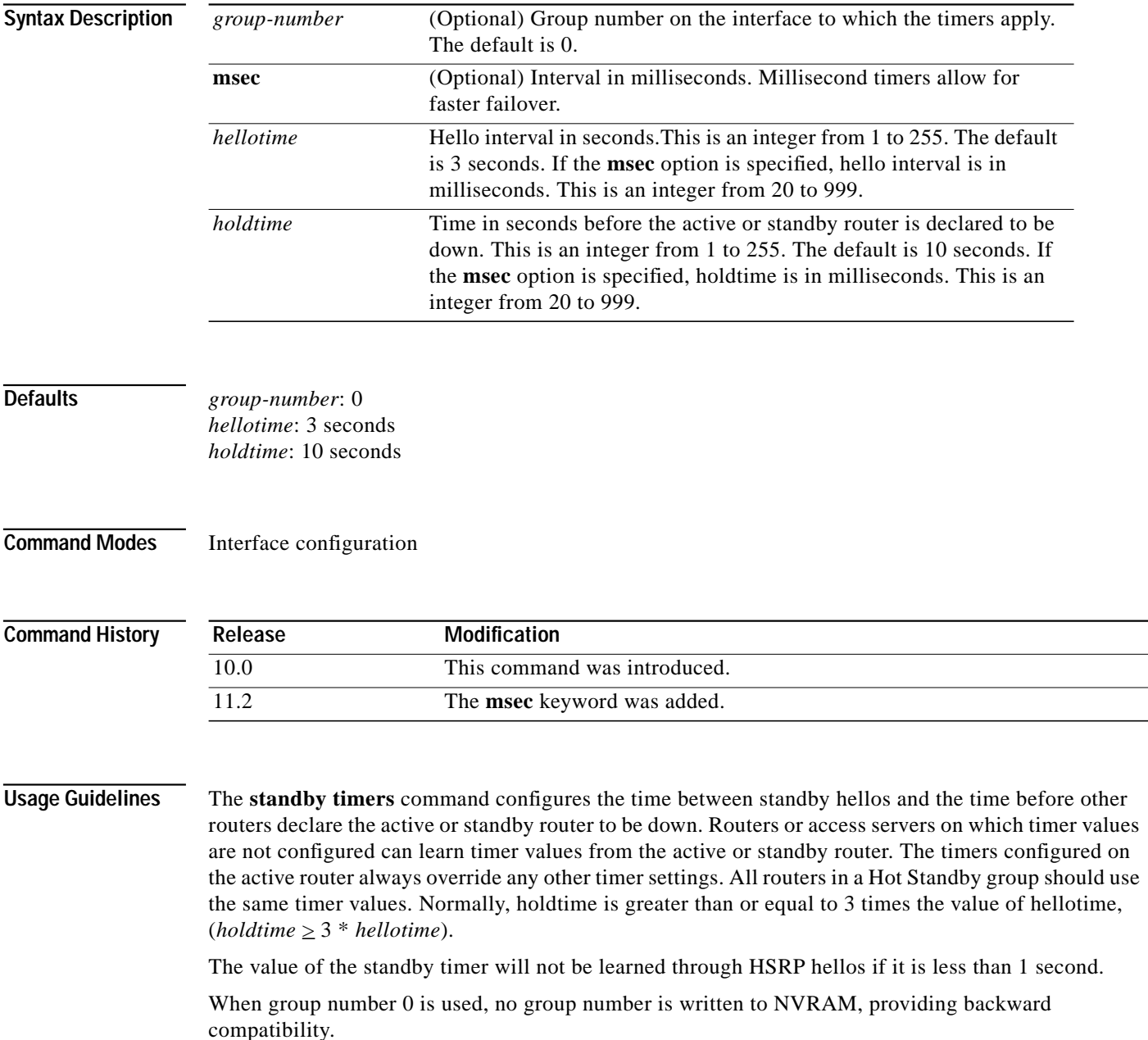

ш

ſ

**Examples** The following example sets, for group number 1 on Ethernet interface 0, the time between hello packets to 5 seconds, and the time after which a router is considered to be down to 15 seconds:

> interface ethernet 0 standby 1 ip standby 1 timers 5 15

The following example sets, for the Hot Router interface located at 172.19.10.1 on Ethernet interface 0, the time between hello packets to 300 milliseconds, and the time after which a router is considered to be down to 900 milliseconds.

```
interface ethernet 0
standby ip 172.19.10.1
standby timers msec 300 msec 900
```
Ι

# <span id="page-105-0"></span>**standby track**

To configure an interface so that the Hot Standby priority changes based on the availability of other interfaces, use the **standby track** interface configuration command. To remove the tracking, use the **no** form of this command.

**standby** [*group-number*] **track** *type number* [*interface-priority*]

**no standby** [*group-number*] **track** *type number* [*interface-priority*]

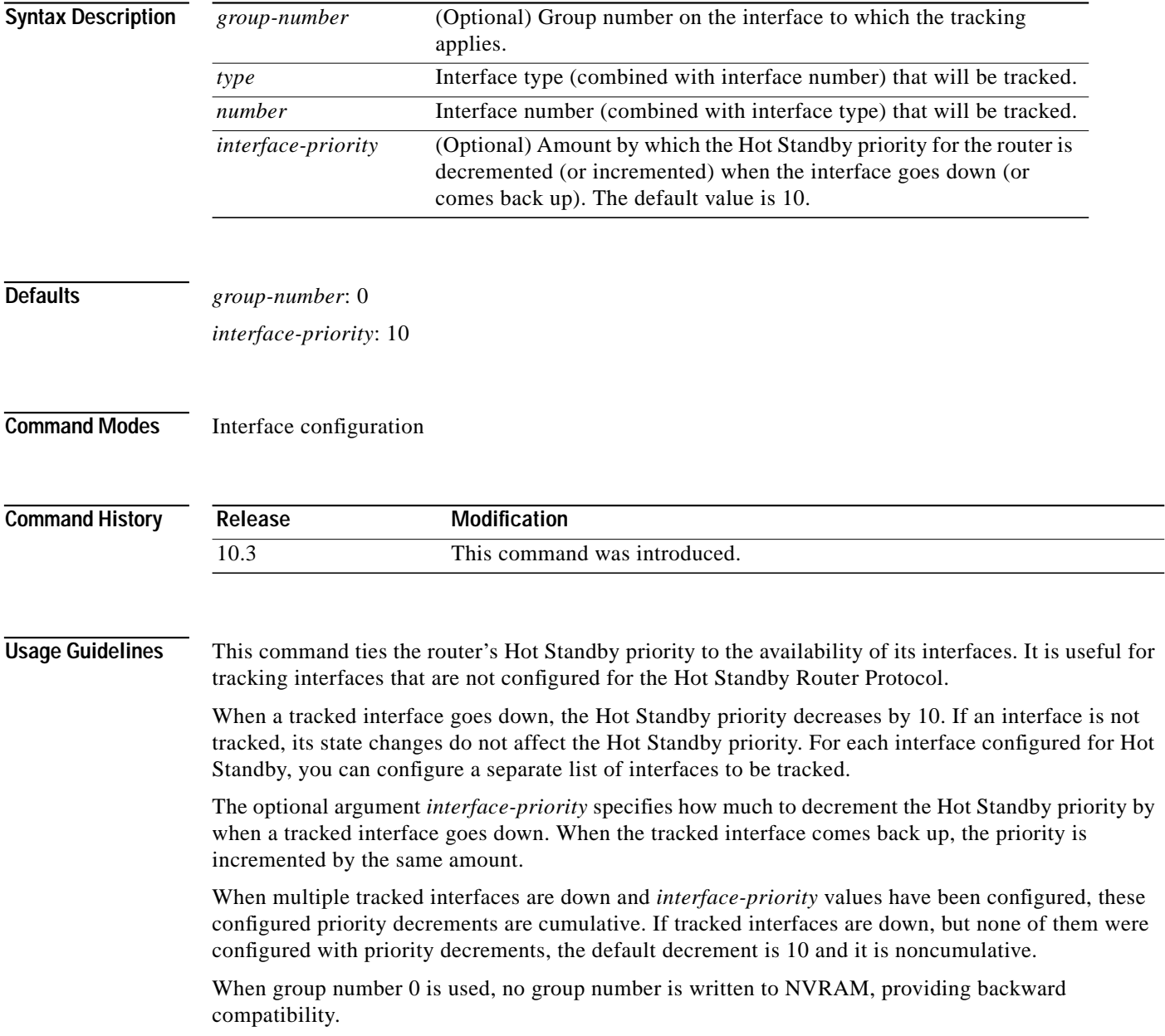

 $\sqrt{2}$ 

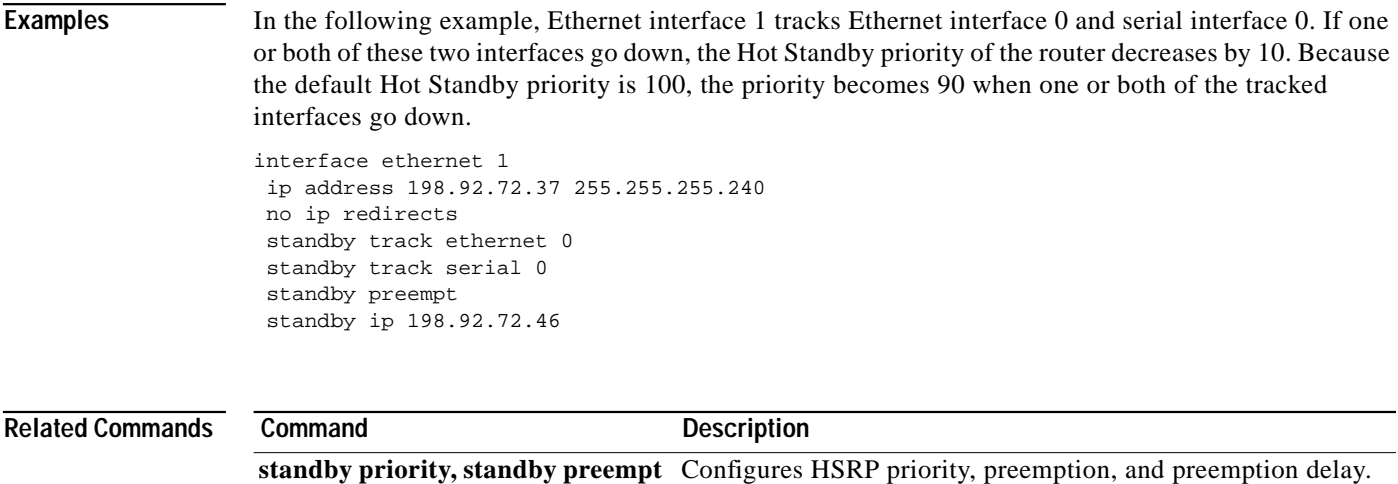

Ι

# <span id="page-107-0"></span>**standby use-bia**

To configure Hot Standby Router Protocol (HSRP) to use the interface's burned-in address as its virtual MAC address, instead of the preassigned MAC address (on Ethernet and FDDI) or the functional address (on Token Ring), use the **standby use-bia** interface configuration command. To restore the default virtual MAC address, use the **no** form of this command.

**standby use-bia**

**no standby use-bia**

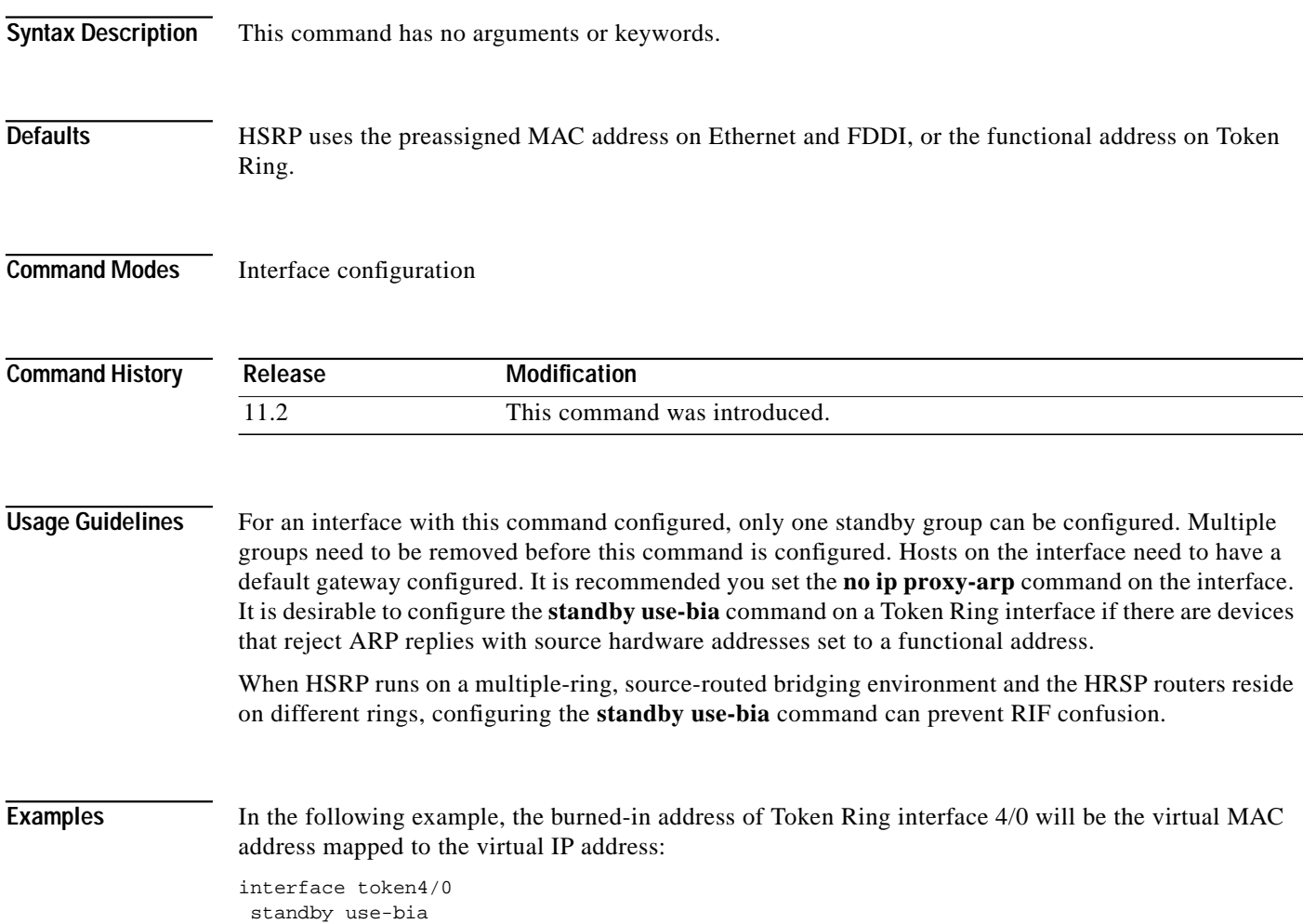
$\mathbf I$ 

## **transmit-interface**

To assign a transmit interface to a receive-only interface, use the **transmit-interface** interface configuration command. To return to normal duplex Ethernet interfaces, use the **no** form of this command.

**transmit-interface** *type number*

**no transmit-interface**

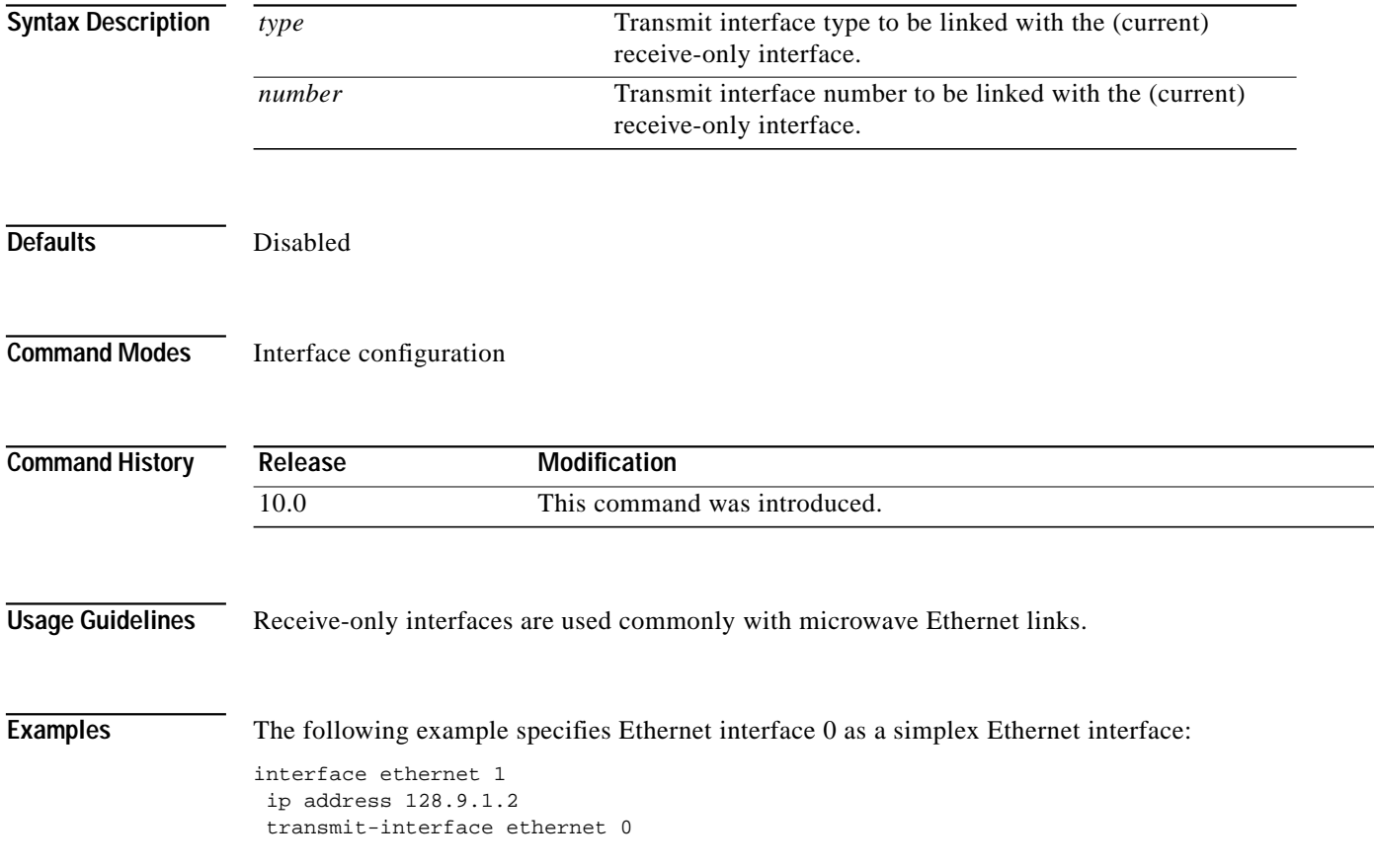

П

1